# **Dell™ Precision™ T3500 الخدمة دليل**

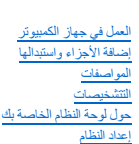

### **الملاحظات والتنبيهات والتحذيرات**

**ملاحظة:** تشير كلمة "ملاحظة" إلى المعلومات المهمة التي تساعدك على تحقيق أقصى استفادة ممكنة من الكمبيوتر الذي بحوزتك .

**تنبيه :تشير كلمة "تنبيه" إلى احتمال حدوث تلف بالأجهزة أو فقدان البيانات إذا لم يتم اتباع الإرشادات .**

**تحذير :تشير كلمة "تحذير" إلى احتمال حدوث تلف في الممتلكات أو وقوع إصابة شخصية أو الوفاة .**

إذا قمت بشراء كمبيوتر Series n ™Dell ٬فستكون أية إشارات في هذا المستند إلى أنظمة التشغيل RWindows® Microsoft غير قابلة للتطبيق.

**المعلومات الواردة في هذه الوثيقة عرضة للتغيير دون إشعار. .Inc Dell 2009 ©جميع الحقوق محفوظة.**

. يحظر تماما ًإعادة إصدار هذه المواد بأية طريقة كانت دون الحصول على إذن كتابي من شركة Inc Dell

<span id="page-0-0"></span>العائمات الجزية المنظمة في فنا النص: Dell *FOZE1afeTIDpxcleal Y Dell POccision ، DELL و Dell FOZE1afeTIDpxclealY Dell Precision ، DELL وستخوا Dell FOZE1afeTIDpxclealY Dell Precision ، DELL وتتخر Bluetooth SIG, Inc المحاشر* بىرجىزىكىتىشىككا Blu-ray Disc ئامەتىلوپة خاصة بشركة Windows Vista Aerd MS-DOS ! Windows Windows Server Microsoft Blu-ray Disc Association با اعتمال اين اعتمال اين اعتمال اين اعتمال اين استحدار اول افرى.<br>تجارية سىجة قاشكا

قاية استضام علامات تجارية أطرى في هنا السنتد للإشرة إلى الكيانت الملكة المخاصرات المستخل المستخلص المستخل المستخدم المستخدم المستخدم والمستخرية وأساء تجارية أخرى بطانت تله والمستخرية أخرى بطانت تشارية أخرى بطانت المستخرية

#### **موديل DCTA**

**سبتمبر 2009 مراجعة01 A**

**حول لوحة النظام Dell™ Precision™ T3500 الخدمة دليل**

#### [وصلة المرور لتمكين كلمة المرور](#page-1-1)

- [وصلة مرور إعادة ضبط](#page-1-2) NVRAM
	- [تخطيط لوحة النظام](#page-1-3)

<span id="page-1-0"></span>تطير . قبل ان تبدا الملل المبيرتر الخاص بك، يرجى قراءة مطرمك الامان المارس المراكب المعامل المعامل المعامل الملامة، واجع الصفحة الرئيسية للتوافق مع الإشعارات التظيمية على الشعار التنظيمية على الشعار المستخدم المستخدم المس

تعرض لوحة النظام بجهاز الكمبيوتر الخاص بك وصلتي مرور- وصلة مرور لتمكين كلمة المرور ووصلة مرورRTCRST )إعادة ضبط ساعة الوقت الحقيقي).

## <span id="page-1-1"></span>**وصلة المرور لتمكين كلمة المرور**

**PSWD - تمكين كلمة المرور** .سيتم محو كلمة مرور النظام وتعطيلها عندما يبدأ النظام مع إزالة وصلة المرور.

**الأسنان1-2 الأقصر لتمكين كلمة المرور**

## <span id="page-1-2"></span>**وصلة مرور إعادة ضبط NVRAM**

RTCRST - مسج NVRAM. سيتم معر NVRAM عند إغلاق وصلة المرور المتخدام وصلة المتفاسك المرود المعر بطريقة صحيحة؛ يجب تطبيق طاقة تيلر متردد (ليس بالضرورة تشغلها) على النظم لمدة 10 فران أثناء إغلاق وصلة المرور.

**الأسنان1-2 الأقصر لمحو NVRAM**

تعرض الصورة الموضحة أدناه موقع وصلات مرور التهيئة على لوحة النظام.

**ملاحظة:** يمكنك استخدام إجراء وصلة المرور RTCRST أعلاه لمحاولة الاستعادة من حالة POST No ٬وVideo No.

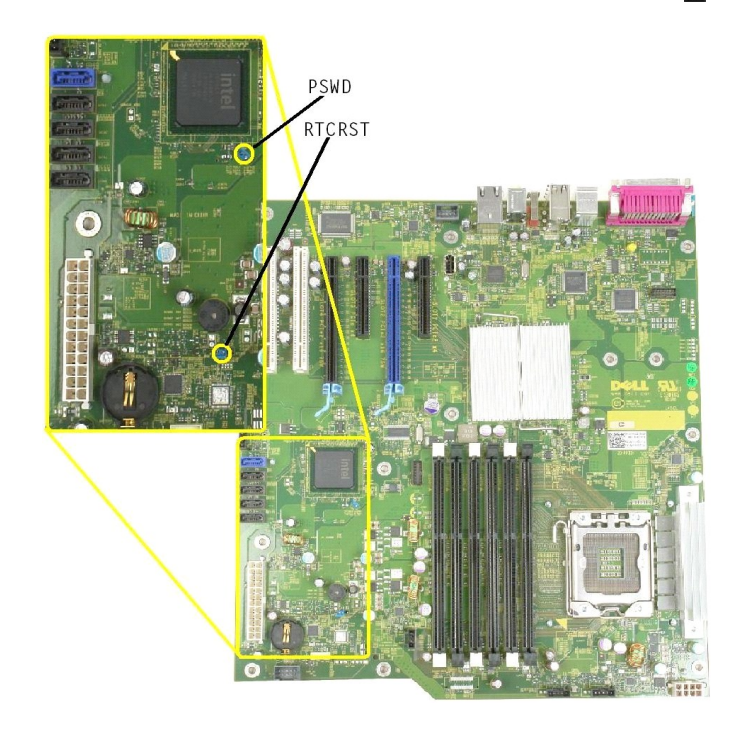

<span id="page-1-3"></span>**تخطيط لوحة النظام**

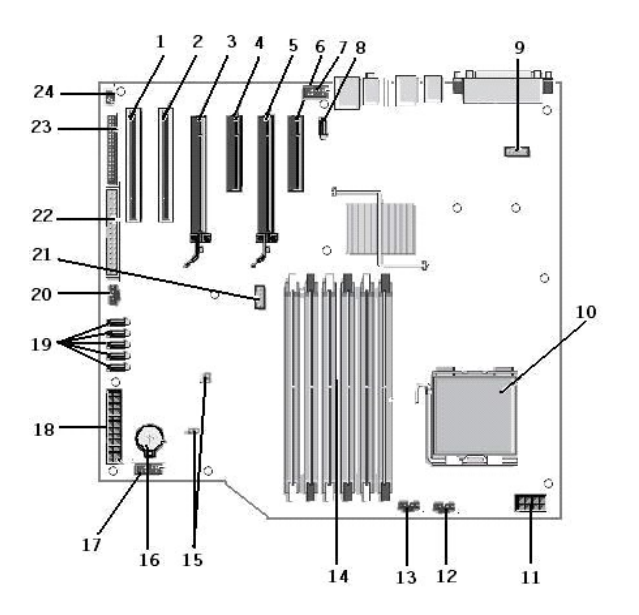

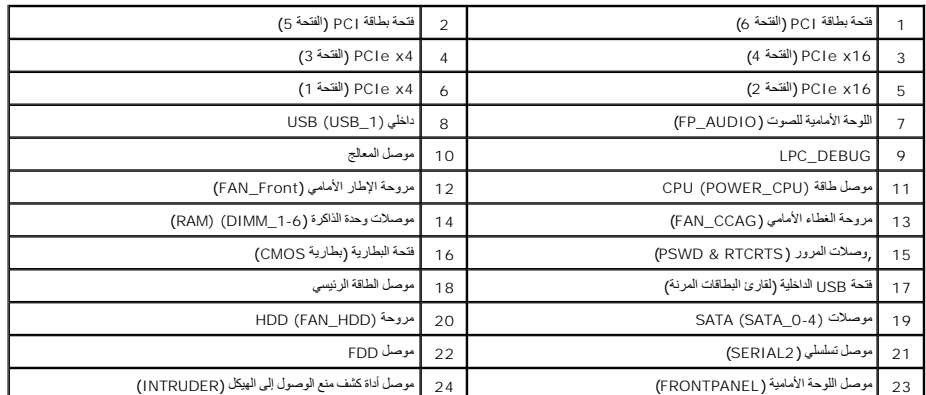

**إعداد النظام Dell™ Precision™ T3500 الخدمة دليل**

[ضغطات](#page-3-1) POST

[قائمة التمهيد](#page-3-2)

[الدخول إلى إعداد النظام](#page-3-3)

[ضغطات التنقل لإعداد النظام](#page-3-4)

#### **ضغطات POST**

يتوفر في جهاز الكمبيوتر الخاص بك العديد من خيارات الضغطات أثناء عملية POST في شاشة Logo™ Dell .

<span id="page-3-1"></span><span id="page-3-0"></span>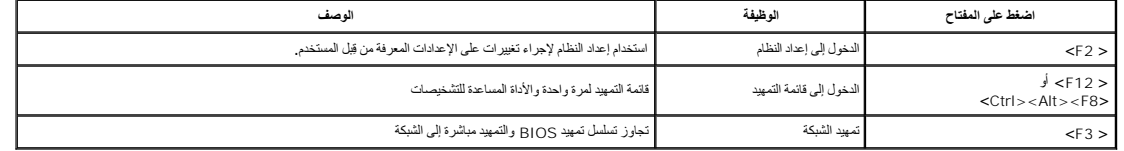

## <span id="page-3-2"></span>**قائمة التمهيد**

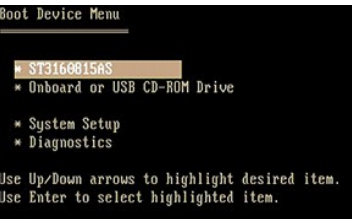

مع منصات محطك العل ™Dell™ Precision السابقة يشتل جهاز الكبيرتر الخاص بك على قته تكتف المعائمة ومنصبة يمكنك من خلالها تجارز طلب الجهاز لتميد إعاد النظام والتميد مباشرة على جهاز محدار على<br>سيل المثل، قرص من CD-ROM، محرك أقر

فيما يلي تحسينات قائمة التمهيد الموضحة على المنصات السابقة ::

<sup>l</sup> **وصول أسهل**—على الرغم من وجود ضغطة <8F><Alt><Ctrl< ويمكن استخدامها لطلب القائمة ٬إلا أنه لايزال بإمكانك الضغط على <12F< ببساطة أثناء تمهيد النظام للوصول إلى القائمة . <sup>l</sup> **خيارات التشخيصات**—تشتمل قائمة التمهيد على خياري تشخيص ٬Diagnostics Drive IDE )تشخيصات محرك القرص الصلب90/90 ) والتمهيد إلى قسم الأداة المساعدة .

#### <span id="page-3-3"></span>**الدخول إلى إعداد النظام**

اضغط على <2F> للدخول إلى إعداد النظام وتغيير الإعدادات القابلة للتحديد بواسطة المستخدم .إذا واجهتك أية مشكلات في الشخول الى إعداد النظام باستخدام هذا المقتاح، فاضغط على <2F2 عندما تومض مصابيح LED بلوحة النظام لأول مرة.

اتبع الإرشادت التي تظير على الشاشة لرض وار تغير اية إعدادت في كل شاشة تمكن المشاهر المركز والحداد المركز والمسافر والمسافر المسافر المستخدم والشاشر المستخدم والمستخدم والمستخدم الشاشة المستخدم الشاشة المستخدم المستخدم الم

يعرض الجانب الطوي الأيمن من الشاشة مطومات الممندح الفار المحدد التي الجزم المعلوم الكمبيوتر التحرير والتي من وجد وظائف مفاتيح إعداد النظام بالجزء السفلي من الشاشة والجزء المنظم بالجزء المنظم بالجزء المنظم بالجزء المنظم لبا

تعرض شاشات إعداد النظام معلومات الإعداد الحالية وإعدادات لجهاز الكمبيوتر الذي بحوزتك مثل:

l تهيئة النظام 1 ترتيب التمهيد<br>1 تهيئة التمهيد (بدء التشغيل)<br>1 إعدادات الأساسية لتهيئة الجهاز<br>1 إعدادات أمان النظام وكلمة مرور محرك الأقراص الصلبة

#### <span id="page-3-4"></span>**ضغطات التنقل لإعداد النظام**

اضغط على المفاتيح التالية للتنقل خلال شاشات نظام الإدخال/الإخراج الأساسي (BIOS(.

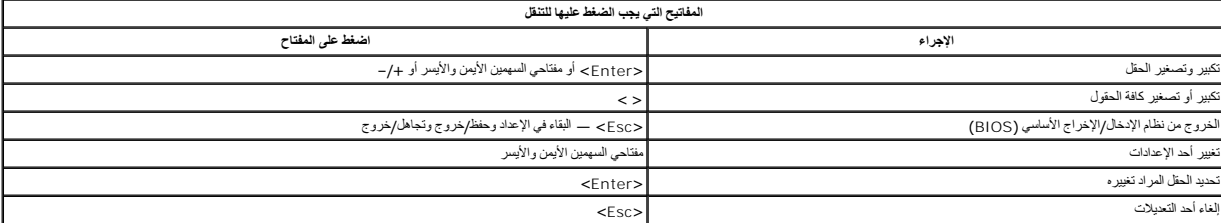

إعادة تعيين الإعدادات الافتراضية <F><Alt< أو خيار قائمة **تحميل الإعدادات الافتراضية**

**ملاحظة:** تبعا ًلجهاز الكمبيوتر الذي بحوزتك وأية أجهزة تم تركيبها به ٬قد تظهر العناصر المدرجة في هذا القسم أو لا تظهر .

**التتشخيصات Dell™ Precision™ T3500 الخدمة دليل**

- [Dell Diagnostics](#page-5-1) <sup>O</sup>
- [رموز مصابيح التشخيص](#page-6-1) [رموز مصباح زر الطاقة](#page-6-0)

[رموز صوت التنبيه](#page-7-0)

#### **Dell Diagnostics**

#### <span id="page-5-1"></span>**متى تستخدم Diagnostics Dell**

. يُوصى بطباعة هذه الإجراءات قبل البدء

**ملاحظة:** يعمل Diagnostics Dell على أجهزة كمبيوتر Dell فقط.

**ملاحظة:** قرص  *ﬞҮƹǚ ƳljƤƇҗƵǚ* والأدوات المساعدة اختياري ٬وقد لا يتم شحنه مع الكمبيوتر .

<span id="page-5-0"></span>ادخل إلى إعداد النظر النظول إلى إعداد النظام) وقم بعراجعة معلومات تهيئة الكمبيوتر وتأكد من أن الجهاز الجم الجمع الجم المعلم معروضا في إعداد النظام ونشط.

ابدأ تشغيل Diagnostics Dell من القرص الصلب أو من قرص  *ﬞҮƹǚ ƳljƤƇҗƵǚ ғǚǃәǝǚǃ әƝǛƃƹƵǚ* .

## **بدء تشغيل Diagnostics Dell من محرك القرص الصلب**

- 1. قم بتشغيل الكمبيوتر (أو إعادة تشغيله) .
- 2. عند ظهور شعار DELL ٬اضغط على المفتاح <12F< على الفور .

**ملاحظة:** إذا رأيت رسالة تفيد تعذر العثور على قسم أداة التشخيص المساعدة ٬قم بتشغيل Diagnostics Dell من وسائط  *ﬞҮƹǚ ƳljƤƇҗƵǚ ғǚǃәǝǚǃ әƝǛƃƹƵǚ* .

اذا انتظرت طويلا وظهر شعار نظام التشغل، فواصل الانتظار حتى يظهر أمامه فسنتر الكمبيوتر الكمبيوتر (انظر التشغيل حصل التشغيل جهاز التكسير وانظر التقاض تشغيل جهاز التكسيرين وانظر التقاض تشغيل جهاز التكسيرين ) وحاول مرة أخرى.

- 3. عند ظهور قائمة جهاز التمهيد ٬قم بتمييز **Partition Utility to Boot** )تمهيد إلى قسم الأداة المساعدة) ثم اضغط على <Enter< .
	- 4. عندما تظهر **القائمة الرئيسية** لبرنامج Diagnostics Dell ٬حدد الاختبار الذي تريد تشغيله .

## **تشغيل Diagnostics Dell من قرص Utilities and Drivers) برامج التشغيل والأدوات المساعدة)**

. *әƝǛƃƹƵǚ ғǚǃәǝǚǃ ƳljƤƇҗƵǚ Үƹǚﬞ*  قرص أدخل 1.

- 2. قم بإيقاف تشغيل الكمبيوتر ٬ثم أعد تشغيله .
- عند ظهور شعار DELL ٬اضغط على المفتاح <12F< على الفور.

إذا أطلت الانتظار حتى يظهر شعار Windows ٬فاستمر في انتظارك حتى ترى سطح مكتب Windows .ثم قم بإيقاف تشغيل الكمبيوتر وإعادة المحاولة.

**ملاحظة·** تعمل الخطوات التالية على تغيير تتابع التمهيد لمرة واحدة فقط في التقويم التي تقوم في التقويل باسم بنا التالية المحددة في برنامج إعداد النظام

- 3. عندما تظهر قائمة أجهزة بدء التشغيل ٬قم بتحديد **Onboard أو Drive ROM-CD USB** واضغط على <Enter< .
- 4. حدد الخيار **ROM-CD from Boot) التمهيد من محرك الأقراص المضغوطة)** من القائمة التي تظهر واضغط على <Enter< .
	- 5. اكتب1 لبدء القائمة واضغط على <Enter< للمتابعة .
- 6. <mark>Cit Dell Diagnostics Dell Diagnostics ان</mark>تشغيل Dell Diagnostics لنظام الرقمية. في حالة ظهور عدة إصدارات في القائمة، اختر الإصدار المناسب للكمبيوتر الخاص بك المناسب للكمبيوتر الخاص
	- 7. عندما تظهر **القائمة الرئيسية** لبرنامج Diagnostics Dell ٬اختر الاختبار الذي تريد تشغيله .

#### **القائمة الرئيسية لبرنامج Diagnostics Dell**

1. بعد تحميل Diagnostics Dell وظهور شاشة **القائمة الرئيسية ٬**انقر فوق الزر الخاص بالخيار المطلوب .

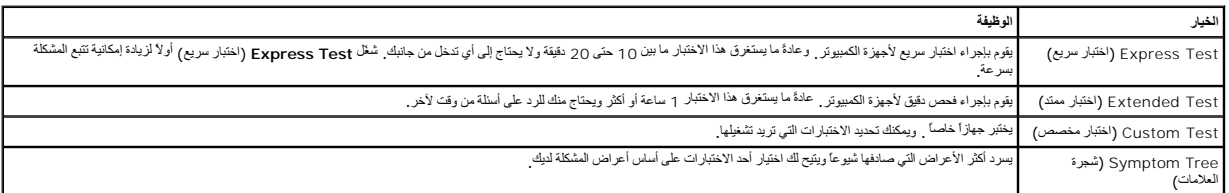

.<br>و اذا تمت مصادفة إحدى المشكلات خلال اختبار ما، فسوف تظهر رسالة تحمل كود خطأ وشرحا للمشكلة ، قم يشو المشكلة المسلم المسلم المسلم على الشاشة إلى المشكل

3. إذا قمت بإجراء اختبار من الخيار Custom Test (اختبار خاص) أو **Symptom Tr**ee أقائمة الأعراض)، فائقر فوق علامة التبويب المناسبة والمبينة في الجدول التالي وذلك للاطلاع على المزيد من المعلومات .

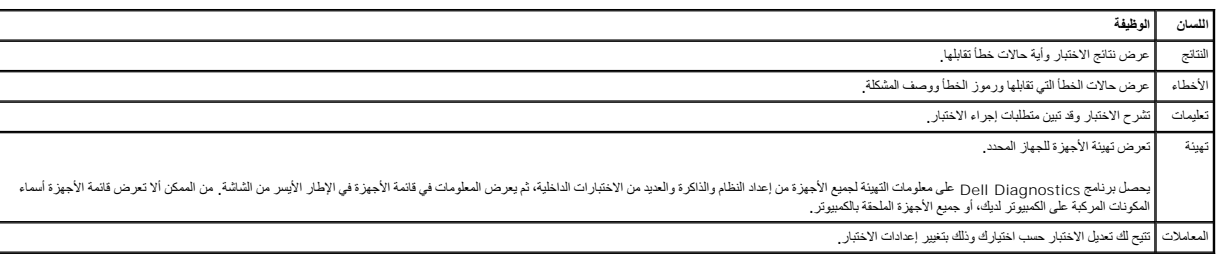

4. عند انتهاء الاختبارات ٬إذا كنت تقوم بتشغيل Diagnostics Dell من قرص  *ﬞҮƹǚ ƳljƤƇҗƵǚ ғǚǃәǝǚǃ әƝǛƃƹƵǚ*  وأزل القرص .

5. قم بإغلاق شاشة الاختبار والعودة إلى شاشة **القائمة الرئيسية** .للخروج من برنامج Diagnostics Dell وإعادة تشغيل الكمبيوتر ٬قم بإغلاق شاشة **القائمة الرئيسية** .

# <span id="page-6-0"></span>**رموز مصباح زر الطاقة**

: يضيء مصباح زر الطاقة الموجود في الجانب الأمامي من الكمبيوتر ويومض أو يبقى ثابتا ًللإشارة إلى خمس حالات مختلفة

- 
- 
- 1 لا يوجد ضوء—النظام في وضع ايقاند التثمثيل (S5) أو آلس (طاقة التنوار العنزىد غير مطبقة) ايقاف تشغيل).<br>1 ضوء كبلوماتس ثمانيت—خطأ القطاء، ولكن وحدة التزويد بالطاقة بحالة-جنده—حالة تشغيل عادية (SO).<br>1 يومين باعض الحرب السلط
	- -

## <span id="page-6-1"></span>**رموز مصابيح التشخيص**

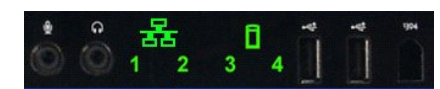

تشترك أربعة (4) مصابيح لألوان فردية على لوحة التحكم الأمامية للعلمات مساعد تشخيص التصاب التي التي التي تشعر لا تشير المصابيح إلى وجود أخطاء في وقت التشغيل.

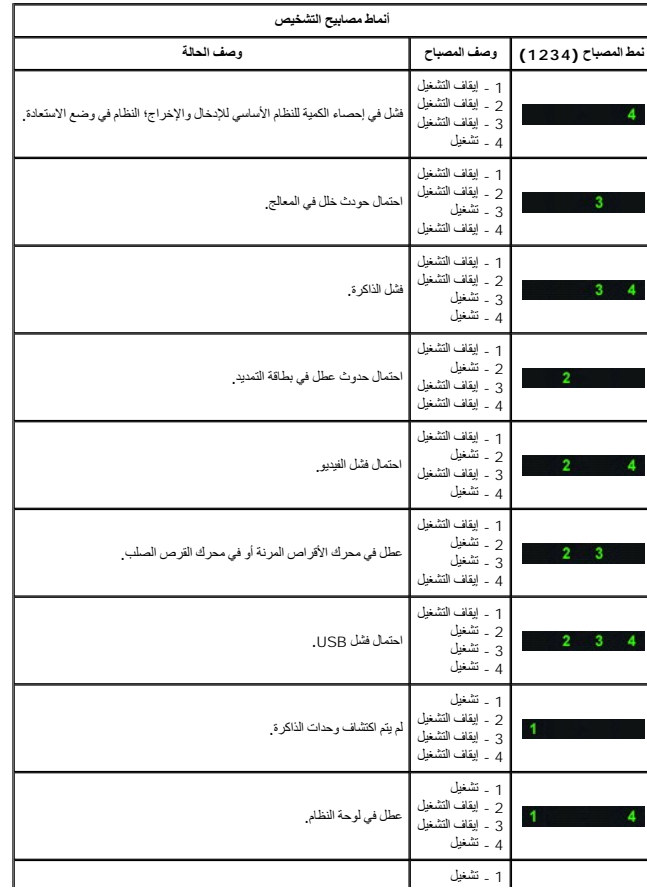

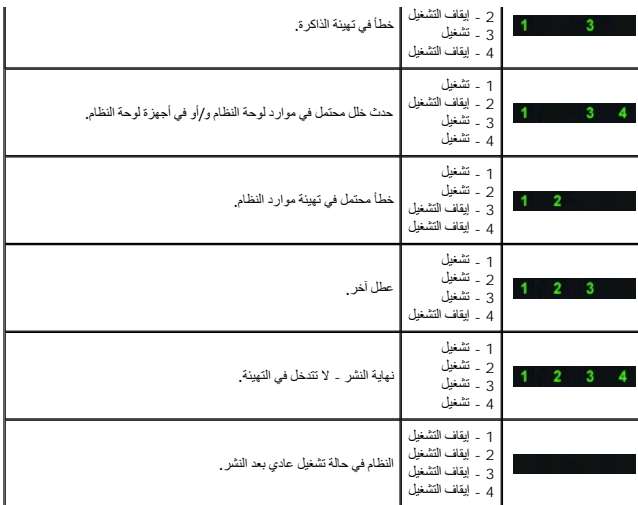

## <span id="page-7-0"></span>**رموز صوت التنبيه**

عنما بحث خطأ اثنه الميد الذي لا يمكن عرضه على الشامة فـ يُصدر جباز المترب المسافح المسائل المسائل المسائل المسافح المسافح المسافح المسلم المسلم المسلم المسلم المسلم المسلم المسلم المسلم<br>تنبه ( 1 - 3 بعلي المبيرة لم يراكبه

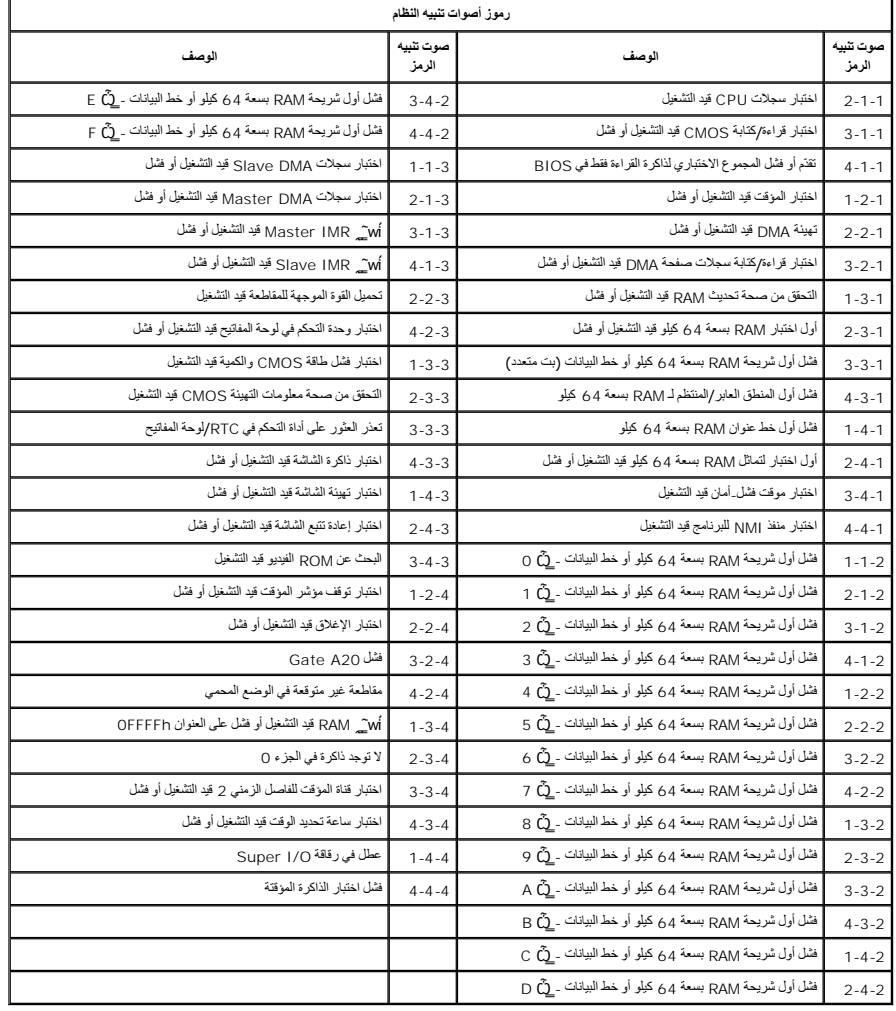

## **إضافة الأجزاء واستبدالها Dell™ Precision™ T3500 الخدمة دليل**

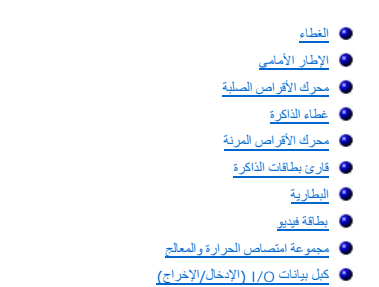

<span id="page-9-0"></span>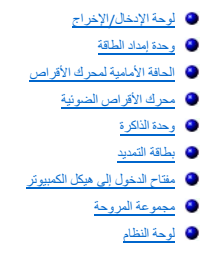

## <span id="page-10-5"></span><span id="page-10-4"></span><span id="page-10-3"></span><span id="page-10-2"></span><span id="page-10-1"></span>**المواصفات Dell™ Precision™ T3500 الخدمة دليل**

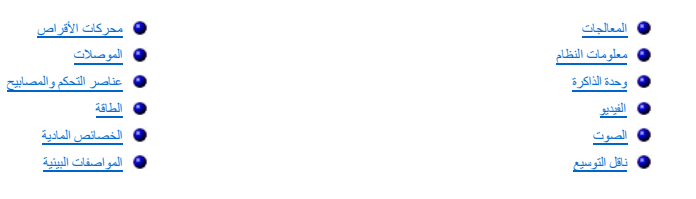

<span id="page-10-0"></span>ملاحظة، قد تخلف العروض المتوفز باختلاف المنطقة الحصول على مزيد من شام الكرومي القرفوق Start (أو Help and Support ← (Windows XP ) به Help and Support ) بها هن المعلومات و Vindows XP) بها هن المعلومات و Cital<br>(التعليمات وال

<span id="page-10-6"></span>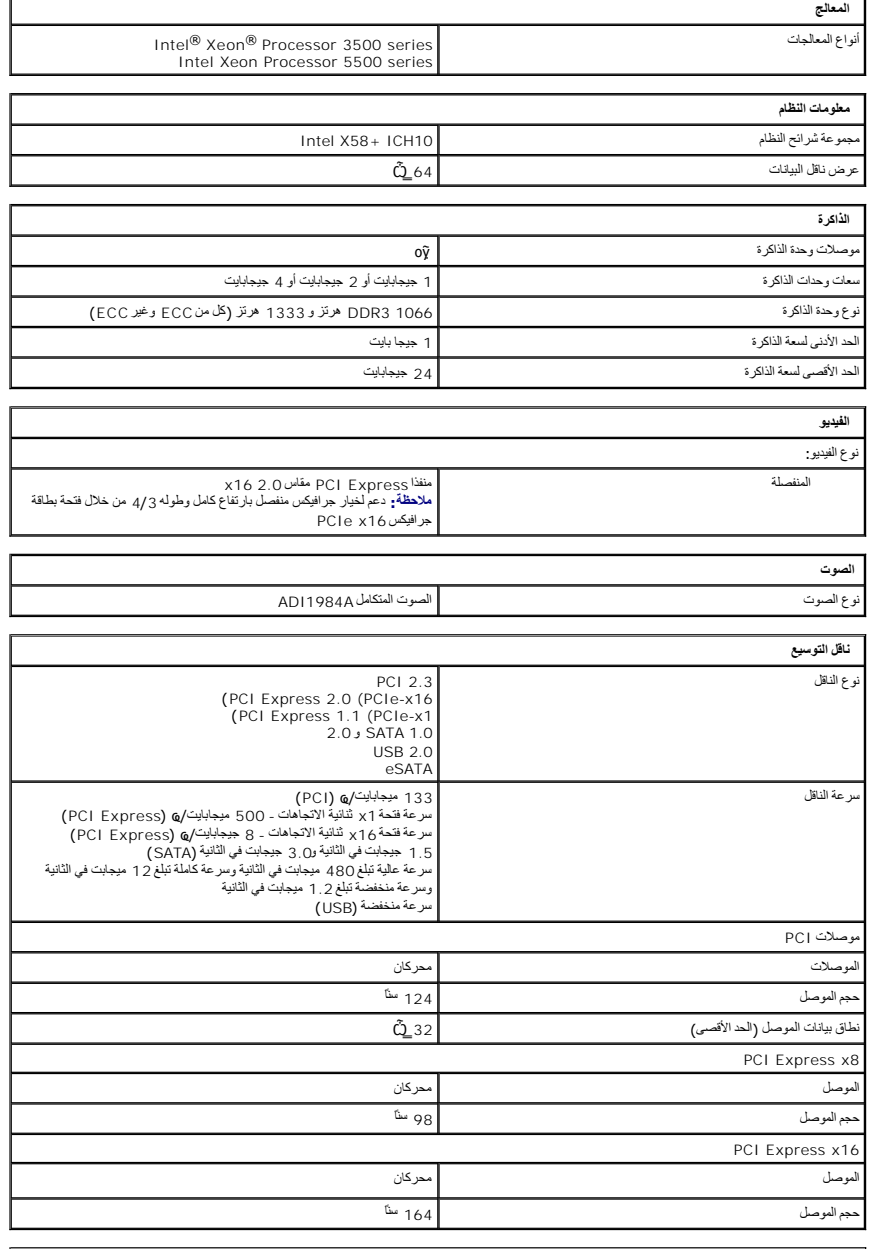

<span id="page-11-2"></span><span id="page-11-1"></span><span id="page-11-0"></span>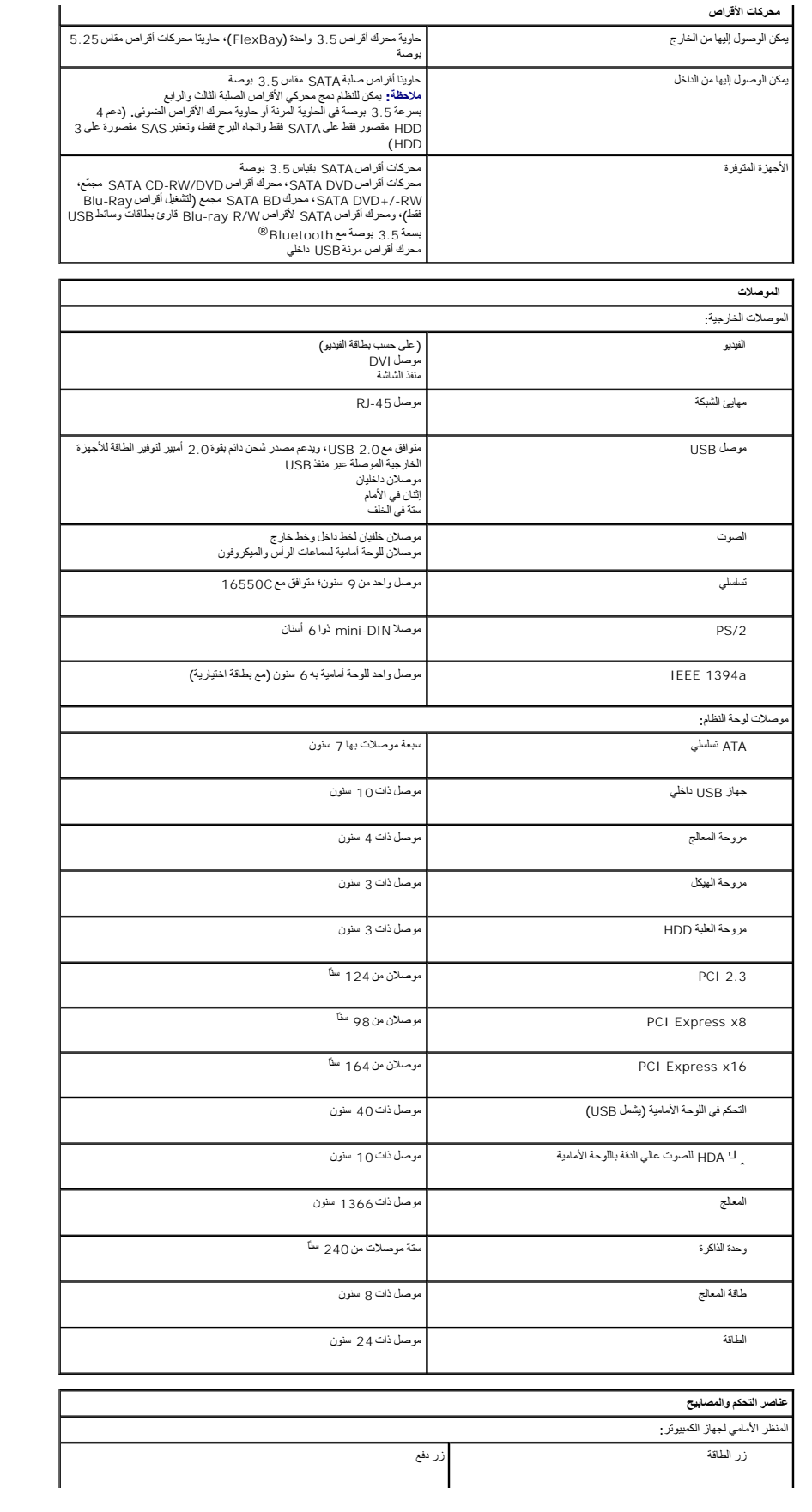

<span id="page-12-2"></span><span id="page-12-1"></span><span id="page-12-0"></span>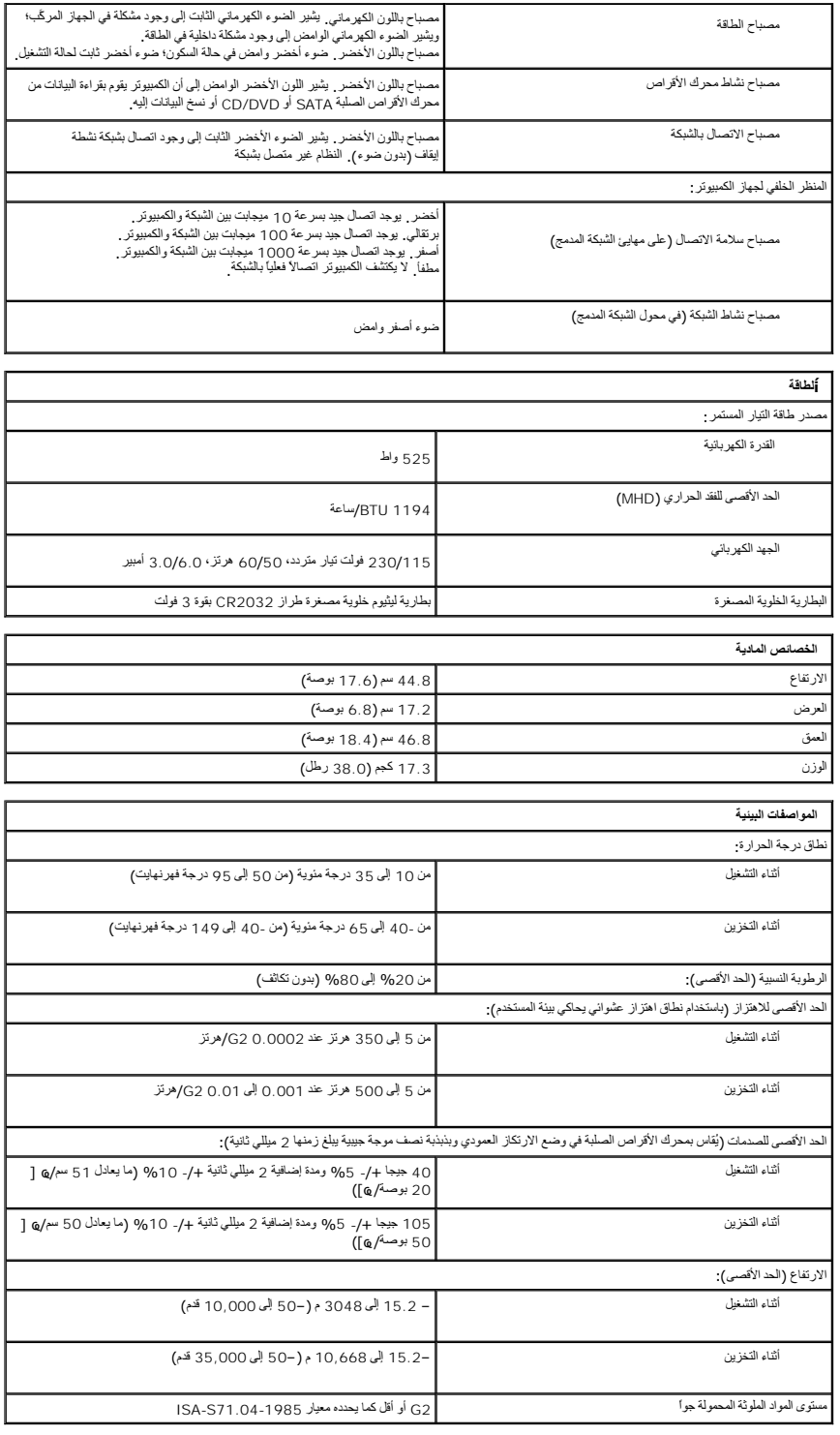

# **البطارية Dell™ Precision™ T3500 الخدمة دليل**

<span id="page-13-0"></span>تطير ؛ قبل أن تبدأ المل المبيرتر الخاص لك، يرجى قراءة مطرمات الأمان الواردة مع جهاز المعالم الصحافة المسلمان الملك الملحلة الملحلة الرئيسية للتوافق مع الإشعارات التظييبة على الشعار التنظيمية على الشعار المسلمان التنظيمية

## **فك البطارية**

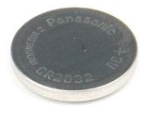

- 1. اتبع الإجراءات الواردة ف[ي قبل التعامل مع الأجزاء الداخلية للكمبيوتر الخاص بك](file:///C:/data/systems/wsT3500/ar/SM/work.htm#before) . 2. قم بفك [غطاء](file:///C:/data/systems/wsT3500/ar/SM/td_cover.htm#td_cover) الكمبيوتر . 3. ارفع [حاوية القرص الصلب](file:///C:/data/systems/wsT3500/ar/SM/td_hdtray.htm#td_hdtray) .
	-

**ملاحظة:** تمت إزالة غطاء وحدة الذاكرة لزيادة الرؤية للإجراء التالي.

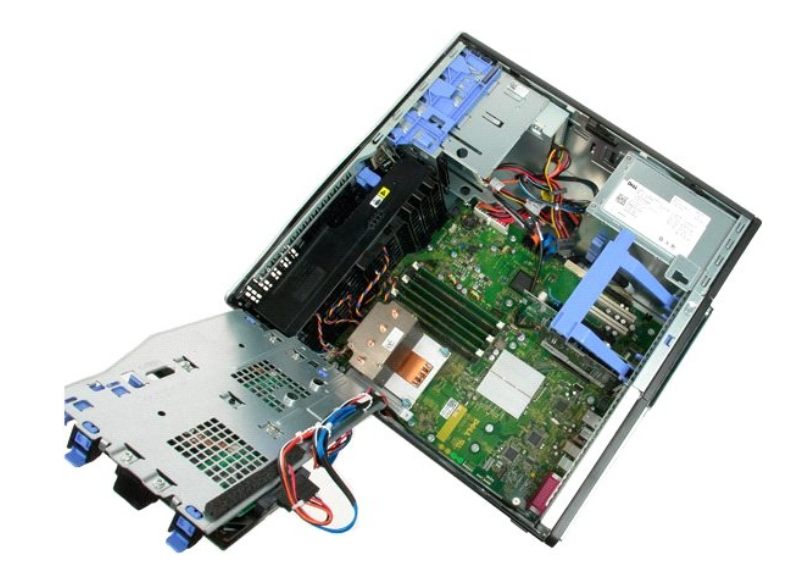

4. استخدم محرك أقراص بمسامير صغيرة لدفع لسان تحرير البطارية الخلوية المصغرة .

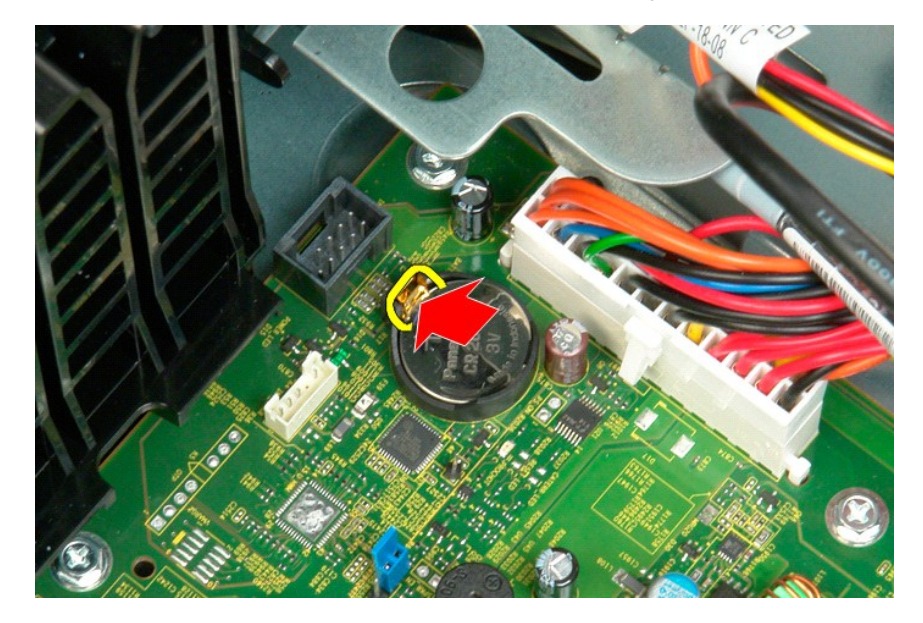

5. قم بإزالة البطارية الخلوية المصغرة من الكمبيوتر .

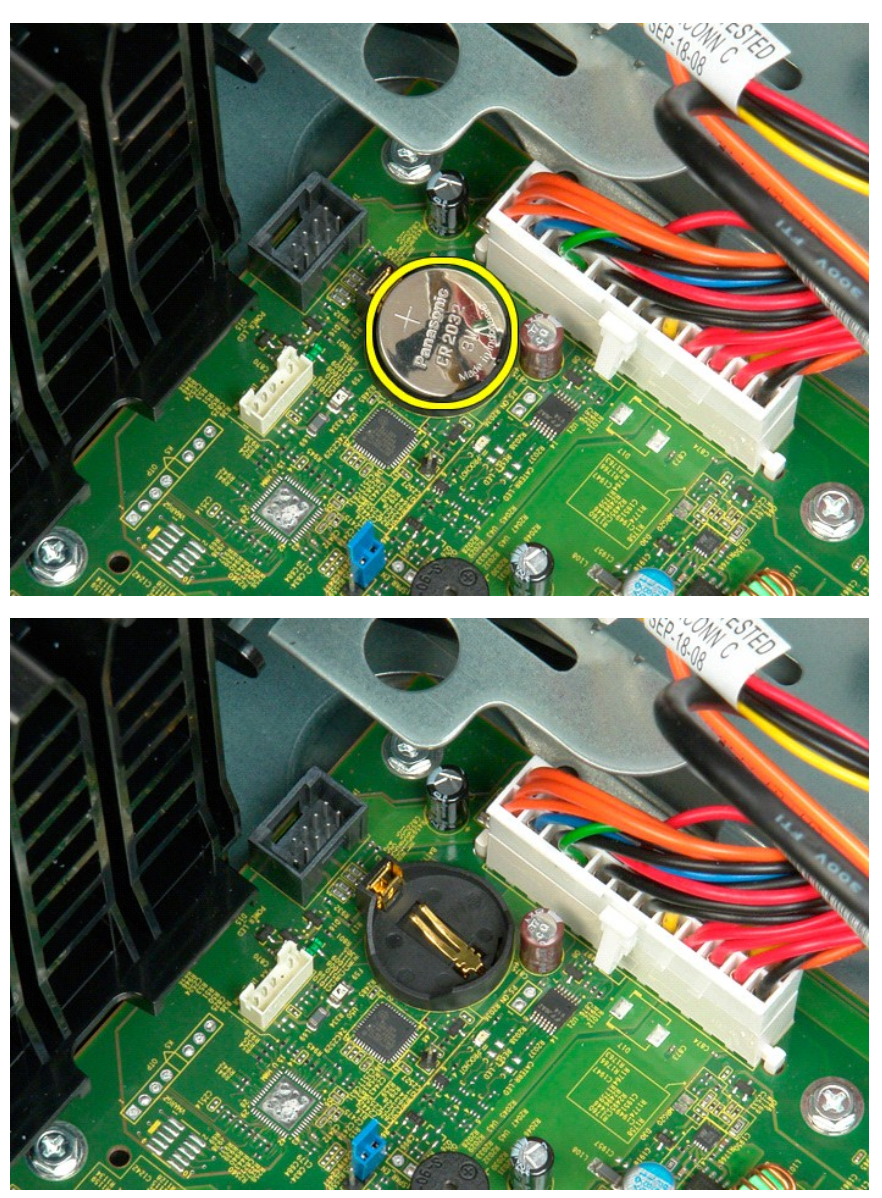

# **الغطاء**

**Dell™ Precision™ T3500 الخدمة دليل**

<span id="page-15-0"></span>تطير: قبل أن تبنا العلي السيوتر الفاص بك، يرجى قراءة مطومات الأمان المارس المارس المعامل المعامل المعامل المسلمة، والمست المعامة الرئيسية للتوافق مع الإشعارات التنظيمية على الشعام التنظيمية على المعامل المعامل المعامل الم

## **إزالة الغطاء**

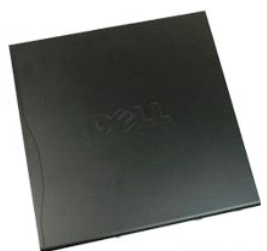

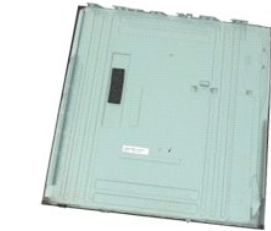

1. اتبع الإجراءات الواردة ف[ي قبل التعامل مع الأجزاء الداخلية للكمبيوتر الخاص بك](file:///C:/data/systems/wsT3500/ar/SM/work.htm#before) .

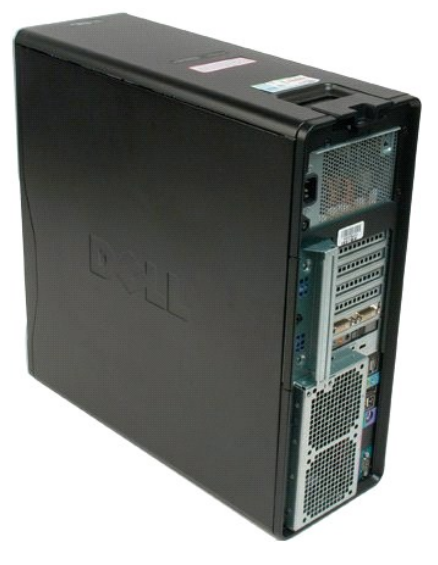

2. اسحب مقبض تحرير الغطاء باتجاه ظهر الكمبيوتر .

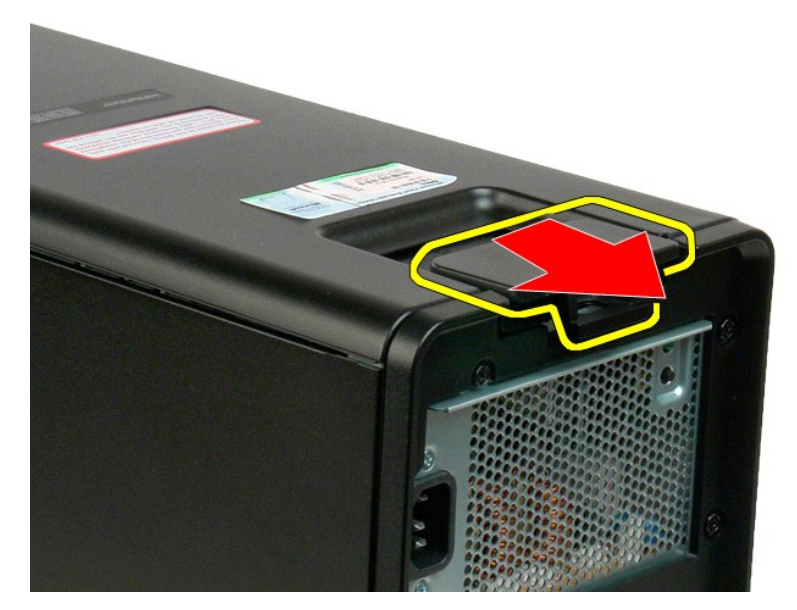

.3 قم بتدوير الغطاء بعيدا عن الكمبيوتر ثم قم بإزالة الغطاء <sub>.</sub>

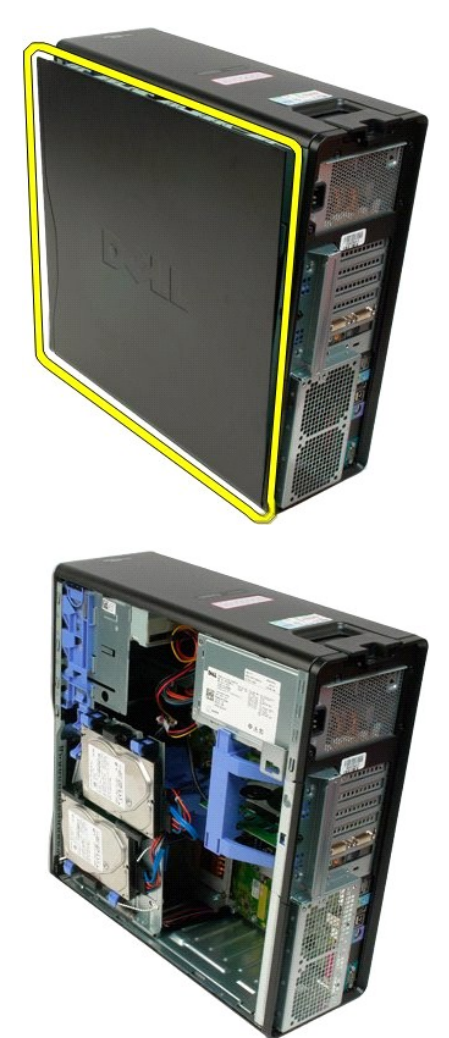

## **الحافة الأمامية لمحرك الأقراص Dell™ Precision™ T3500 الخدمة دليل**

<span id="page-18-0"></span>تطير: قبل أن تبنا العلي السيوتر الفاص بك، يرجى قراءة مطومات الأمان المارس المارس المعامل المعامل المعامل المسلمة، والمست المعامة الرئيسية للتوافق مع الإشعارات التنظيمية على الشعام التنظيمية على المعامل المعامل المعامل الم

## **إزالة الحافة الأمامية لمحرك الأقراص**

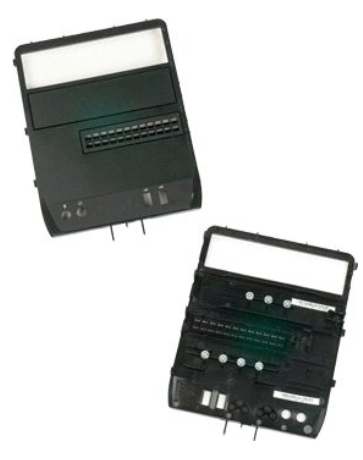

- . 1- اتبع الإجراءات الواردة في ق<u>بل التعامل مع الأجزاء الداخلية للكمبيوتر الخاص بك .</u><br>. 2 قم بغك <u>غطاء</u> الكمبيوتر .<br>. 3 قم بغك ا<mark>[لحافة الأمامية](file:///C:/data/systems/wsT3500/ar/SM/td_fbezel.htm#td_fbezel) .</mark>
	-

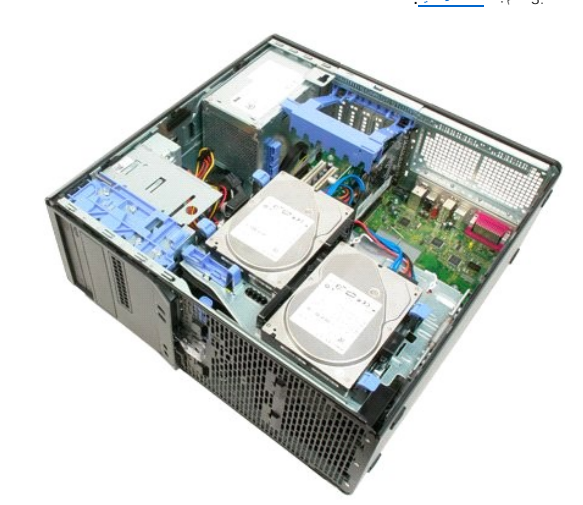

4. ادفع ذراع لوحة التمرير لأسفل لتحرير الحافة الأمامية لمحرك الأقراص .

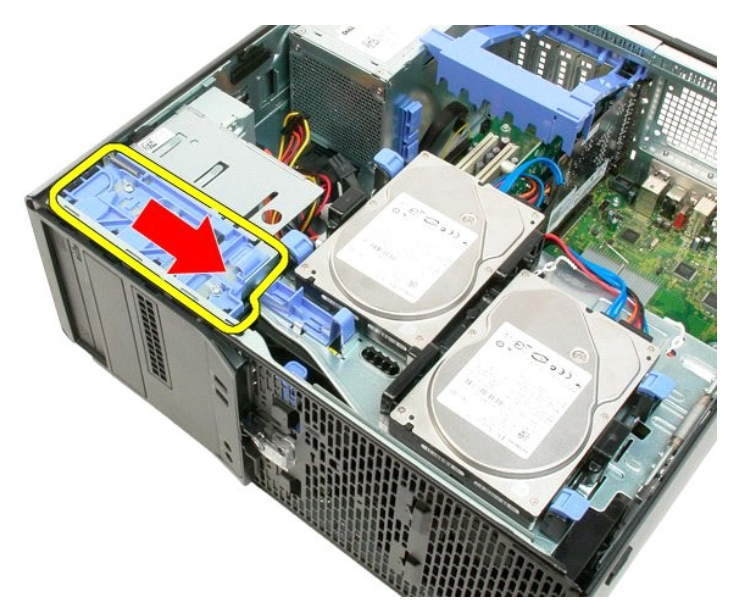

5 - اسحب الحافة الأمامية لمحرك الأقراص بعيداً عن الجزء الأماه

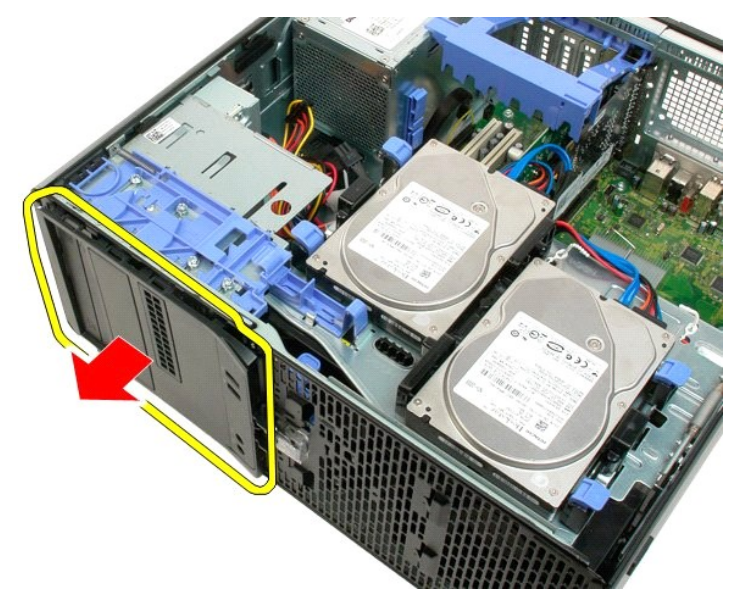

6. قم بإزالة الحافة الأمامية لمحرك الأقراص من الكمبيوتر .

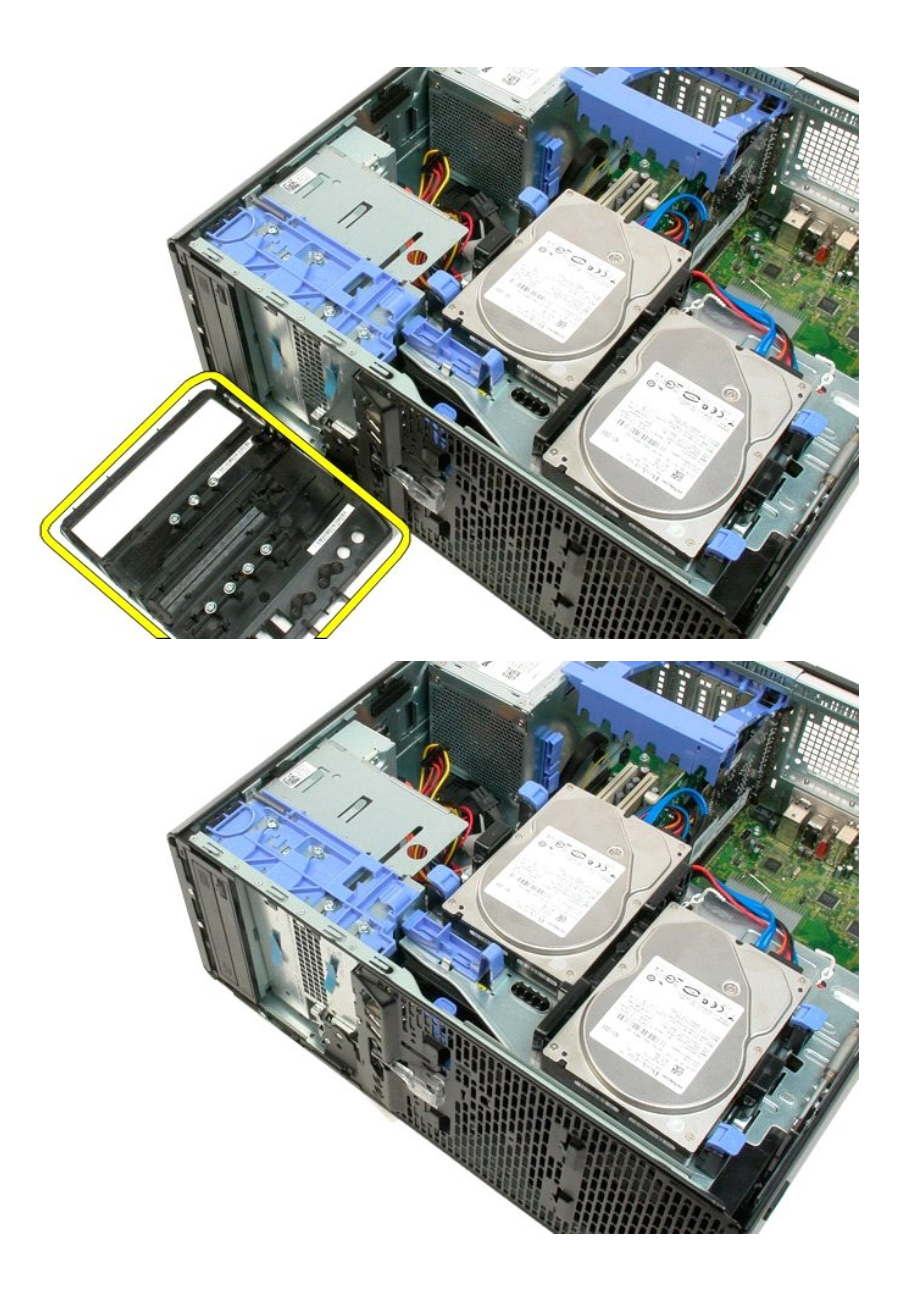

#### **الإطار الأمامي Dell™ Precision™ T3500 الخدمة دليل**

<span id="page-21-0"></span>تطير: قبل أن تبنا العلي السيوتر الفاص بك، يرجى قراءة مطومات الأمان المارس المارس المعامل المعامل المعامل المسلمة، والمست المعامة الرئيسية للتوافق مع الإشعارات التنظيمية على الشعام التنظيمية على المعامل المعامل المعامل الم

**إزالة الإطار الأمامي**

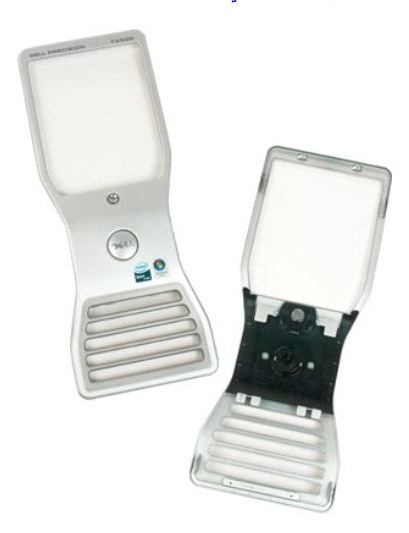

1. اتبع الإجراءات الواردة ف[ي قبل التعامل مع الأجزاء الداخلية للكمبيوتر الخاص بك](file:///C:/data/systems/wsT3500/ar/SM/work.htm#before) . 2. قم بفك [غطاء](file:///C:/data/systems/wsT3500/ar/SM/td_cover.htm#td_cover) الكمبيوتر .

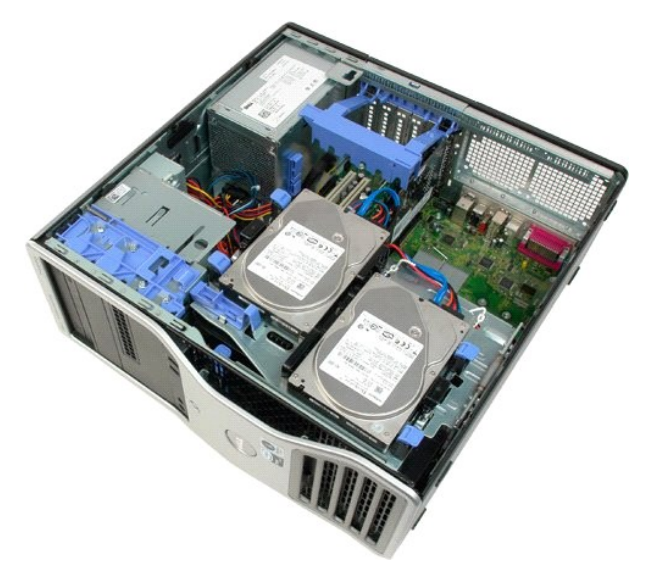

3. أثناء الضغط على لسان التحرير لأسفل (1) ادفع الإطار تجاه الجزء العلوي من الكمبيوتر (2) .

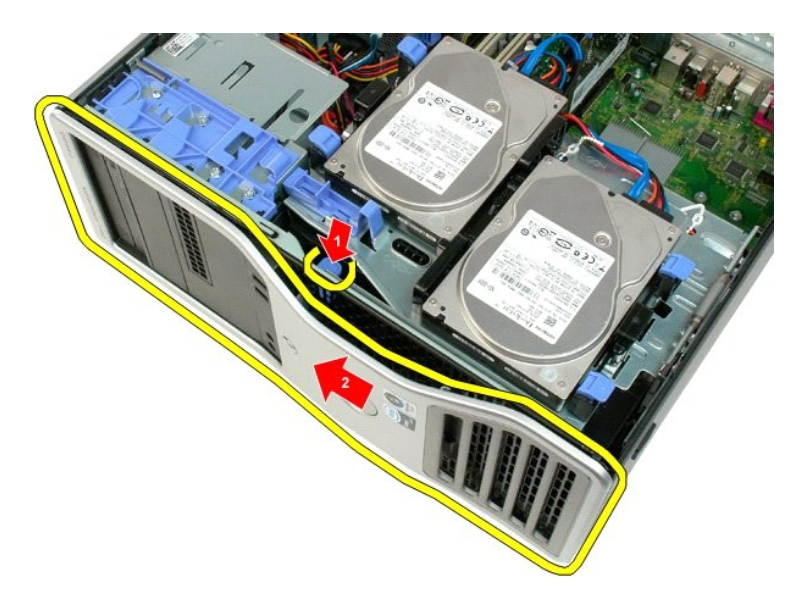

. اسحب الإطار بعيدا ًعن الجزء الأمامي من الكمبيوتر 4.

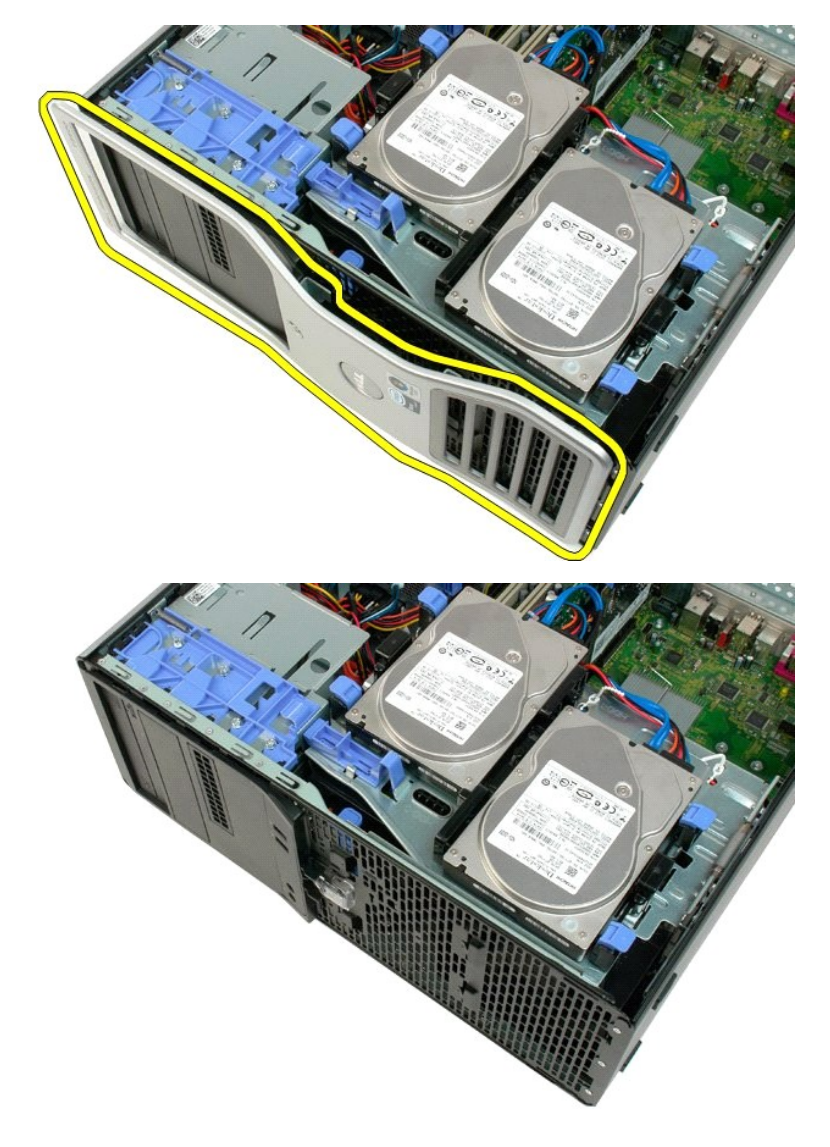

## **مجموعة المروحة الأمامية Dell™ Precision™ T3500 الخدمة دليل**

<span id="page-24-0"></span>تطير: قبل أن تبنا العلي السيوتر الفاص بك، يرجى قراءة مطومات الأمان المارس المارس المعامل المعامل المعامل المسلمة، والمست المعامة الرئيسية للتوافق مع الإشعارات التنظيمية على الشعام التنظيمية على المعامل المعامل المعامل الم

# **إخراج مجموعة المروحة الأمامية**

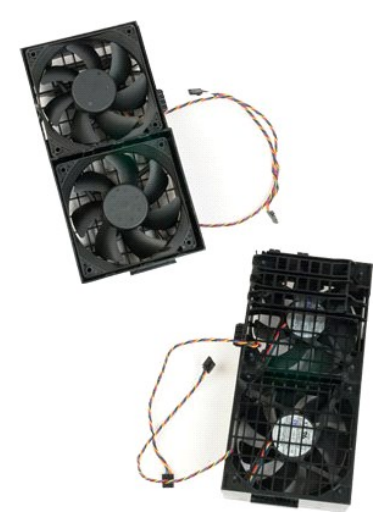

1. اتبع الإجراءات الواردة ف[ي قبل التعامل مع الأجزاء الداخلية للكمبيوتر الخاص بك](file:///C:/data/systems/wsT3500/ar/SM/work.htm#before) . 2. قم بفك [غطاء](file:///C:/data/systems/wsT3500/ar/SM/td_cover.htm#td_cover) الكمبيوتر . 3. ارفع حاوية القرص الصلب : .a اضغط باستمرار على لسان التحرير الأزرق تجاه أسفل الكمبيوتر .

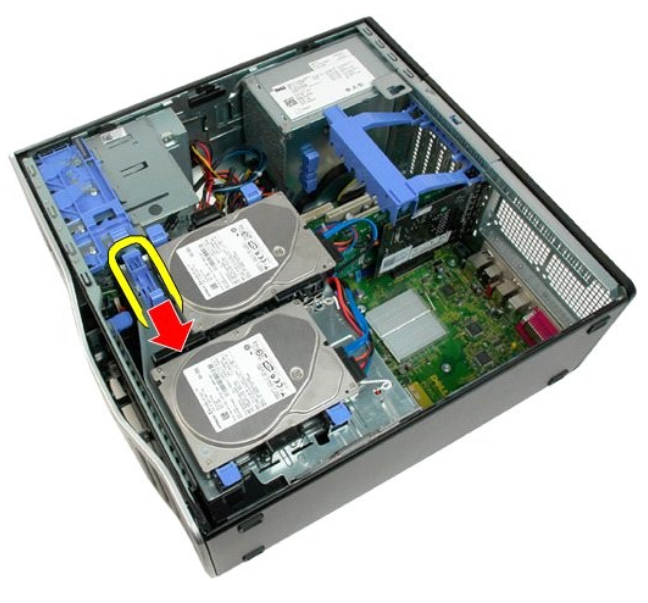

.b ارفع حاوية القرص الصلب على المفصلات الخاصة به .

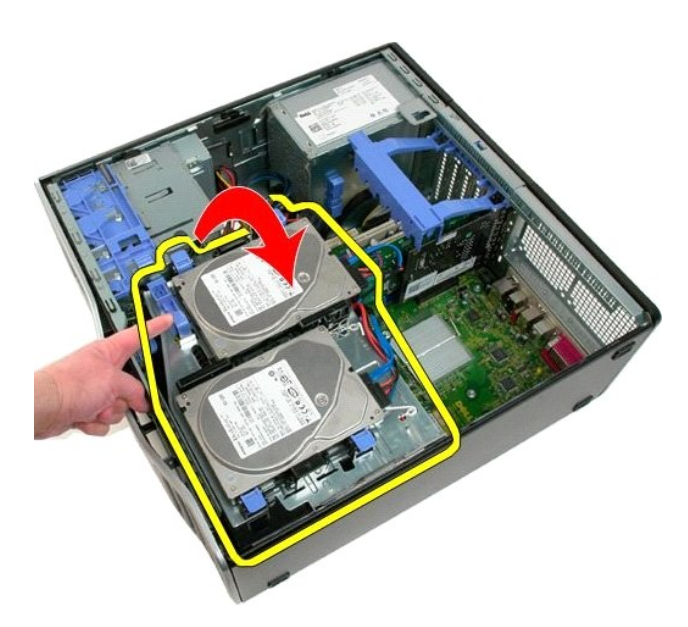

4. قم بفك [غطاء وحدة الذاكرة](file:///C:/data/systems/wsT3500/ar/SM/td_mshrd.htm#td_mshrd) .

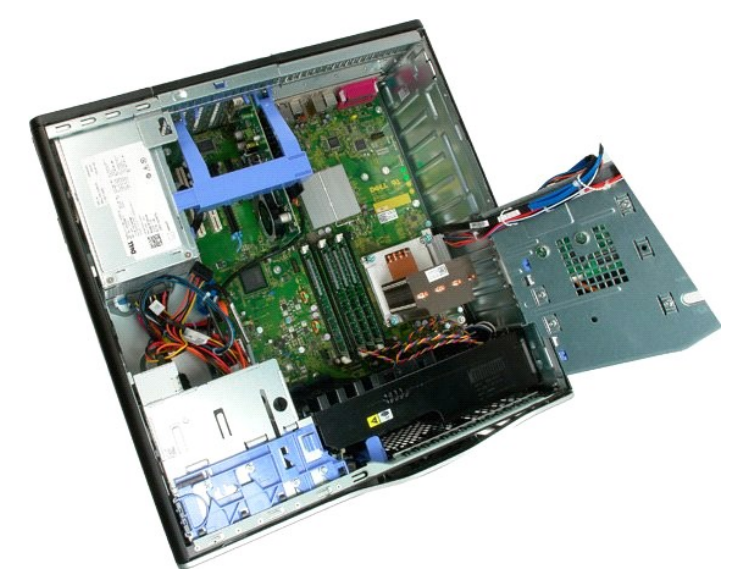

5. افصل كابلي المروحة عن لوحة النظام .

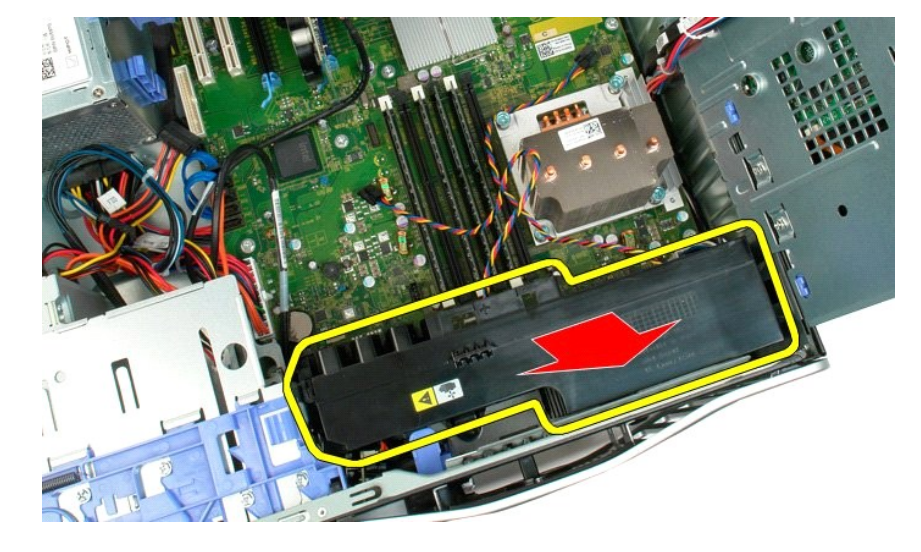

7. ارفع مجموعة المروحة الأمامية مباشرة لأعلى وقم بفكها من الكمبيوتر .

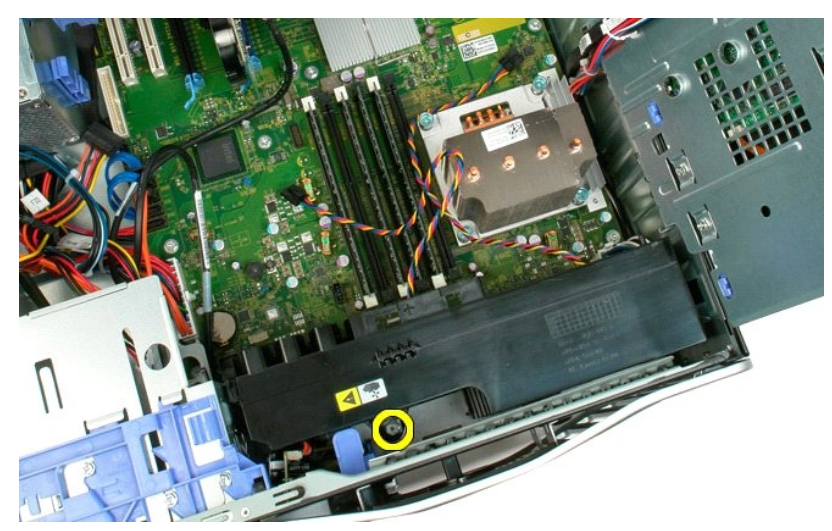

6. قم بفك المسمار اللولبي من لوحة النظام.

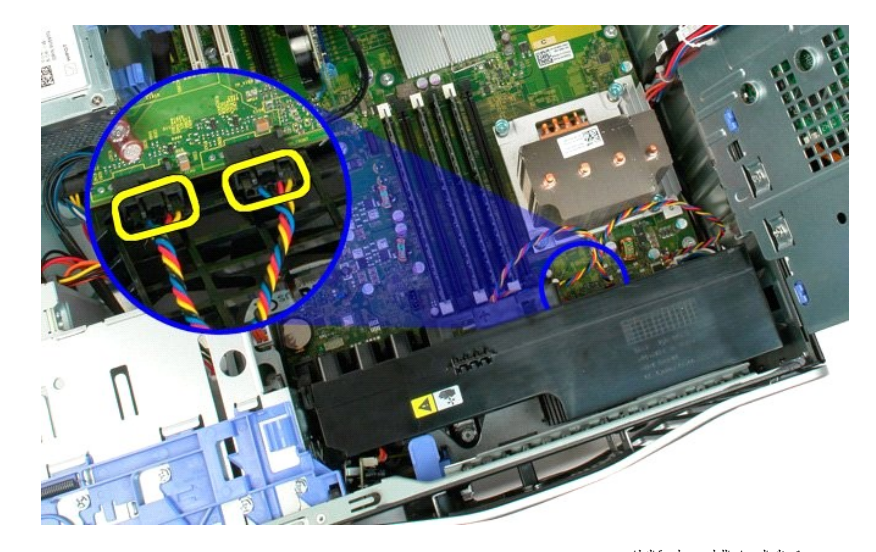

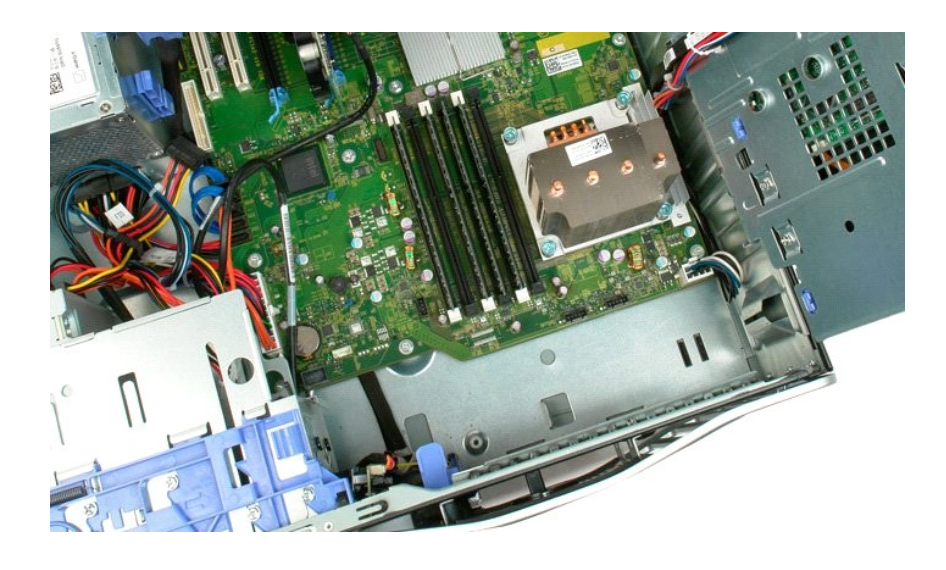

## **محرك الأقراص المرنة**

#### **Dell Precision™ T3500 خدمة دليل**

<span id="page-28-0"></span>تطير : فبل العليا الكبيرتر ، افرأ مغرمات الأمان المرفقة بالكبيرتر <sub>ـ</sub> للصول على المعالم الصارسات الأمنة، انظر الصفحة الرئيسية الخاصة بالتوافق التنظيمي على العوان<br>www.dell.com/regulatory\_compliance.

# **إزالة محرك الأقراص المرنة**

- -
	-
- .1 النبع الإرشادات المشار إليها في <u>قبل الممل داخل الكبيوتر .</u><br>2 \_ 2 فم بزالة علماء الكبيوتر .<br>3 \_ 2 فم بزالة المساقة الولمانية عن الطبيع التي تعالى من محرك الأقراص المرنة .<br>4 . هم بزار الم <u>حالة محركات الأقراص.</u><br>5 \_ قم ب
	-
	-

# **إعادة وضع محرك الأقراص المرنة**

- -
	-
	-
- .1 النبع الإرشادات المشار إليها في ق<u>بل العمل داخل الكبير.تر</u><br>2 ـ 2 فم باز الة عليه الكبيريتر .<br>2 ـ 2 فم باز الة المطاقة الولمبية .<br>4 ـ 2 فم باز الة الطلقة الإصليمية . بالجزء من الطلقة من محرك الأقراص المرنة .<br>5 ـ ضبع محر
	- -

**محركات الأقراص الصلبة Dell™ Precision™ T3500 الخدمة دليل**

<span id="page-29-0"></span>تطير: قبل أن تبنا العلي السيوتر الفاص بك، يرجى قراءة مطومات الأمان المارس المارس المعامل المعامل المعامل المسلمة، والمست المعامة الرئيسية للتوافق مع الإشعارات التنظيمية على الشعام التنظيمية على المعامل المعامل المعامل الم

**إزالة محركات الأقراص الصلبة**

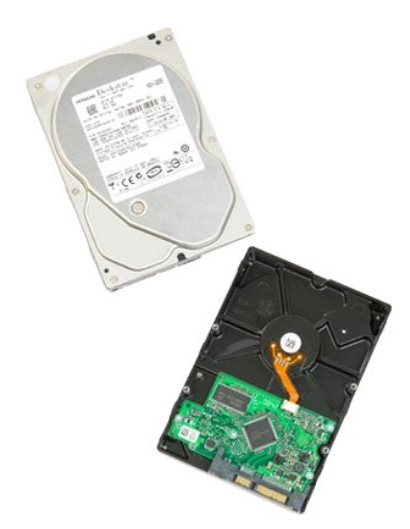

1. اتبع الإجراءات الواردة ف[ي قبل التعامل مع الأجزاء الداخلية للكمبيوتر الخاص بك](file:///C:/data/systems/wsT3500/ar/SM/work.htm#before) . 2. قم بفك [غطاء](file:///C:/data/systems/wsT3500/ar/SM/td_cover.htm#td_cover) الكمبيوتر .

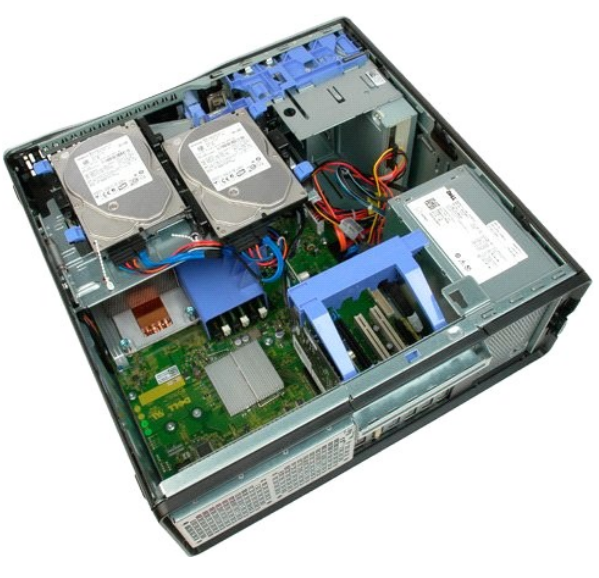

3. افصل كابل الطاقة وكابل البيانات عن محرك القرص الصلب الأول .

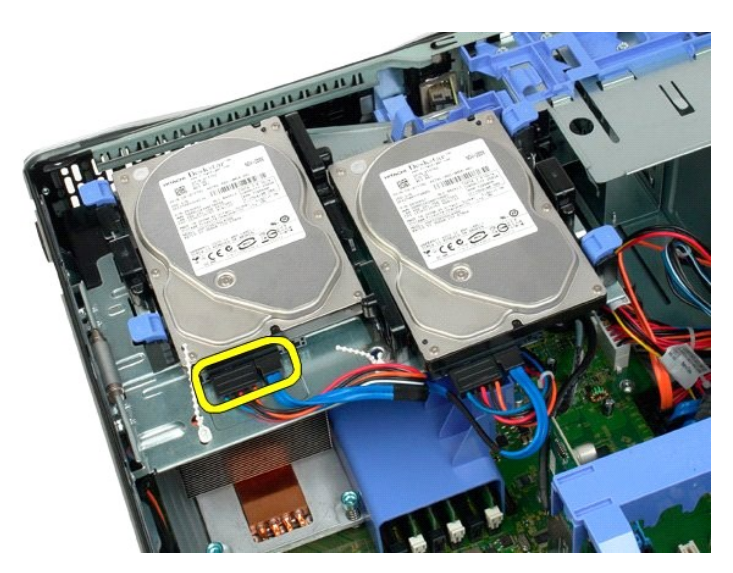

4. ارفع لساني التحرير على محرك القرص الصلب الأول.

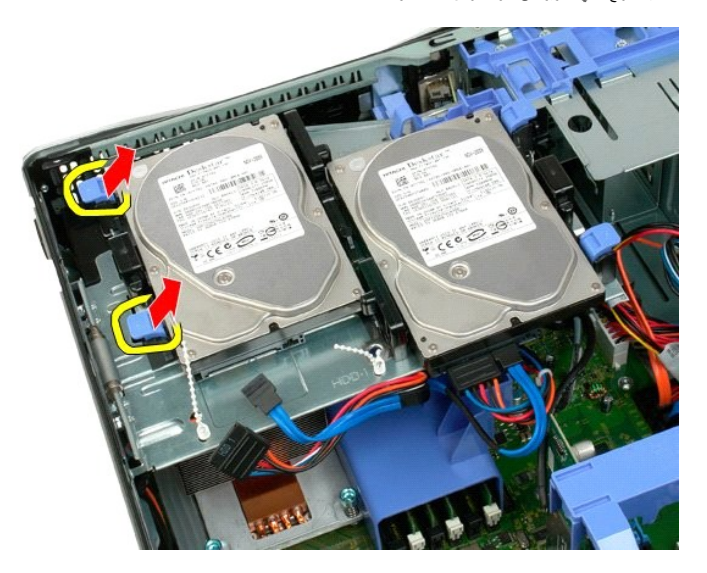

5. اضغط على لساني التحرير تجاه كل منهما الآخر واستمر في ذلك .

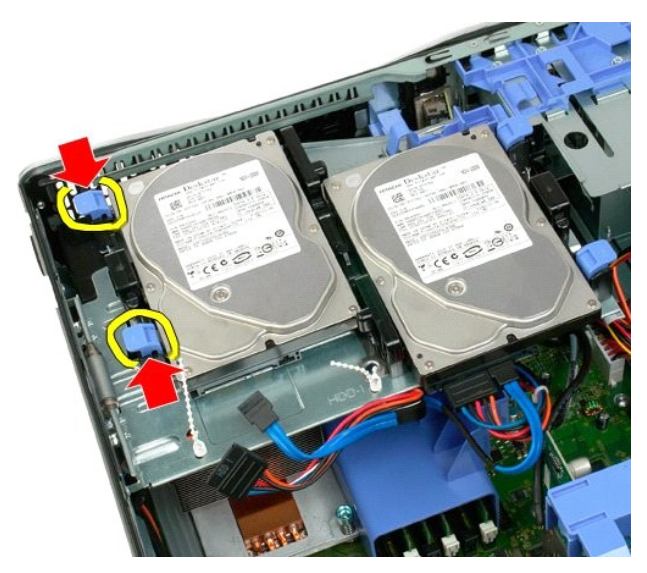

. اسحب محرك القرص الصلب بعيدا عن ألسنة التحرير

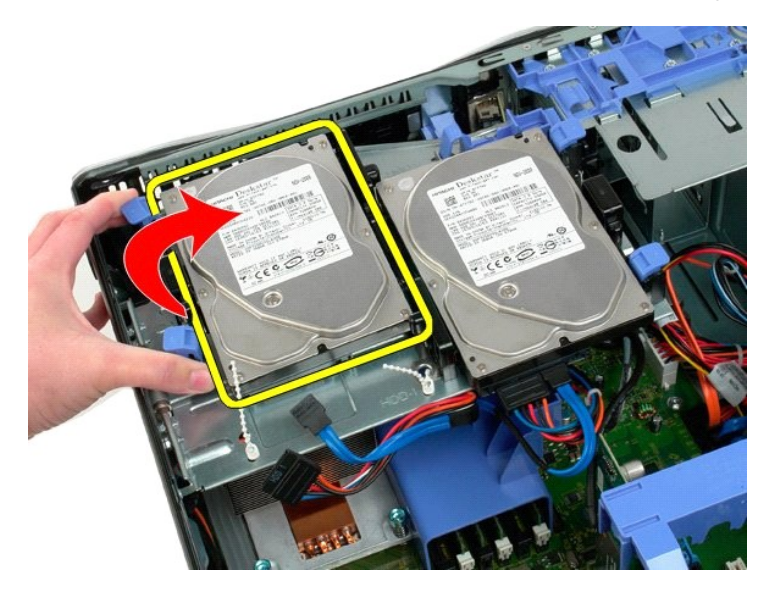

7. قم بإزالة محرك القرص الصلب الأول من الكمبيوتر عند زاوية معينة.

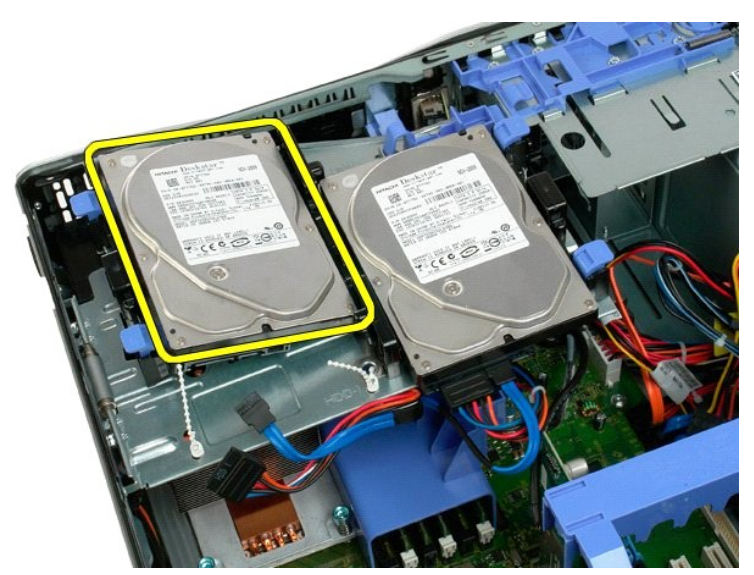

8. كرر العملية مع محرك القرص الصلب الثاني .

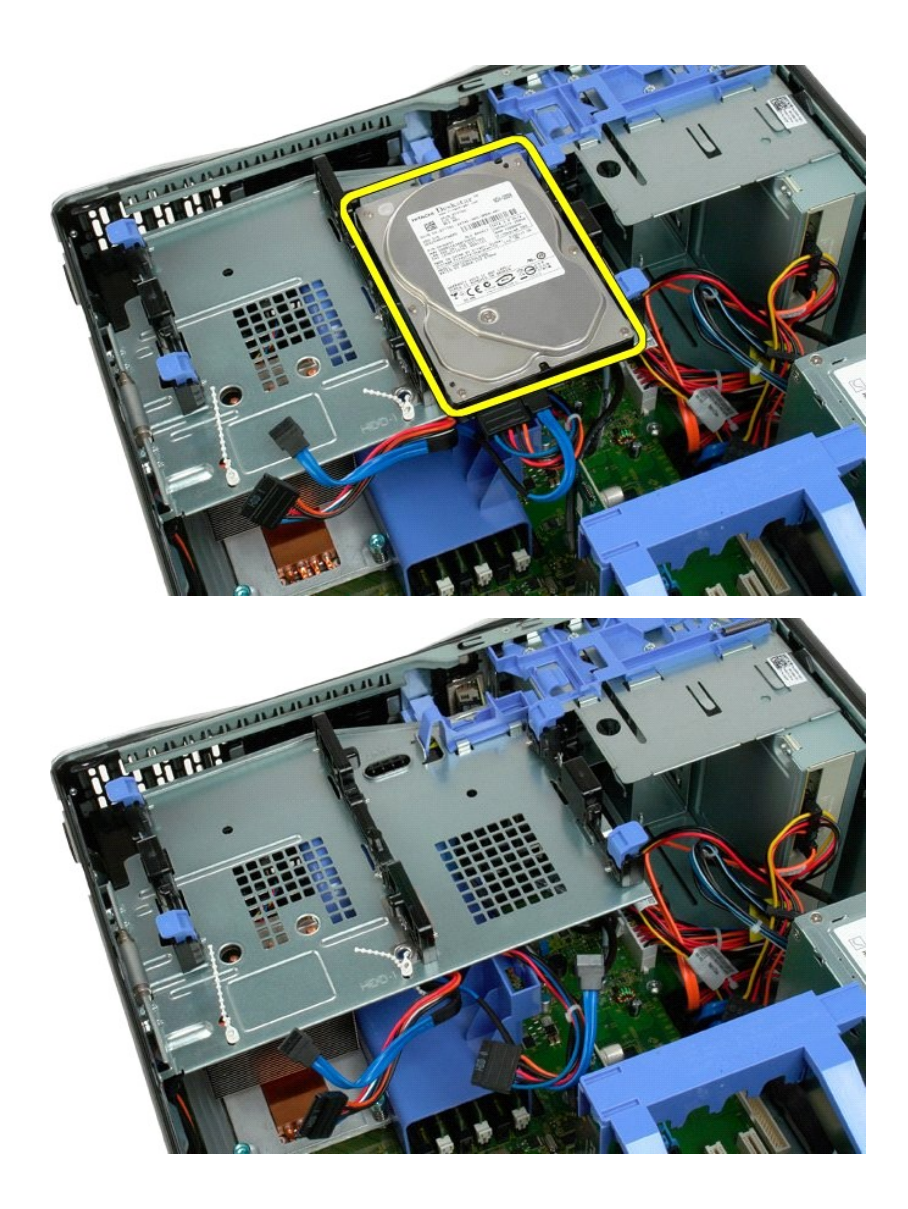

## **حاوية القرص الصلب Dell™ Precision™ T3500 الخدمة دليل**

<span id="page-33-0"></span>تطير: قبل أن تبنا العلي السيوتر الفاص بك، يرجى قراءة مطومات الأمان المارس المارس المعامل المعامل المعامل المسلمة، والمست المعامة الرئيسية للتوافق مع الإشعارات التنظيمية على الشعام التنظيمية على المعامل المعامل المعامل الم

**فك حاوية القرص الصلب**

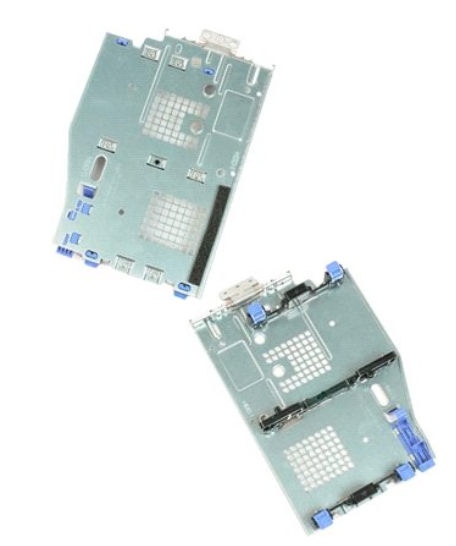

- -
- 1. اتبع الإجراءات الواردة ف[ي قبل التعامل مع الأجزاء الداخلية للكمبيوتر الخاص بك](file:///C:/data/systems/wsT3500/ar/SM/work.htm#before) . 2. قم بفك [غطاء](file:///C:/data/systems/wsT3500/ar/SM/td_cover.htm#td_cover) الكمبيوتر . 3. قم بفك [محركات الأقراص الصلبة](file:///C:/data/systems/wsT3500/ar/SM/td_hd.htm#td_hd) من حاوية القرص الصلب . 4. افتح الروابط البلاستيكية التي تثبت كابلات محرك القرص الصلب .

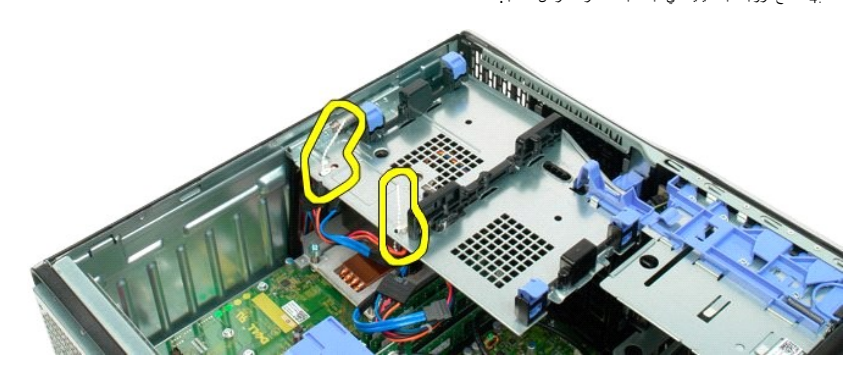

5. ارفع حاوية القرص الصلب :<br>\_ a اضغط على لسان التحرير الأزرق تجاه أسفل الكمبيوتر<br>\_ b \_ ارفع حاوية القرص الصلب لأعلى على المفصلات الخاصة به .

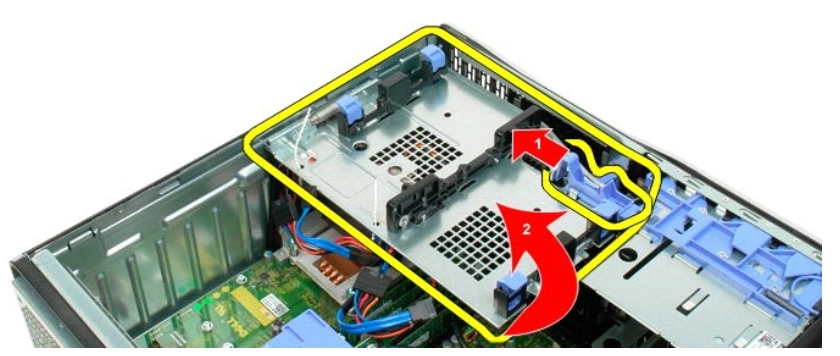

6. تابع تحرير كابلات القرص الصلب من الروابط البلاستيكية الموجودة بأسفل حاوية القرص الصلب.

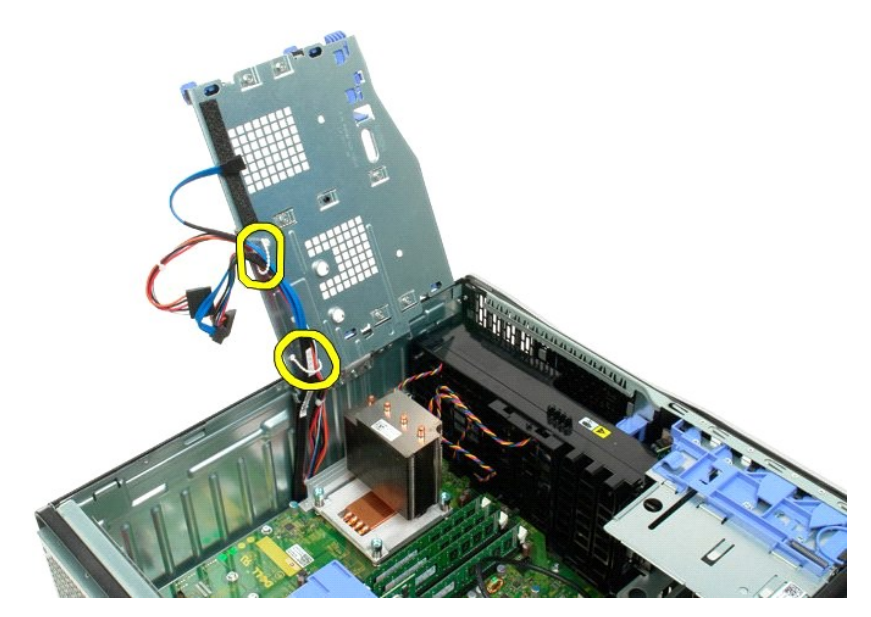

7. قم بفك المسامير الثلاثة التي تثبت حاوية القرص الصلب بالكمبيوتر.

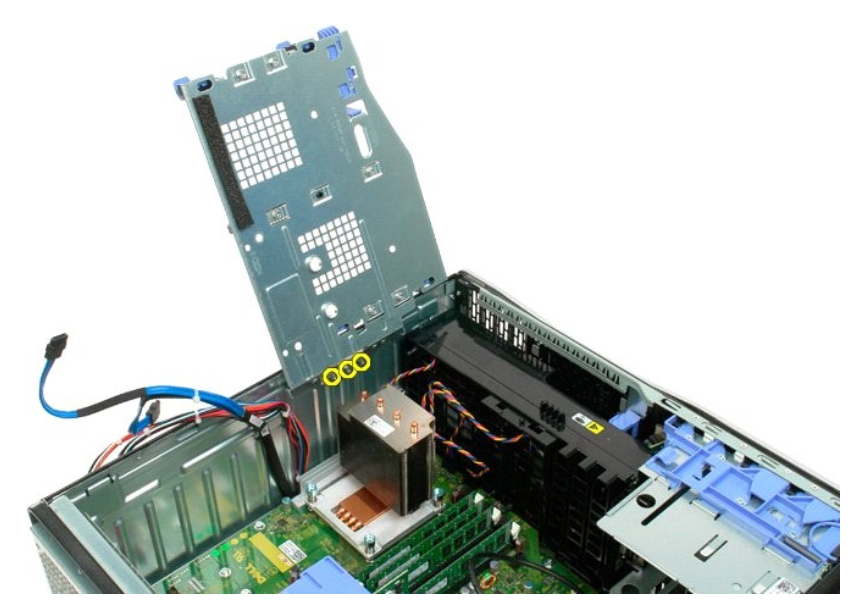

8. قم بإزالة حاوية محرك القرص الصلب من الكمبيوتر.

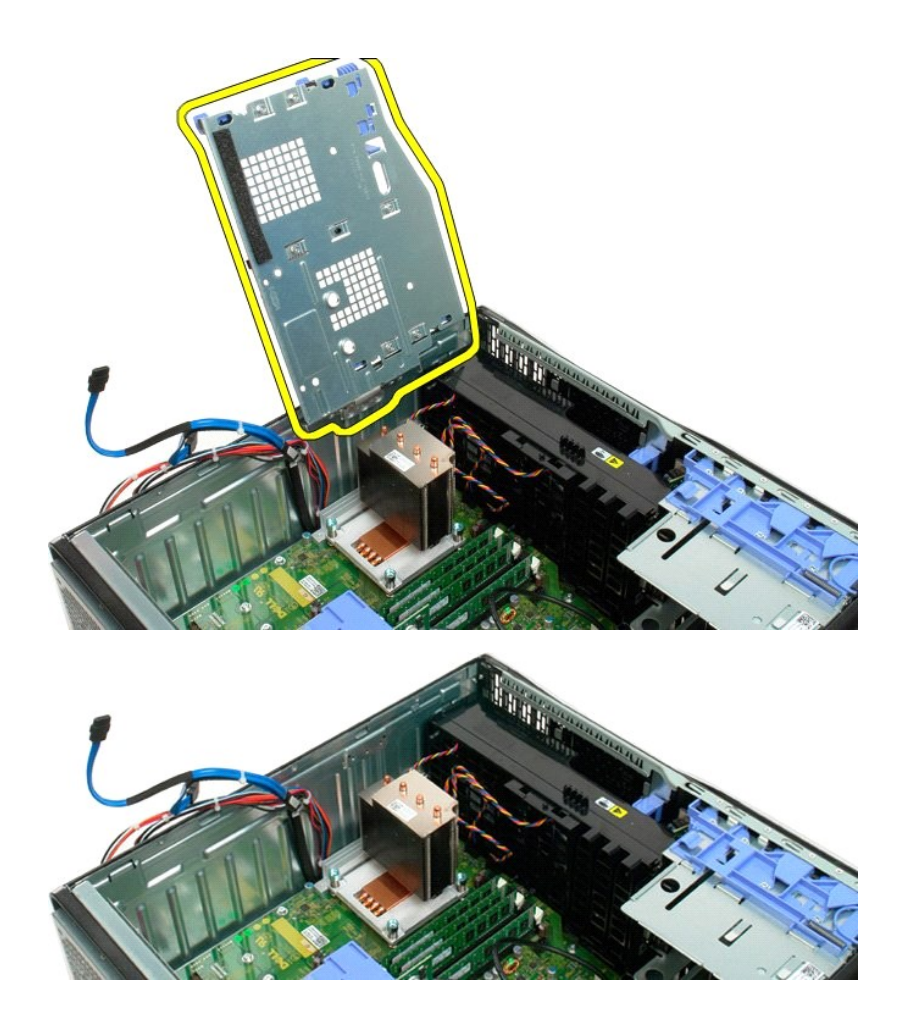
## **مفتاح الدخول إلى هيكل الكمبيوتر**

## **Dell Precision™ T3500 خدمة دليل**

تطير : فبل العليا الكبيرتر ، افرأ مغرمات الأمان المرفقة بالكبيرتر <sub>ـ</sub> للصول على المعالم الصارسات الأمنة، انظر الصفحة الرئيسية الخاصة بالتوافق التنظيمي على العوان<br>www.dell.com/regulatory\_compliance.

## **إزالة مفتاح الدخول إلى هيكل الكمبيوتر**

- 
- 
- . 1 اتيم الإرثمانت الشرائع الحر الفيه في <u>قبل العمل داخل الكمبيرتر .</u><br>2 \_ كم بالإرثمانت المشركة .<br>. 3 \_ افيل التكسيف الشغرائي . الموكل المعبوثير باتبك الكمبير المستقبل المتحدة التي تم التكسيف .<br>. 4 \_ افسل كل مفتاح الدخو
	-
	-

### **إعادة وضع مفتاح الدخول إلى هيكل الكمبيوتر**

- 
- 
- . 1 اتيم الإرشادات الشرائيليا في <u>قبل المعلى داخل الكمبيرتر .</u><br>2 \_ كم الإرشادات الكمبيرتر .<br>. 3 \_ فراد الم تحسين من المرشور المقابل المتوجد منذ تكمير المتوجد المتوجد المعلوة رقم 3، إز الة <u>بطاقة التوسعة) .</u><br>. 4 \_ صلى كب
	- - -

# **كبل بيانات O/I )الإدخال/الإخراج)**

**Dell Precision™ T3500 خدمة دليل**

<span id="page-37-0"></span>تطير : فبل العليائة الكبيرتر، افرا مطومات الامان المرفقة بالكبيرتر <sub>،</sub> للصحيف المعلم العالم العالمي المراسات الامنة، القاسمة المسلمية الخاصة بالتوافق التنظيمي على العوان<br>www.dell.com/regulatory\_compliance.

### **إزالة كبل بيانات O/I )الإدخال/الإخراج)**

- -
	-
	-
- 1. اتبع الإرشادات المشار إليها في [قبل العمل داخل الكمبيوتر](file:///C:/data/systems/wsT3500/ar/SM/work.htm#before) . 2. قم بإزالة [غطاء](file:///C:/data/systems/wsT3500/ar/SM/td_cover.htm) الكمبيوتر . 3. ارفع [علبة محرك القرص الصلب](file:///C:/data/systems/wsT3500/ar/SM/td_hdtray.htm) . 4. قم بإزالة [غطاء وحدة الذاكرة](file:///C:/data/systems/wsT3500/ar/SM/td_mshrd.htm) . 5. قم بإزالة [مجموعة المروحة الأمامية](file:///C:/data/systems/wsT3500/ar/SM/td_ffans.htm) . 6. افصل كبل بيانات O/I )الإدخال/الإخراج) من لوحة O/I )الإدخال/الإخراج) .

## **إعادة وضع كبل بيانات O/I )الإدخال/الإخراج)**

- -
	-
	-
- .1 اتبع الإرتمانات المثلر إليها في <u>قبل العبل داخل الكمبيوت<sub>.</sub><br>2 \_ 8 بالا بالا تكانت المثلوث المسافي.<br>3 \_ فرقع عليه مصرك القرص المسلب.<br>4 \_ 5 م بلا الة [غطاء](file:///C:/data/systems/wsT3500/ar/SM/td_cover.htm) وحدة الفاتكرة.<br>6 \_ صل كل بيتانت 1/0 (الإنحلال/الإخراج) بلوحة 1/0 </u>

# **لوحة الإدخال/الإخراج**

**Dell™ Precision™ T3500 الخدمة دليل**

تطير: قبل أن تبنا العلي السيوتر الفاص بك، يرجى قراءة مطومات الأمان المارس المارس المعامل المعامل المعامل المسلمة، والمست المعامة الرئيسية للتوافق مع الإشعارات التنظيمية على الشعام التنظيمية على المعامل المعامل المعامل الم

## **إزالة لوحة الإدخال/الإخراج**

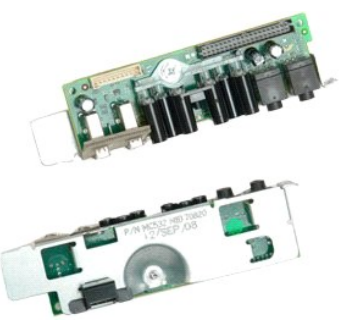

- .1 اتبع الإجراءات الواردة ف[ي قبل التعامل مع الأجزاء الداخلية للكمبيوتر الخاص بك](file:///C:/data/systems/wsT3500/ar/SM/work.htm#before).<br>.2 ـ قم بفك [غطاء](file:///C:/data/systems/wsT3500/ar/SM/td_cover.htm#td_cover) الكمبيوتر .<br>.3 ـ قم بف<u>ك غطاء الصلب .</u><br>.4 ـ قم بظ<sup>اء</sup> [غطاء وحدة الذاكرة](file:///C:/data/systems/wsT3500/ar/SM/td_mshrd.htm#td_mshrd) .<br>.5 ـ قم بازالة [مجموعة المروحة الأمامية](file:///C:/data/systems/wsT3500/ar/SM/td_ffans.htm#td_ffans) .
	-
	-
	-

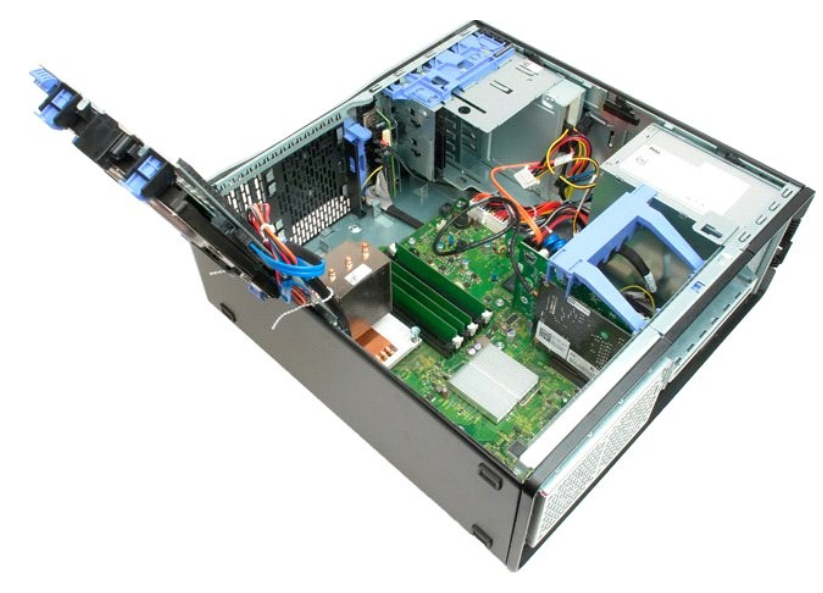

6. افصل [كابل بيانات الإدخال](file:///C:/data/systems/wsT3500/ar/SM/td_iocab.htm)/الإخراج من لوحة الإدخال/الإخراج.

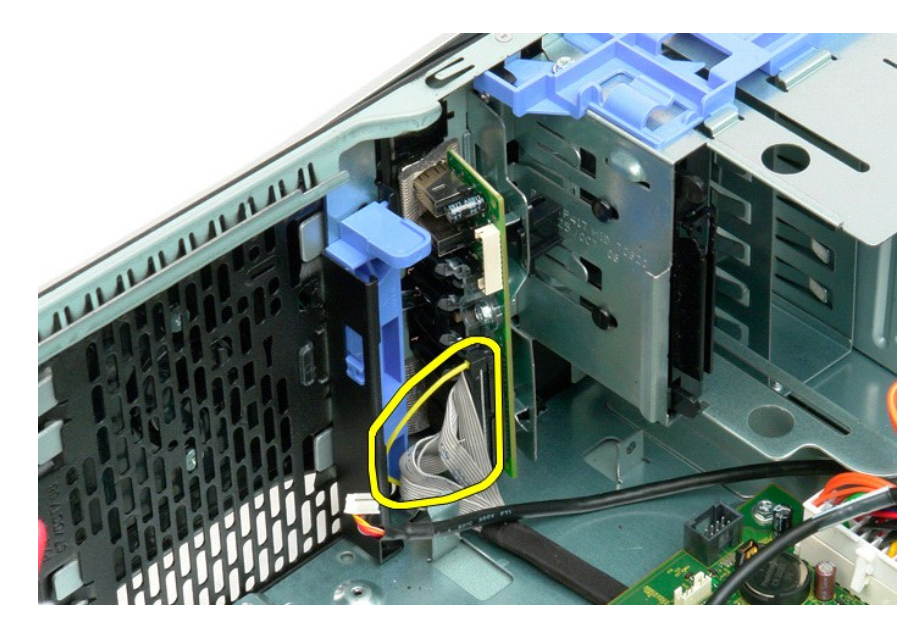

7. افصل كابل الإدخال/الإخراج من لوحة الإدخال/الإخراج .

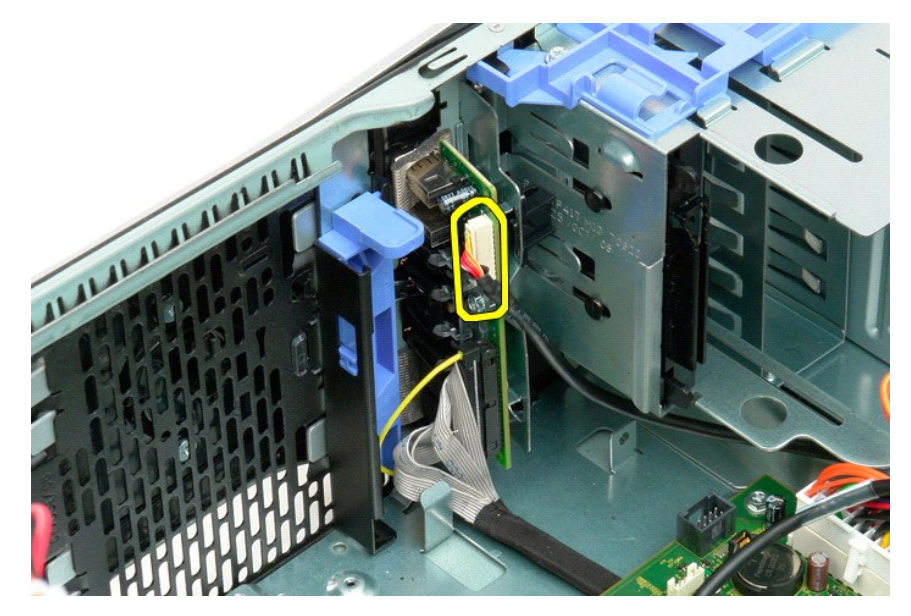

8. قم بإزالة المسمار الذي يثبت لوحة الإدخال/الإخراج بالكمبيوتر .

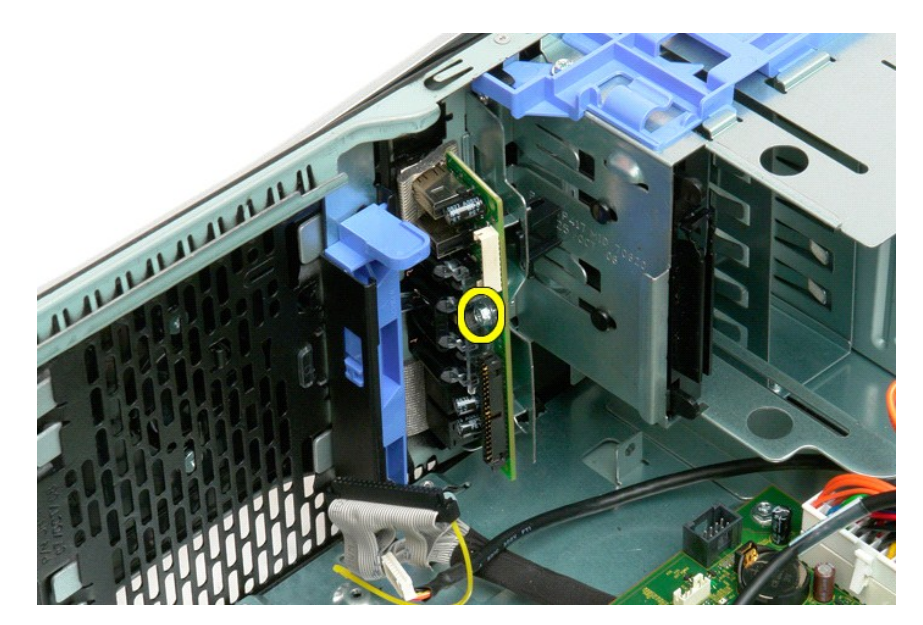

9. قم بإزالة لوحة الإدخال/الإخراج من الكمبيوتر.

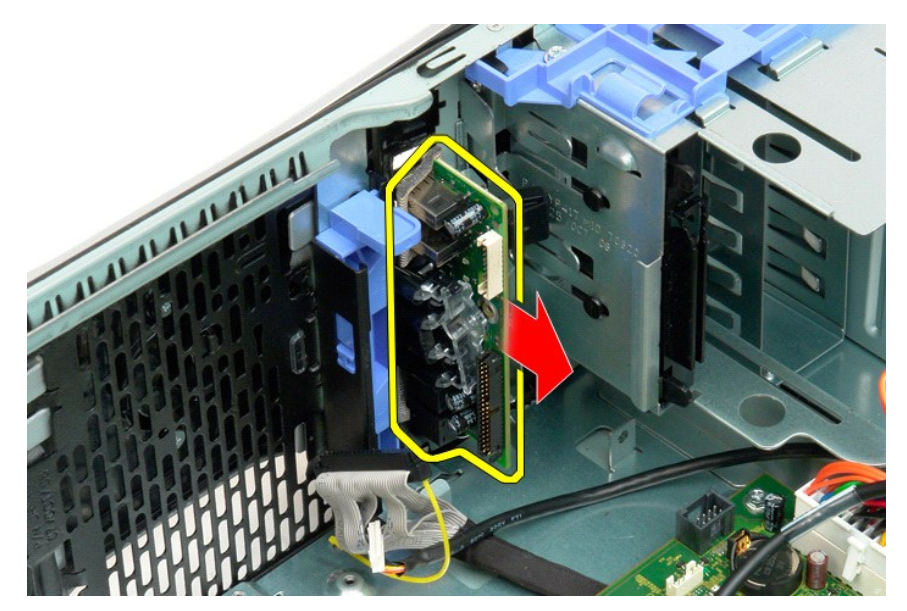

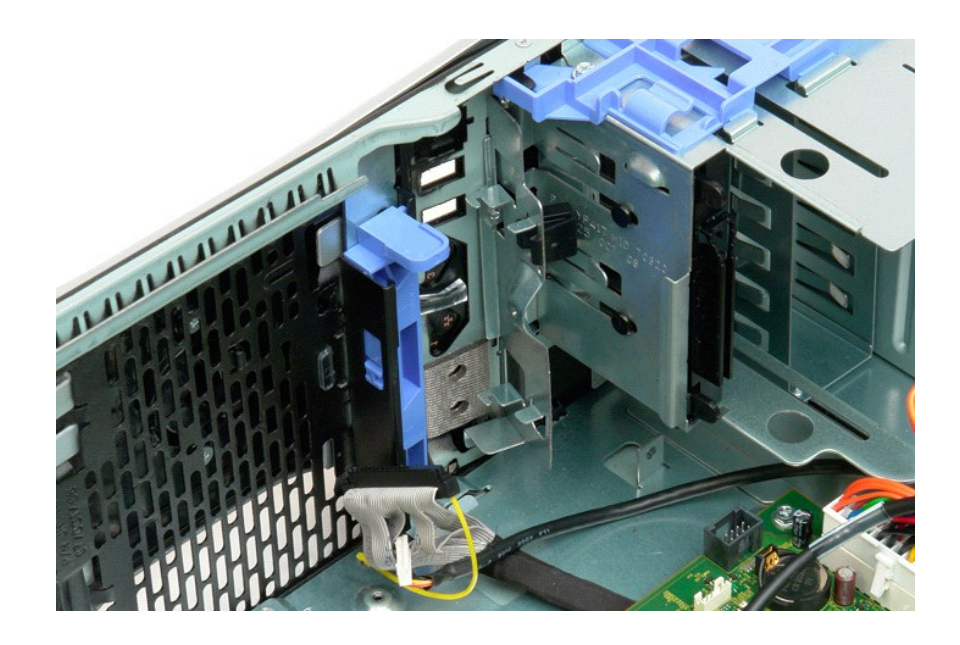

### **وحدة الذاكرة Dell™ Precision™ T3500 الخدمة دليل**

[تهيئات الذاكرة المدعمة](#page-42-0) 

[إزالة وإعادة تركيب وحدات الذاكرة](#page-42-1)

<span id="page-42-2"></span>يستخم الكبيرتر الخاص بك ذلكرة NDR3 ي مغزنة DDR3 و 106 ميجاهرتز او 1333 ميجاهزتر DDR3 SDRAM والمحركة مراسي الشراسية المحل المتاسك الطلال المهرسول المشواني وهي جزء من<br>عالمة تقنيك SDRAM والتي تخبر واحدة من بين الحديد من تفتي

#### <span id="page-42-0"></span>**تهيئات الذاكرة المدعمة**

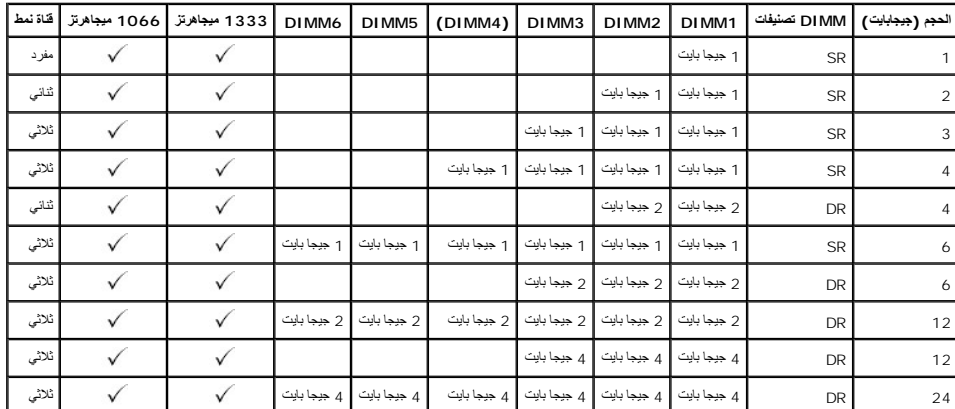

**ملاحظة:** تحتوي DIMMs 3DDR على240 سنا ٬ًونفس العدد مثل2 DDR ٬ونفس الحجم ٬ولكن من الناحية الكهربائية لا يمكن مطابقتها وبها موقع لشق مفتاح مختلف.

### <span id="page-42-1"></span>**إزالة وإعادة تركيب وحدات الذاكرة**

تطير : قبل التعل المبيرة الفاص بك، يرجى قراءة معلومات الامان الواردة مع جهاز المعين المصالح المعالم المساحل المسلامة، والمساحل المفحة الرئيسية للتوافق مع الإشعارات التنظيمية على العقوبية على المساحل التنظيمية على العقوبية

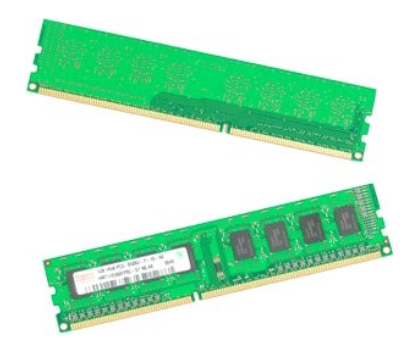

- -
- .1 التي الإجراءات الواردة في قبل التعلمل مع الإجزاء الداخلية للكمبيوتر الخاصن بك.<br>.2 قم بظك [غطاء](file:///C:/data/systems/wsT3500/ar/SM/td_cover.htm#td_cover) الكمبيوتر.<br>.3 أرفع القرص الصلبيات بالسباب التعليم التي تعلم المعلمية التي تعلم المعلمية.<br>.3 من المنفط على لمدن التحرير

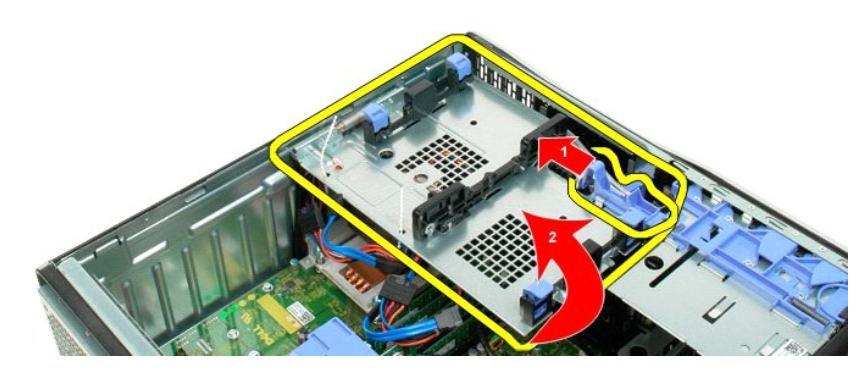

4. قم بفك [غطاء وحدة الذاكرة](file:///C:/data/systems/wsT3500/ar/SM/td_mshrd.htm#td_mshrd) .

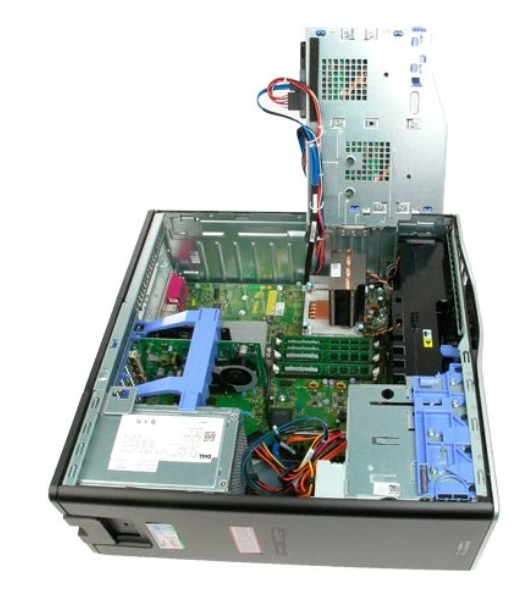

5. باستخدام إبهامك ٬اضغط برفق إلى الأسفل على مشابك احتجاز وحدة الذاكرة على أي طرف من طرفي الوحدة لتحرير الوحدة من موصل لوحة النظام .

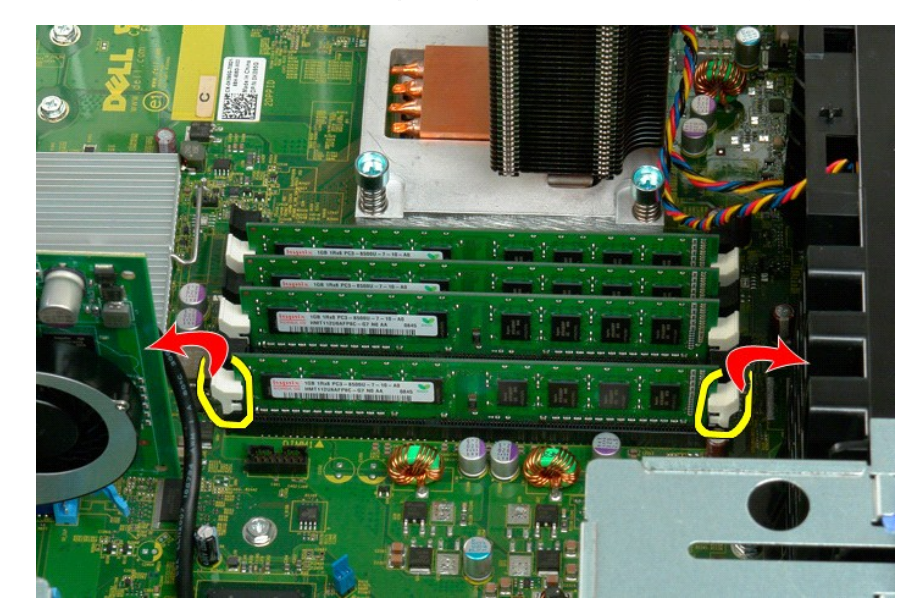

6. ارفع وحدة الذاكرة مباشرة لأعلى وخارج الكمبيوتر.

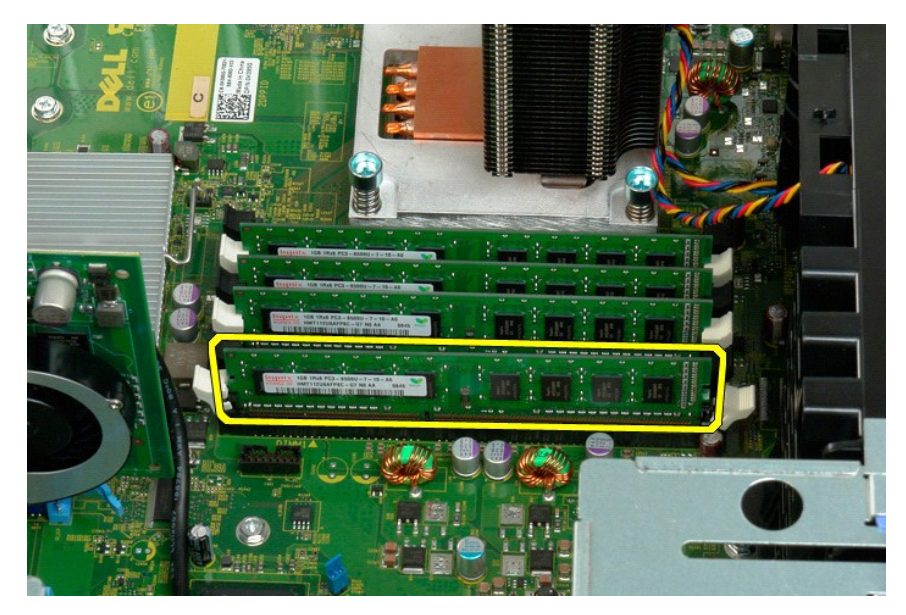

7. كرر العملية لأي وحدات ذاكرة متبقية .

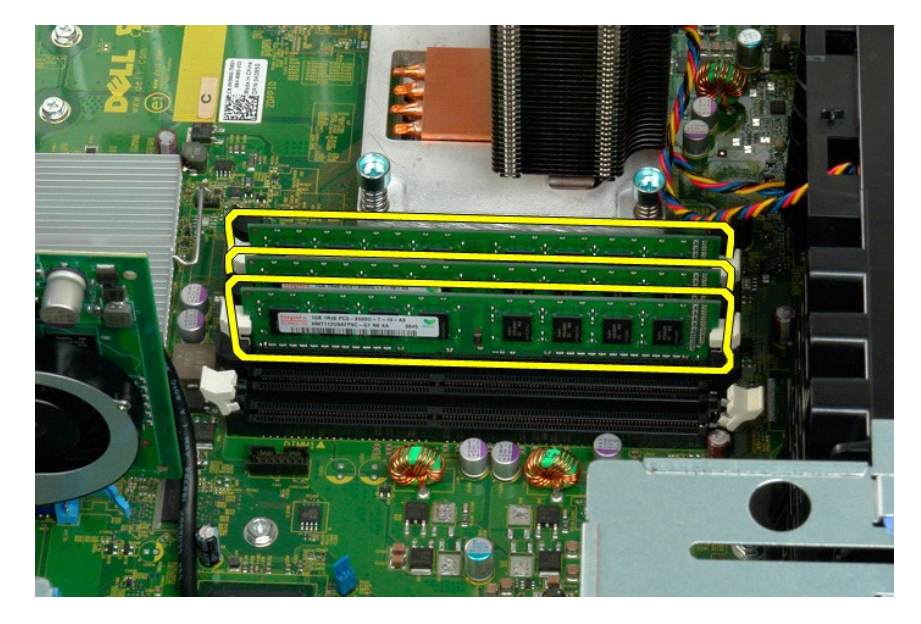

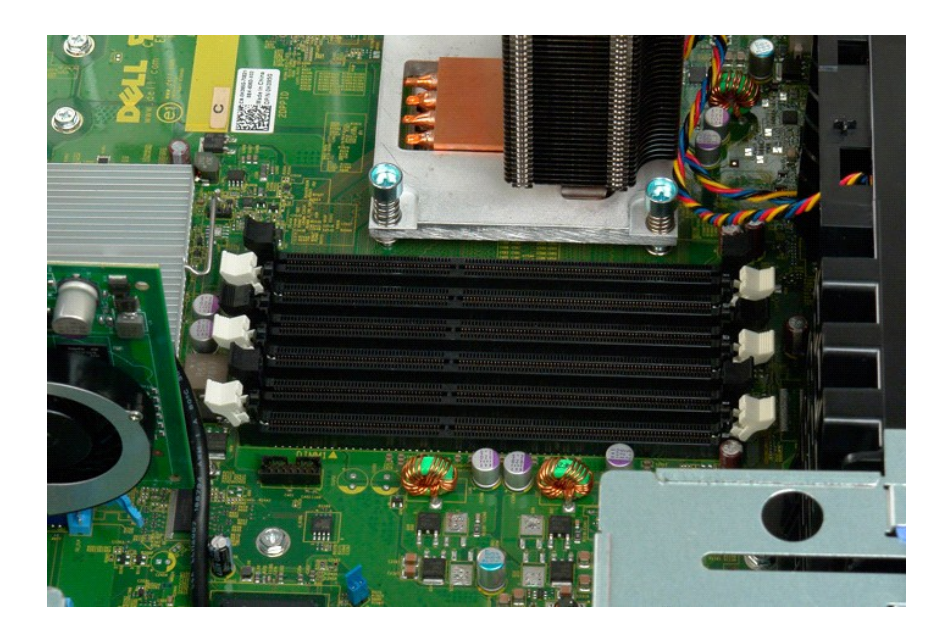

### **محرك الأقراص المرنة**

#### **Dell Precision™ T3500 خدمة دليل**

تطير : فبل العليا الكبيرتر ، افرأ مغرمات الأمان المرفقة بالكبيرتر <sub>ـ</sub> للصول على المعالم الصارسات الأمنة، انظر الصفحة الرئيسية الخاصة بالتوافق التنظيمي على العوان<br>www.dell.com/regulatory\_compliance.

## **إزالة قارئ بطاقات الذاكرة**

- - -
- .1 النبع الإرشندات المشار إليها في <u>قبل الممل داخل الكسيوتر .</u><br>2 ـ 2 فم بزالة عشاء الكسيوتر .<br>3 ـ 2 فم بزالة المساعد الأماميوتر .<br>4 ـ 3 فم بزالة حافة الأمامية والبوقنات الأن الصياد .<br>5 ـ 2 فم بزار الله قارئ بطاقات الذاكرة
	-
	-

## **إعادة وضع قارئ بطاقات الذاكرة**

- - -
	-
- .1 التي الإرشادات المشار إليها في <u>[قبل العمل داخل الكمبيوتر](file:///C:/data/systems/wsT3500/ar/SM/work.htm#before) .</u><br>2 ـ 2 م باز الله علماء الكمبيوتر .<br>2 ـ 2 م باز الة المطلقة الإلمامية .<br>4 ـ 2 م باز الة <u>حالة محركات الأقراص.</u><br>5 ـ صنع محرك الأمو المد القبلا لقبيا التي تكون ب
- -

## **غطاء الذاكرة Dell™ Precision™ T3500 الخدمة دليل**

<span id="page-47-0"></span>تطير: قبل أن تبنا العلي السيوتر الفاص بك، يرجى قراءة مطومات الأمان المارس المارس المعامل المعامل المعامل المسلمة، والمست المعامة الرئيسية للتوافق مع الإشعارات التنظيمية على الشعام التنظيمية على المعامل المعامل المعامل الم

**فك غطاء الذاكرة**

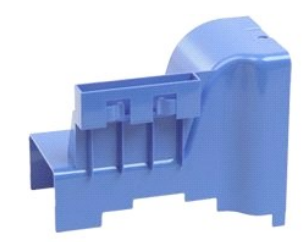

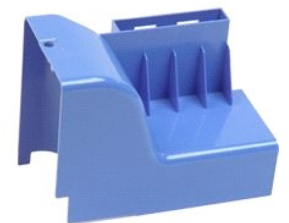

- -
- 1. اتبع الإجراءات الواردة ف[ي قبل التعامل مع الأجزاء الداخلية للكمبيوتر الخاص بك](file:///C:/data/systems/wsT3500/ar/SM/work.htm#before) . 2. قم بفك [غطاء](file:///C:/data/systems/wsT3500/ar/SM/td_cover.htm#td_cover) الكمبيوتر . 3. رفع حاوية القرص الصلب : .a اضغط باستمرار على لسان التحرير الأزرق تجاه أسفل الكمبيوتر .

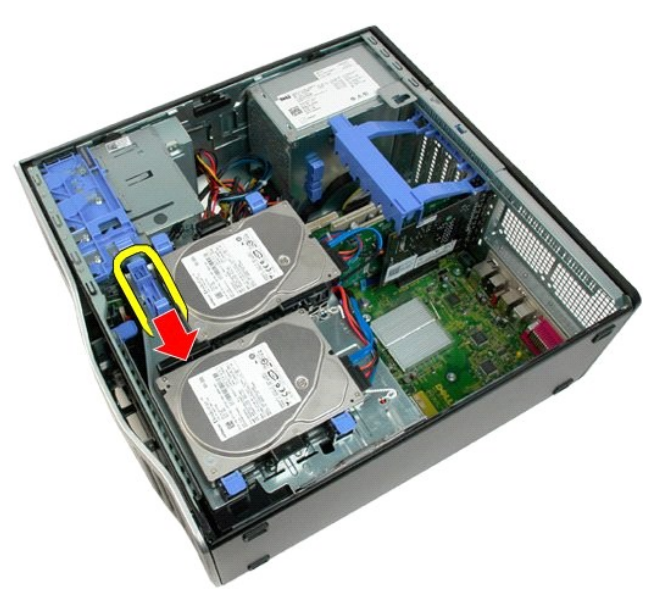

.b ارفع حاوية القرص الصلب على المفصلات الخاصة به .

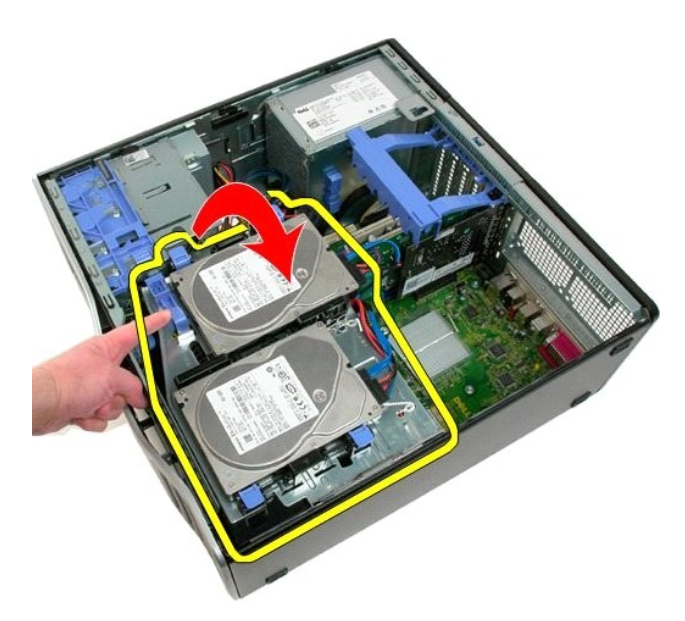

4. ارفع غطاء الذاكرة مباشرة لأعلى وخارج النظام.

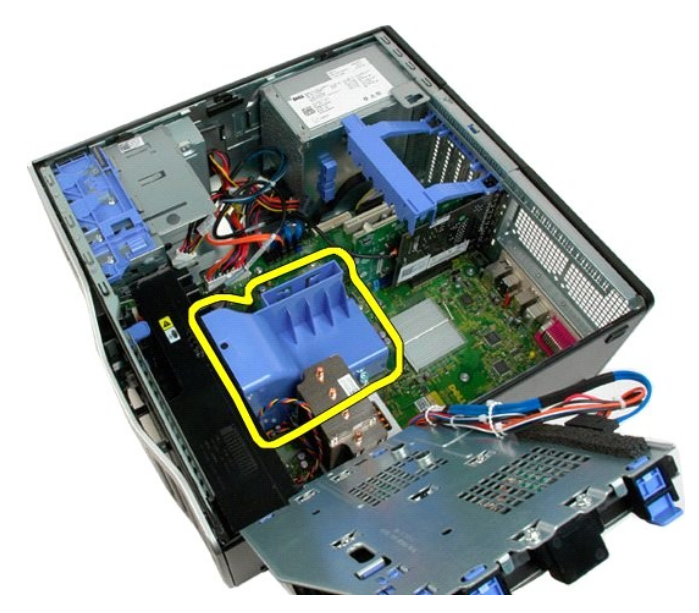

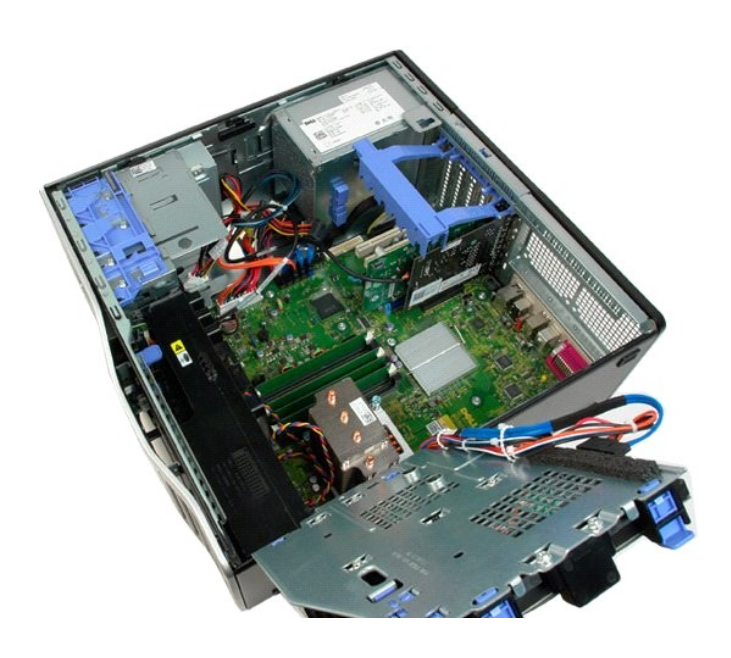

## **محرك الأقراص الضوئية Dell™ Precision™ T3500 الخدمة دليل**

تطير: قبل أن تبنا العلي السيوتر الفاص بك، يرجى قراءة مطومات الأمان المارس المارس المعامل المعامل المعامل المسلمة، والمست المعامة الرئيسية للتوافق مع الإشعارات التنظيمية على الشعام التنظيمية على المعامل المعامل المعامل الم

**إزالة محرك الأقراص الضوئية**

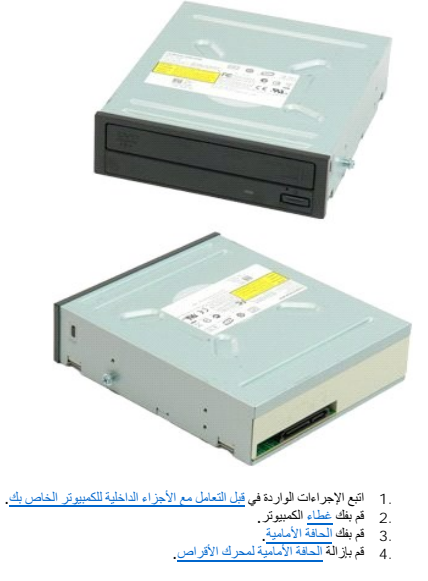

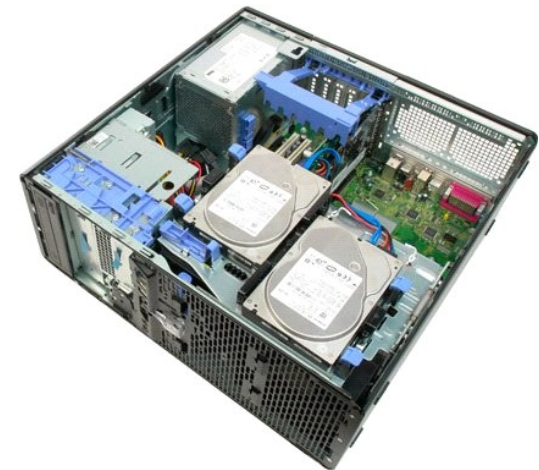

5. افصل كبلي الطاقة والبيانات عن الجانب الخلفي من محرك الأقراص الضوئية.

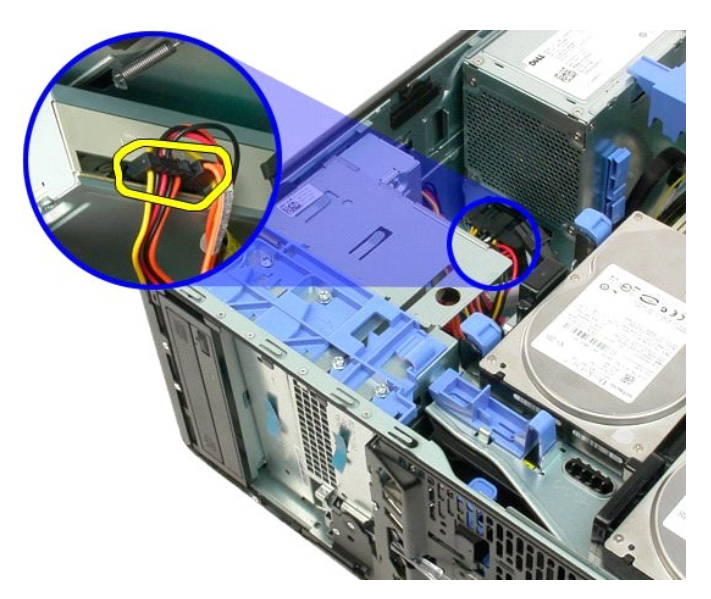

6. ادفع ذراع لوحة التمرير لأسفل لتحرير محرك الأقراص الضوئية.

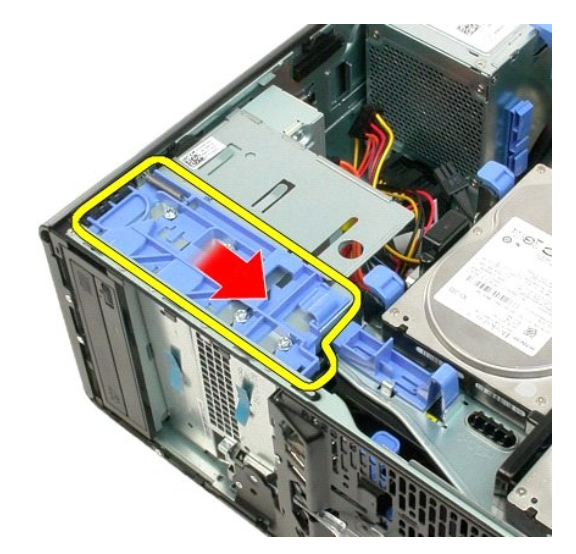

7. قم بإزالة محرك الأقراص الضوئية من الكمبيوتر.

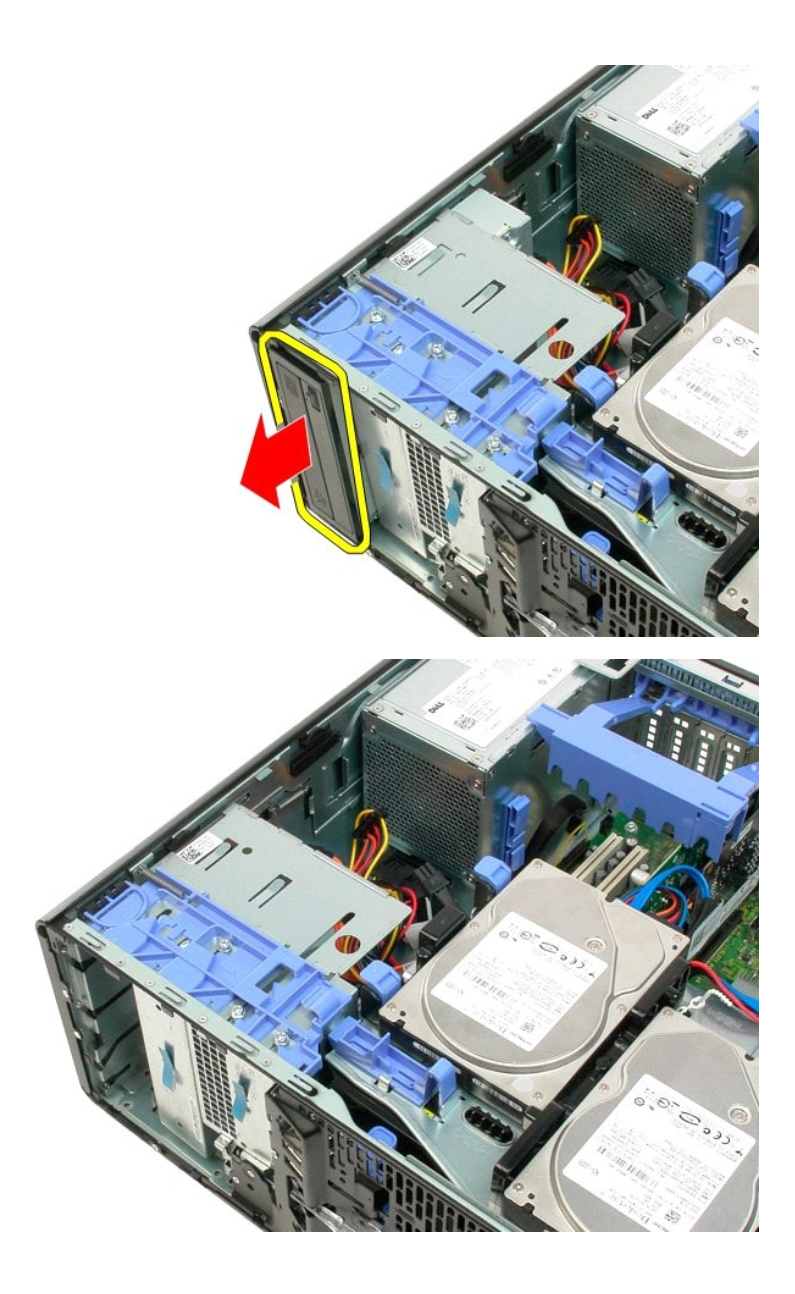

**مجموعة امتصاص الحرارة والمعالج Dell™ Precision™ T3500 الخدمة دليل**

<span id="page-53-0"></span>تطير: قبل أن تبنا العلي السيوتر الفاص بك، يرجى قراءة مطومات الأمان المارس المارس المعامل المعامل المعامل المسلمة، والمست المعامة الرئيسية للتوافق مع الإشعارات التنظيمية على الشعام التنظيمية على المعامل المعامل المعامل الم

**إزالة مجموعة امتصاص الحرارة والمعالج**

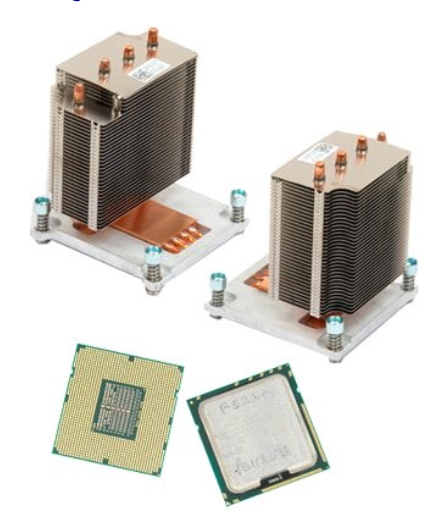

- 1. اتبع الإجراءات الواردة ف[ي قبل التعامل مع الأجزاء الداخلية للكمبيوتر الخاص بك](file:///C:/data/systems/wsT3500/ar/SM/work.htm#before) . 2. قم بفك [غطاء](file:///C:/data/systems/wsT3500/ar/SM/td_cover.htm#td_cover) الكمبيوتر . 3. ارفع حاوية القرص الصلب : .a اضغط باستمرار على لسان التحرير الأزرق تجاه أسفل الكمبيوتر .
	-

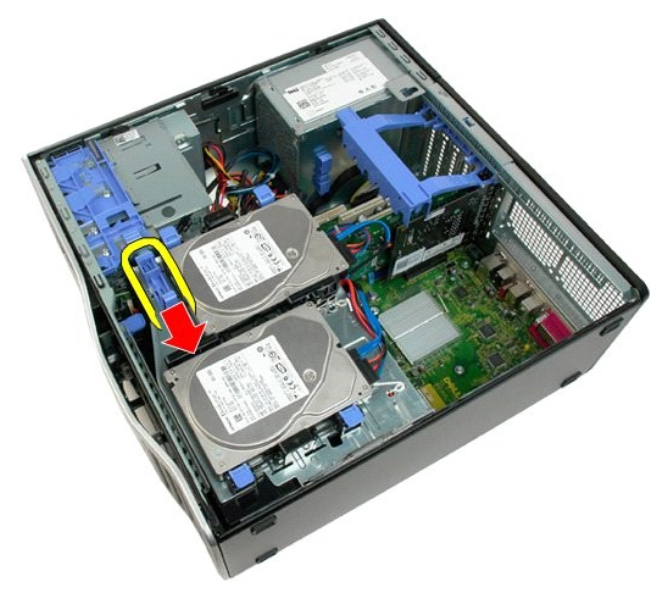

.b ارفع حاوية القرص الصلب على المفصلات الخاصة به .

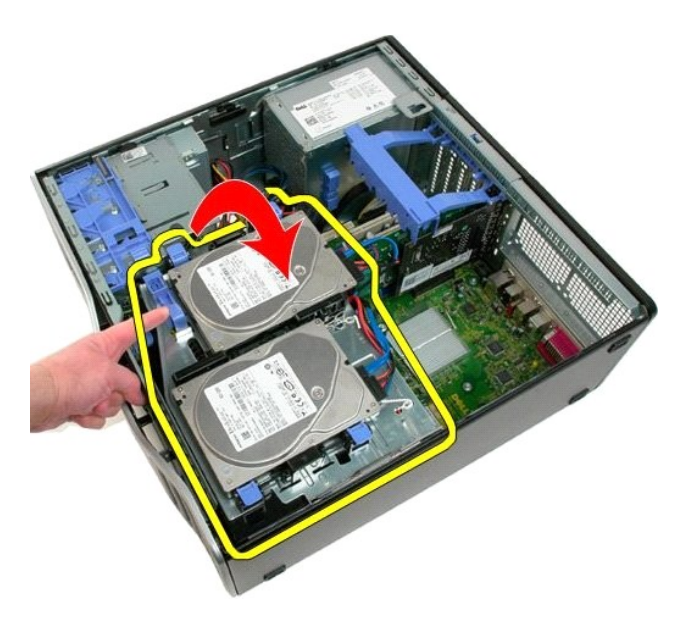

4. قم بفك [غطاء وحدة الذاكرة](file:///C:/data/systems/wsT3500/ar/SM/td_mshrd.htm#td_mshrd) .

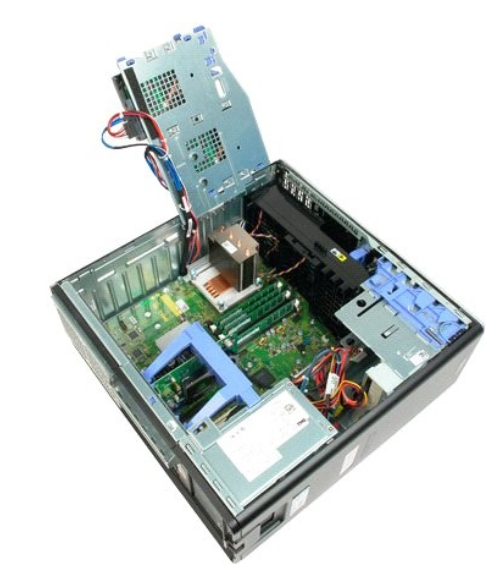

5. قم بفك مسامير التثبيت الأربعة الموجودة على مجموعة امتصاص الحرارة .

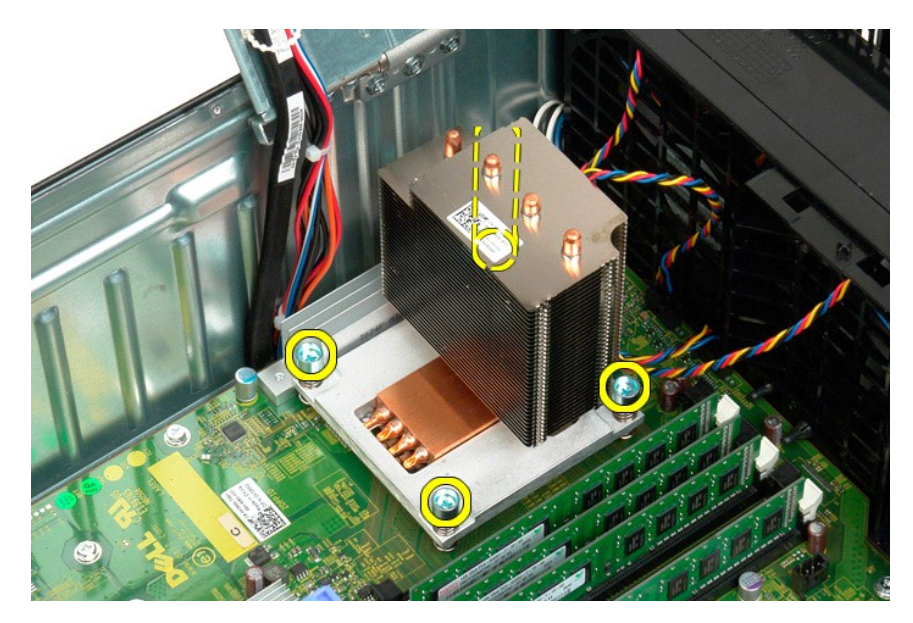

6. ارفع مجموعة امتصاص الحرارة مباشرة لأعلى وقم بإزالتها من الكمبيوتر.

<sup>7.</sup> افتح غطاء المعالج من خلال تحريك ذراع التحرير لينزلق أسفل مزلاج الغطاء المركزي في المقبس .

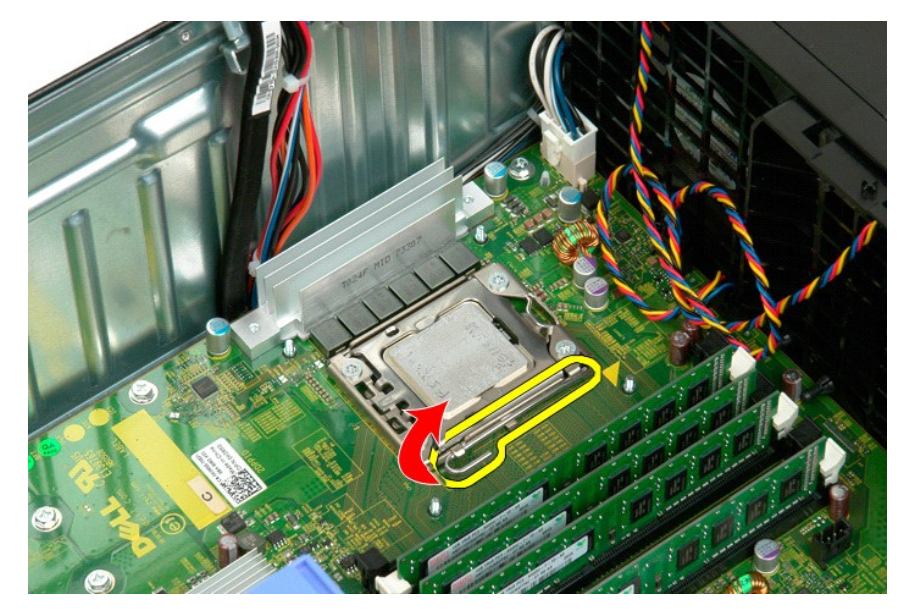

8. ارفع غطاء المعالج على مفصله لتحرير المعالج.

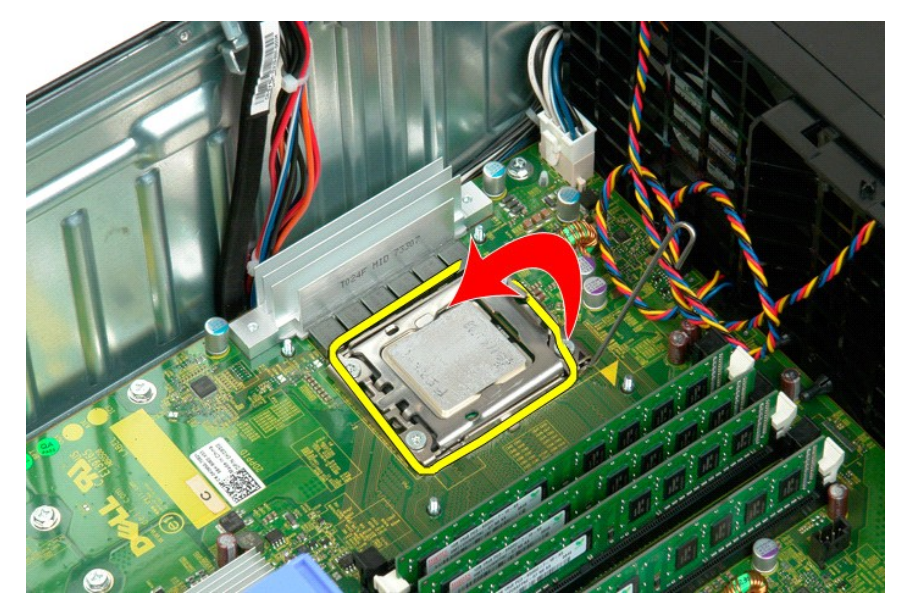

9. ارفع بحرص المعالج مباشرة لأعلى وقم بإزالته من النظام.

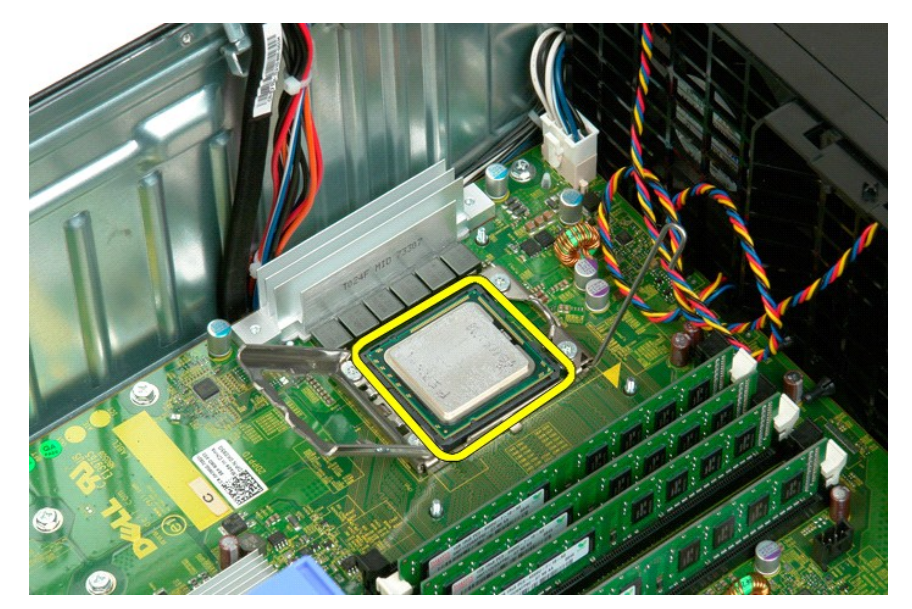

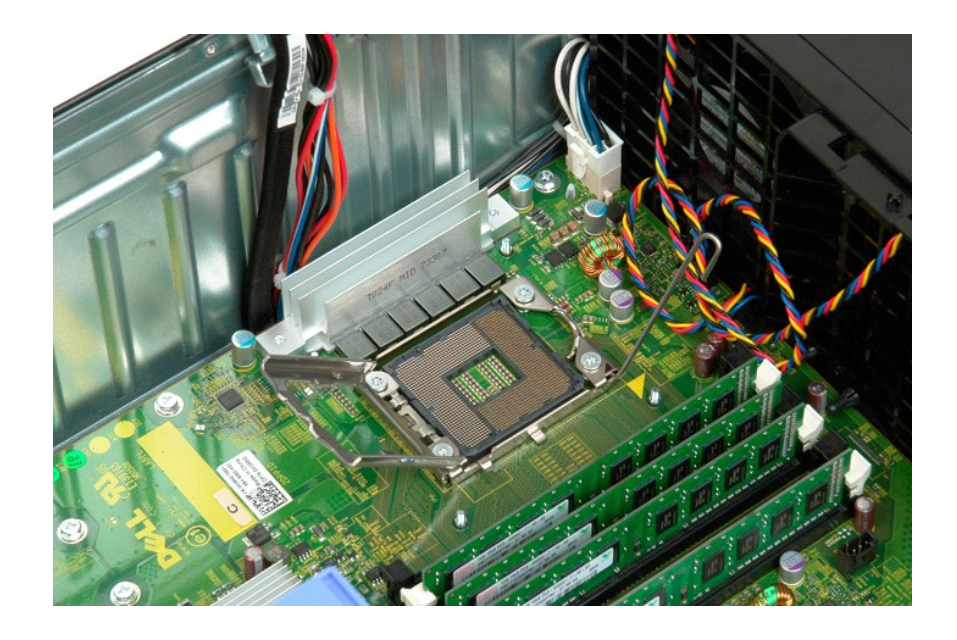

## **وحدة إمداد الطاقة**

**Dell™ Precision™ T3500 الخدمة دليل**

تطير: قبل أن تبنا العلي السيوتر الفاص بك، يرجى قراءة مطومات الأمان المارس المارس المعامل المعامل المعامل المسلمة، والمست المعامة الرئيسية للتوافق مع الإشعارات التنظيمية على الشعام التنظيمية على المعامل المعامل المعامل الم

## **إزالة وحدة التغذية بالطاقة**

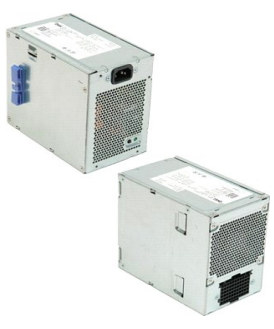

1. اتبع الإجراءات الواردة ف[ي قبل التعامل مع الأجزاء الداخلية للكمبيوتر الخاص بك](file:///C:/data/systems/wsT3500/ar/SM/work.htm#before) . 2. قم بفك [غطاء](file:///C:/data/systems/wsT3500/ar/SM/td_cover.htm#td_cover) الكمبيوتر .

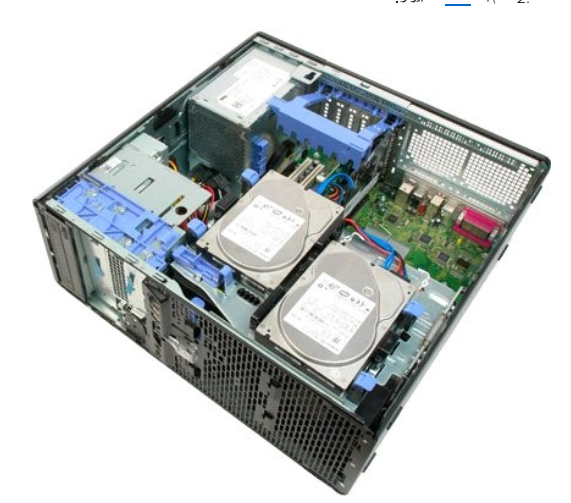

3. اسحب ذراع احتجاز بطاقة التمديد تجاه حافة الكمبيوتر.

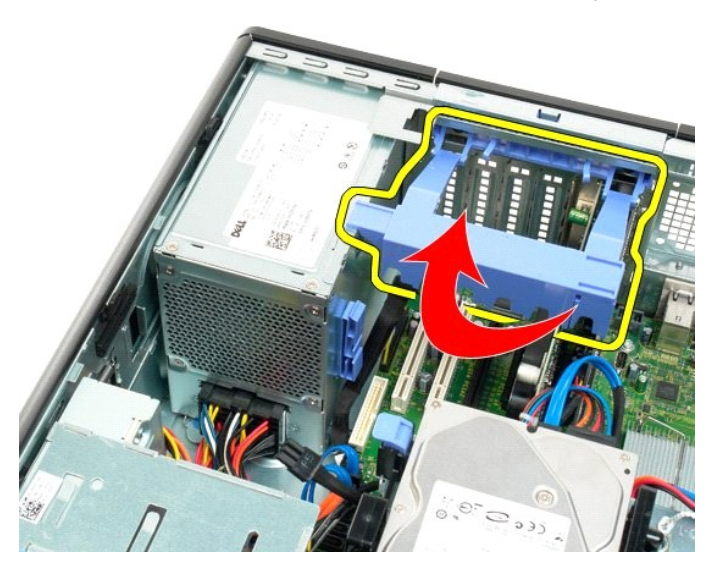

4. افصل كابل وحدة إمداد الطاقة من خلال الضغط على الألسنة (1) أثناء دفع الكابل بعيدا عن وحدة الإمداد بالطاقة (2).

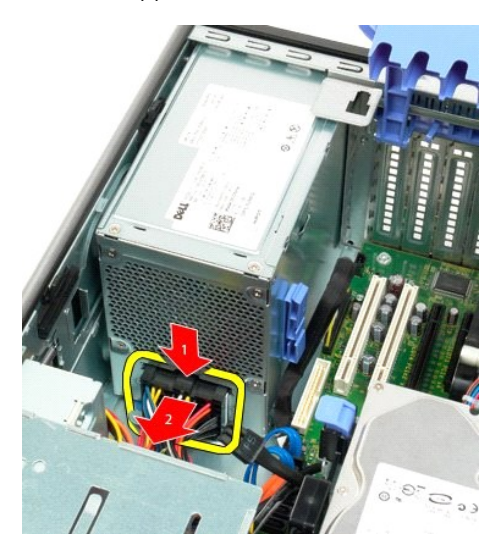

5. قم بفك المسامير الأربعة التي تثبت القرص الصلب بالجزء الخلفي من الكمبيوتر.

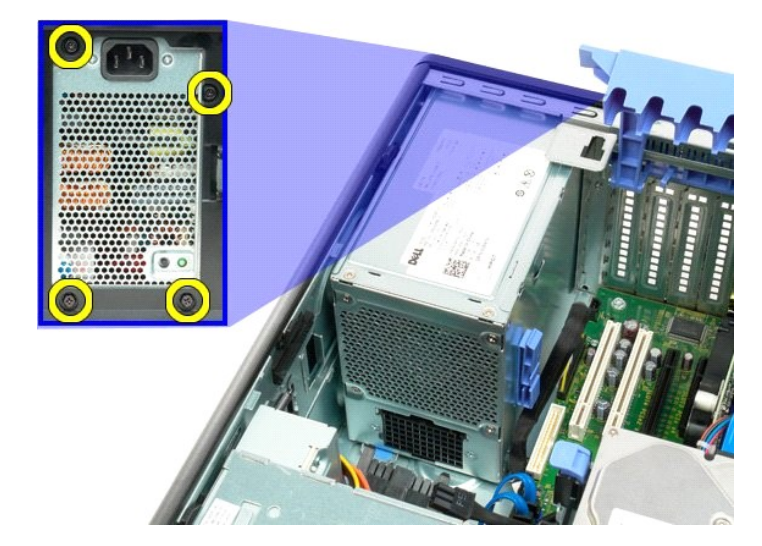

6. اسحب مع الاستمرار لأسفل لسان تحرير وحدة الإمداد بالطاقة.

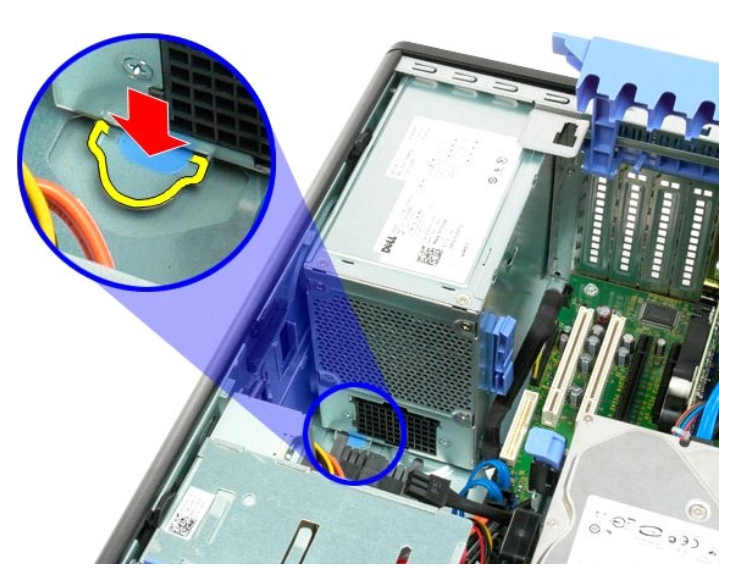

.<br>طاقة تجاه داخل الكمبيوتر حتى يختفي الإط

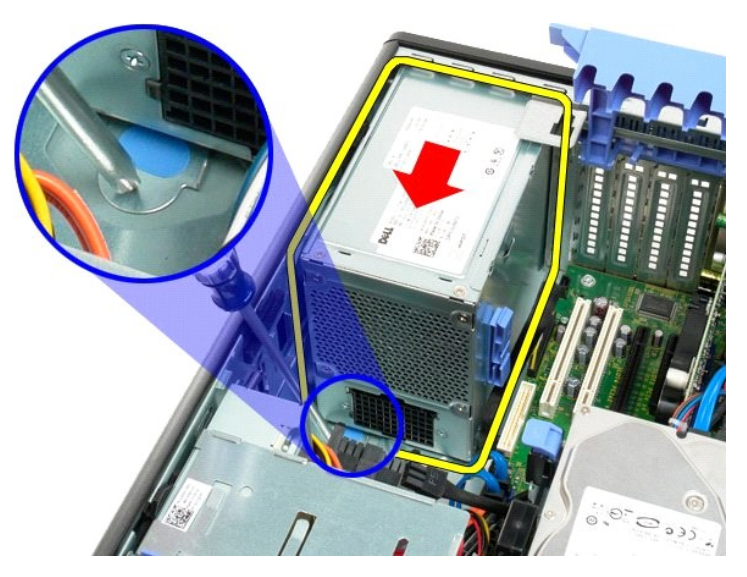

8. ارفع وحدة الإمداد بالطاقة مباشرة لأعلى وأزلها من الكمبيوتر.

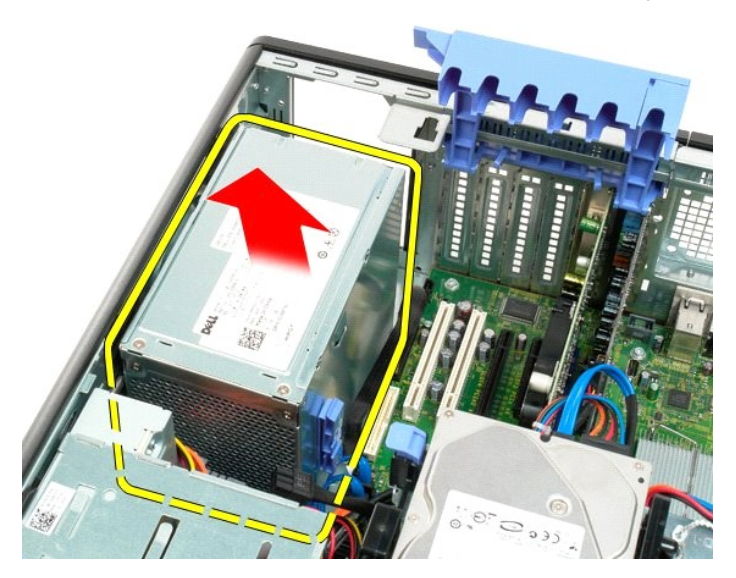

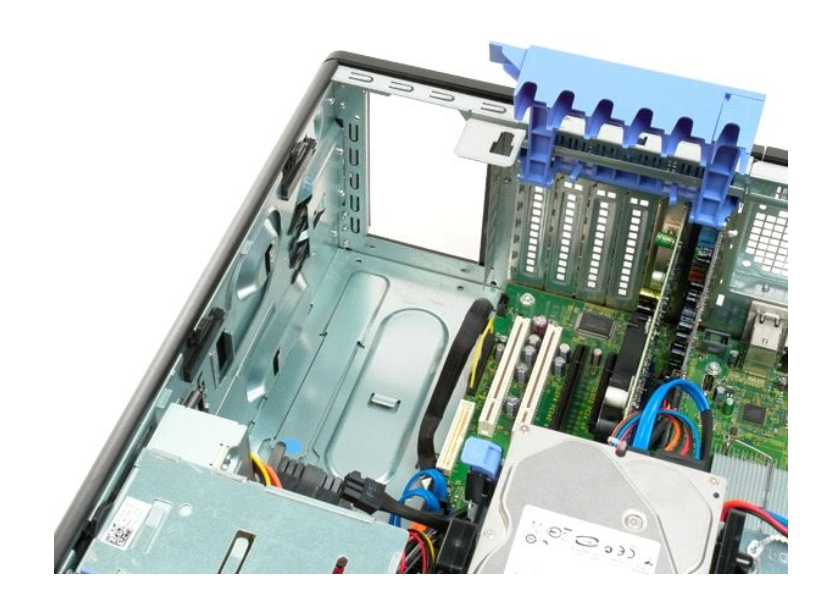

# **لوحة النظام**

**Dell™ Precision™ T3500 الخدمة دليل**

تطير: قبل أن تبنا العلي السيوتر الفاص بك، يرجى قراءة مطومات الأمان المارس المارس المعامل المعامل المعامل المسلمة، والمست المعامة الرئيسية للتوافق مع الإشعارات التنظيمية على الشعام التنظيمية على المعامل المعامل المعامل الم

## **إزالة لوحة النظام**

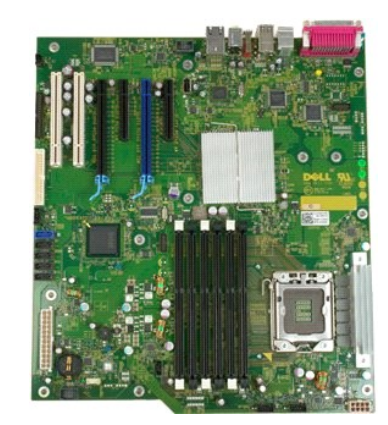

- 1. اتبع الإجراءات الواردة ف[ي قبل التعامل مع الأجزاء الداخلية للكمبيوتر الخاص بك](file:///C:/data/systems/wsT3500/ar/SM/work.htm#before) . 2. قم بفك [غطاء](file:///C:/data/systems/wsT3500/ar/SM/td_cover.htm#td_cover) الكمبيوتر . 3. ارفع حاوية القرص الصلب : .a اضغط باستمرار على لسان التحرير الأزرق تجاه أسفل الكمبيوتر .
	-

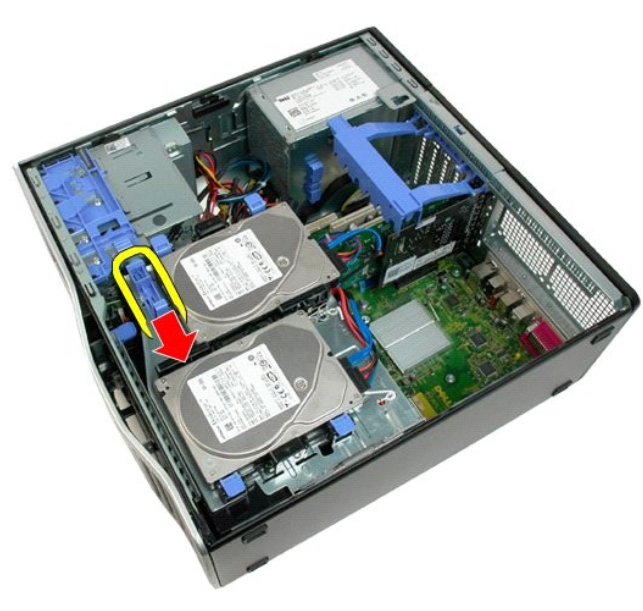

.b ارفع حاوية القرص الصلب على المفصلات الخاصة به .

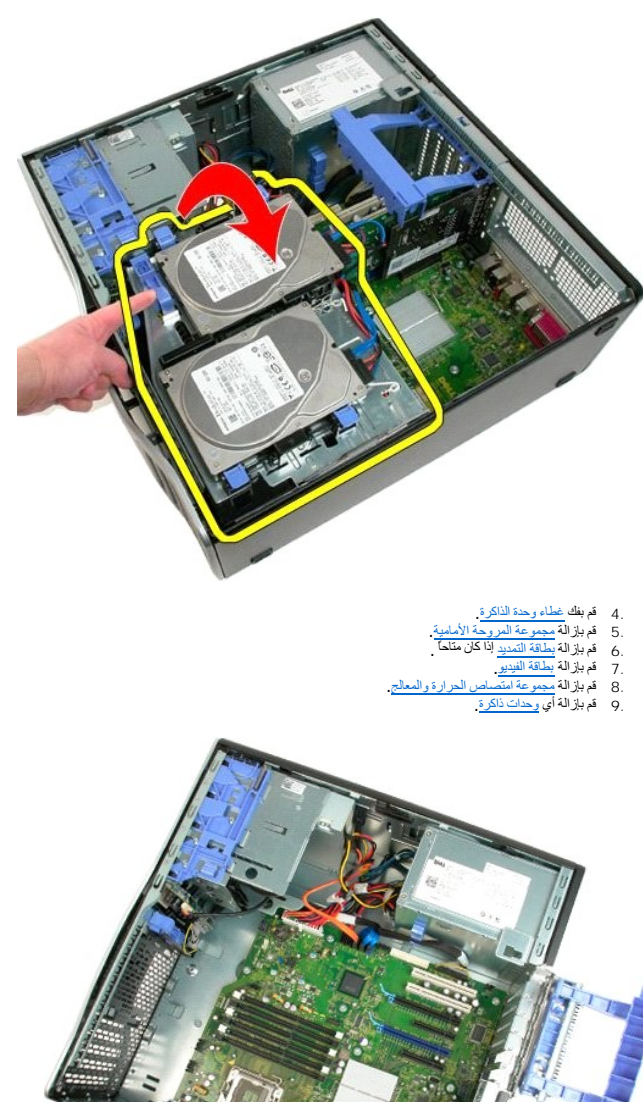

01. افصل كابل بيانات التزويد بالطاقة.

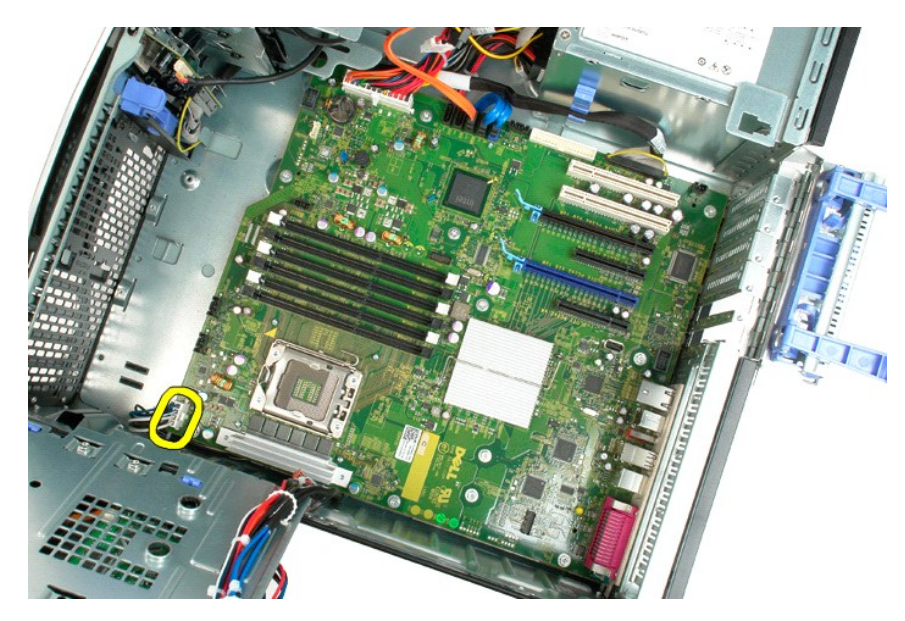

11. افصل كابل طاقة لوحة النظام.

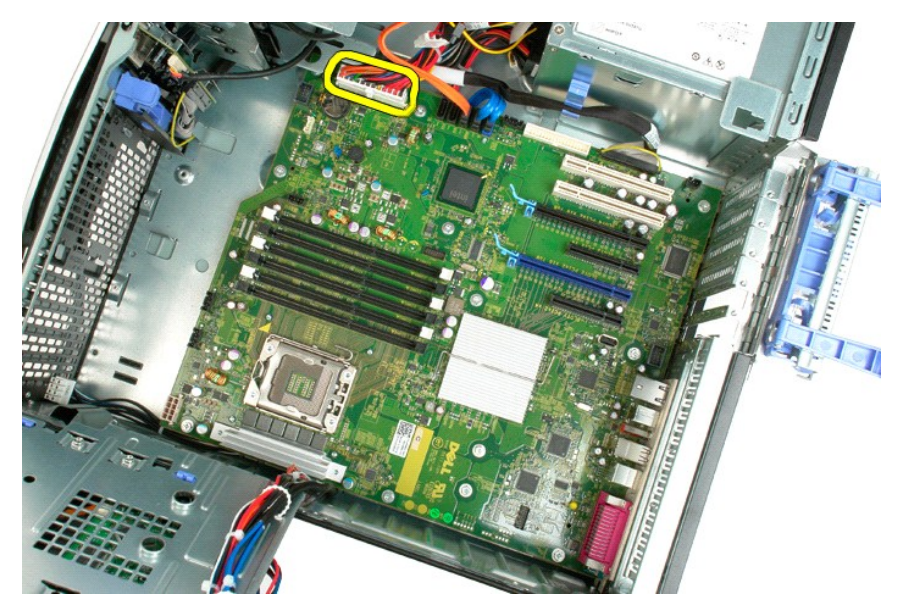

21. افصل كابلات بيانات محرك الأقراص الضوئية والصلبة.

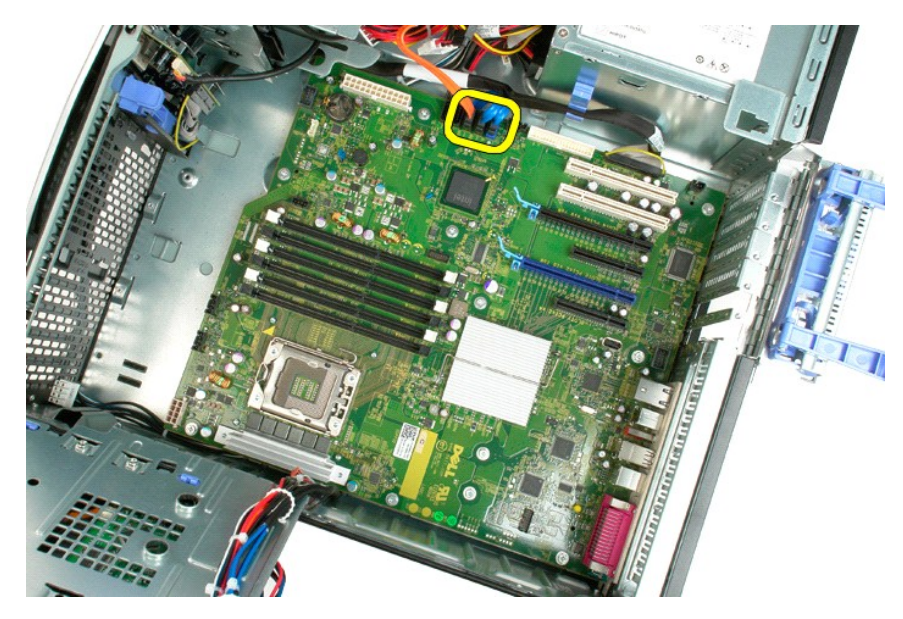

31. افصل كابل بيانات الإدخال/الإخراج.

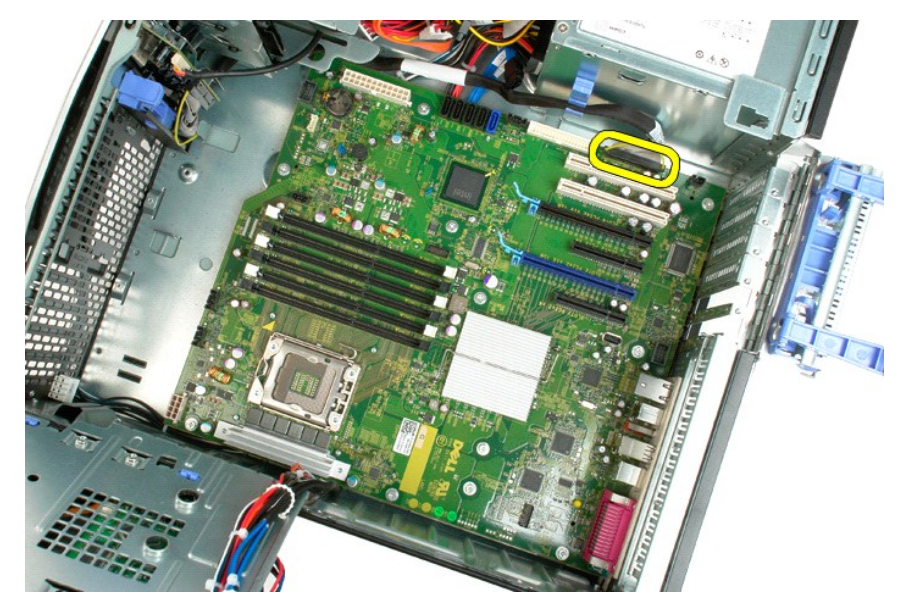

41. قم بفك المسامير الإثنى عشر التي تثبت لوحة النظام بهيكل الكمبيوتر.

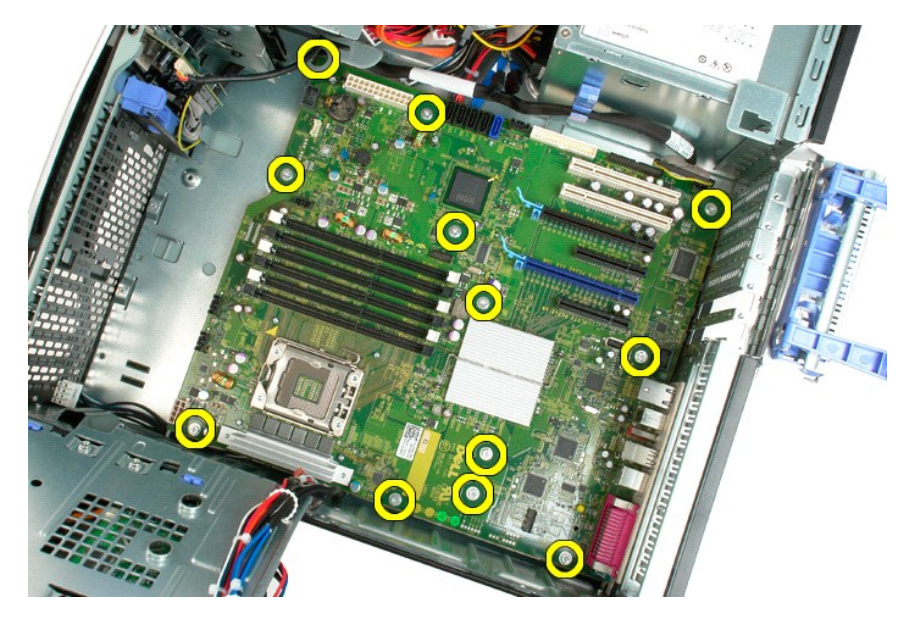

51. ادفع لوحة النظام تجاه الجزء الأمامي من الهيكل.

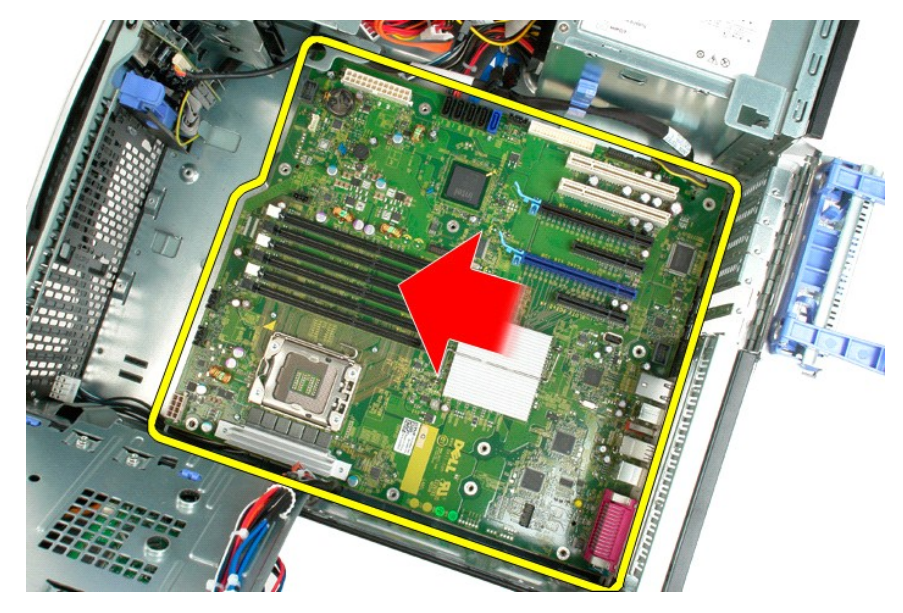

61. ارفع لوحة النظام لأعلى بزاوية تجاه حافة الهيكل.

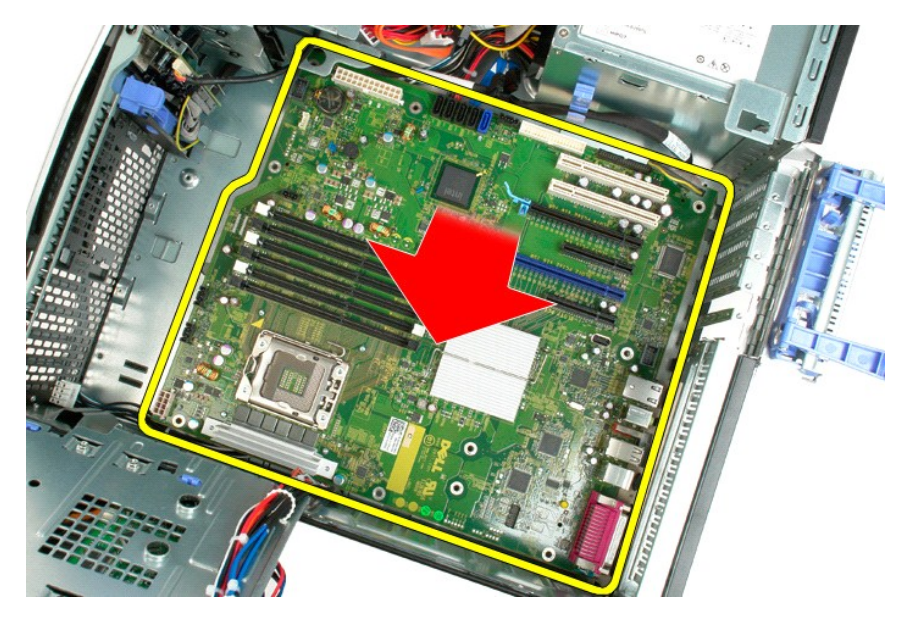

71. قم بإزالة لوحة النظام من هيكل الكمبيوتر.

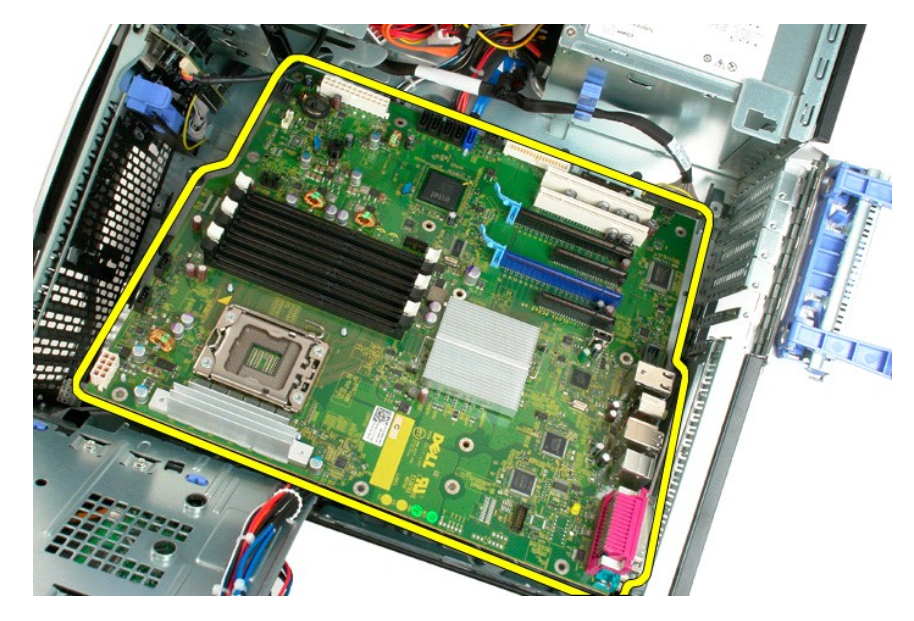

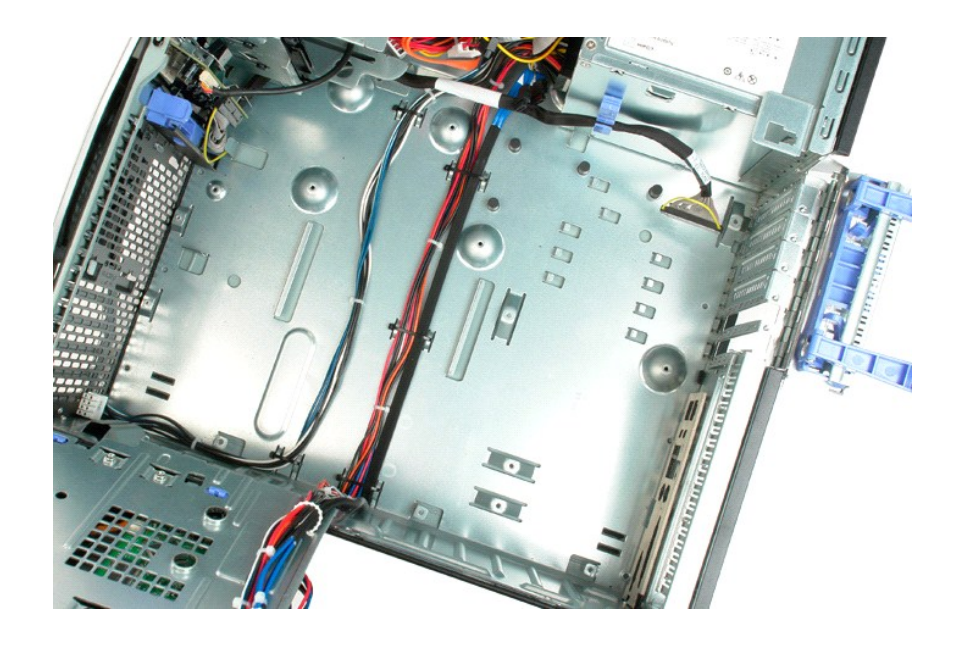

## **بطاقة فيديو Dell™ Precision™ T3500 الخدمة دليل**

<span id="page-69-0"></span>تطير: قبل أن تبنا العلي السيوتر الفاص بك، يرجى قراءة مطومات الأمان المارس المارس المعامل المعامل المعامل المسلمة، والمست المعامة الرئيسية للتوافق مع الإشعارات التنظيمية على الشعام التنظيمية على المعامل المعامل المعامل الم

**إزالة بطاقة الفيديو**

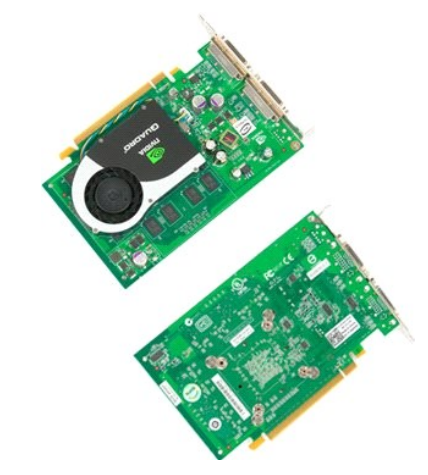

1. اتبع الإجراءات الواردة ف[ي قبل التعامل مع الأجزاء الداخلية للكمبيوتر الخاص بك](file:///C:/data/systems/wsT3500/ar/SM/work.htm#before) . 2. قم بفك [غطاء](file:///C:/data/systems/wsT3500/ar/SM/td_cover.htm#td_cover) الكمبيوتر .

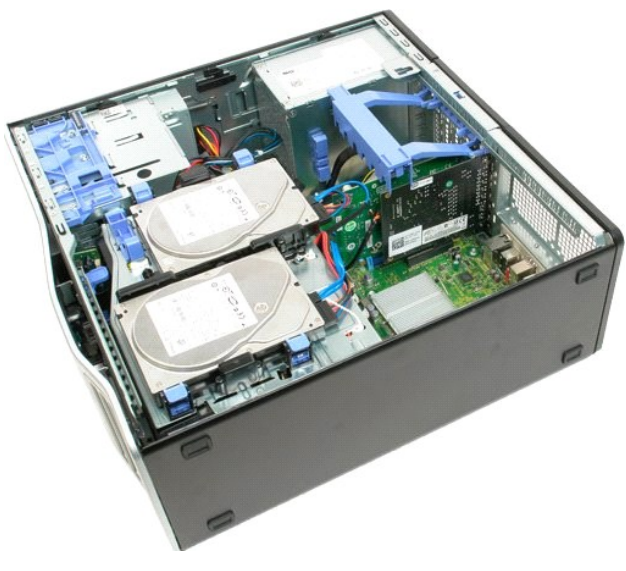

. ارفع ذراع مجموعة احتجاز بطاقة التمديد بعيدا ًعن الهيكل 3.

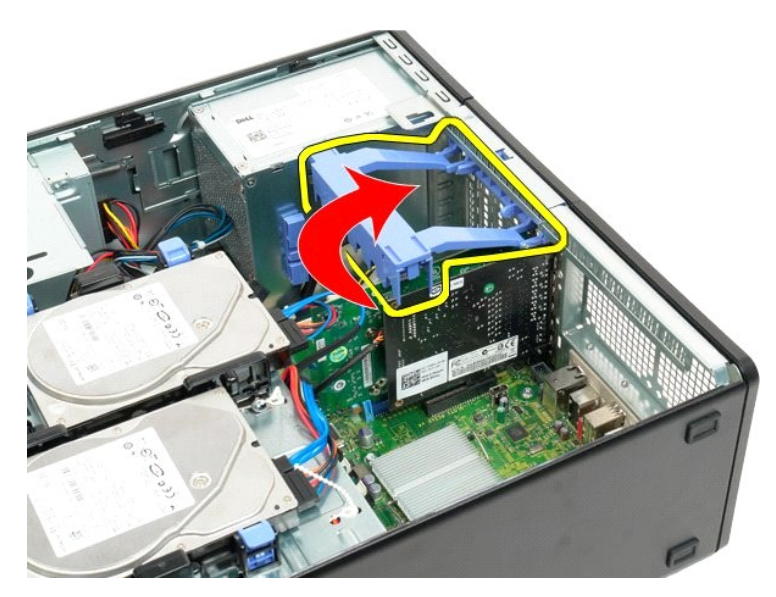

4. اضغط على ألسنة مجموعة احتجاز بطاقة التمديد معا ًواستمر في ذلك.

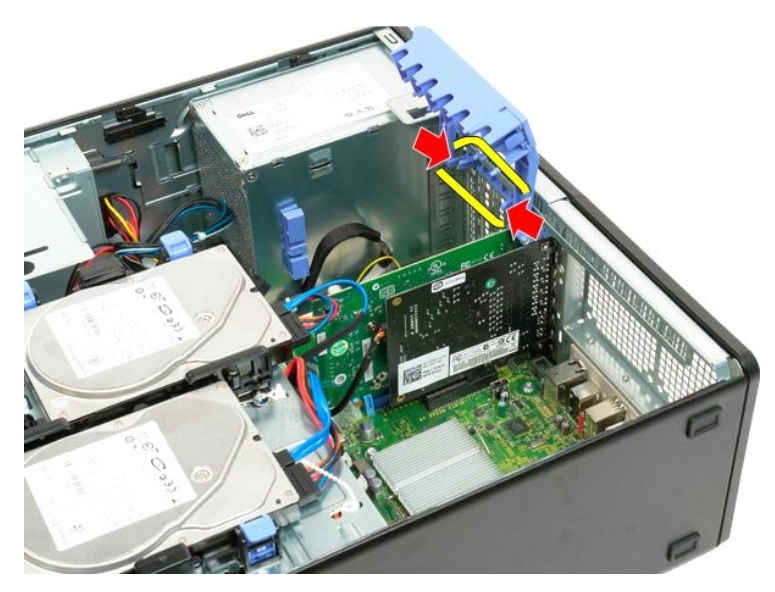

5. تابع سحب ذراع احتجاز بطاقة التمديد تجاه الجزء الخارجي من الكمبيوتر.

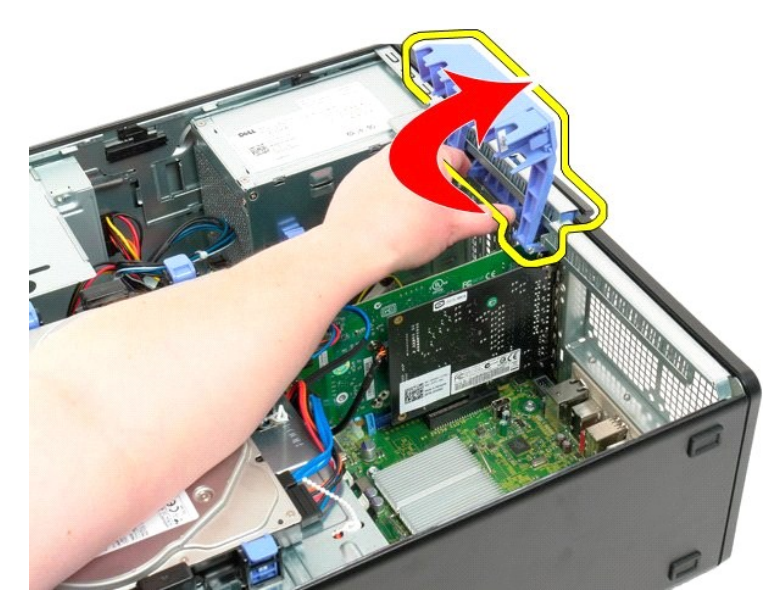

ضع لسان التحرير الأزرق على لوحة النظام بعيدا ًعن بطاقة الفيديو . 6.

**ملاحظة:** تمت إزالة بطاقة الفيديو لزيادة الرؤية للإجراء التالي .

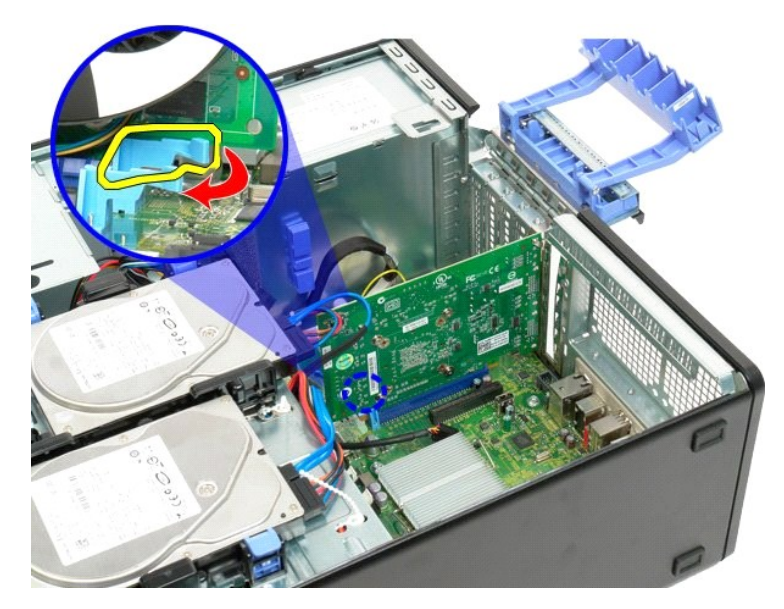

7. ارفع بطاقة الفيديو مباشرة لأعلى وقم بإزالتها من الكمبيوتر.
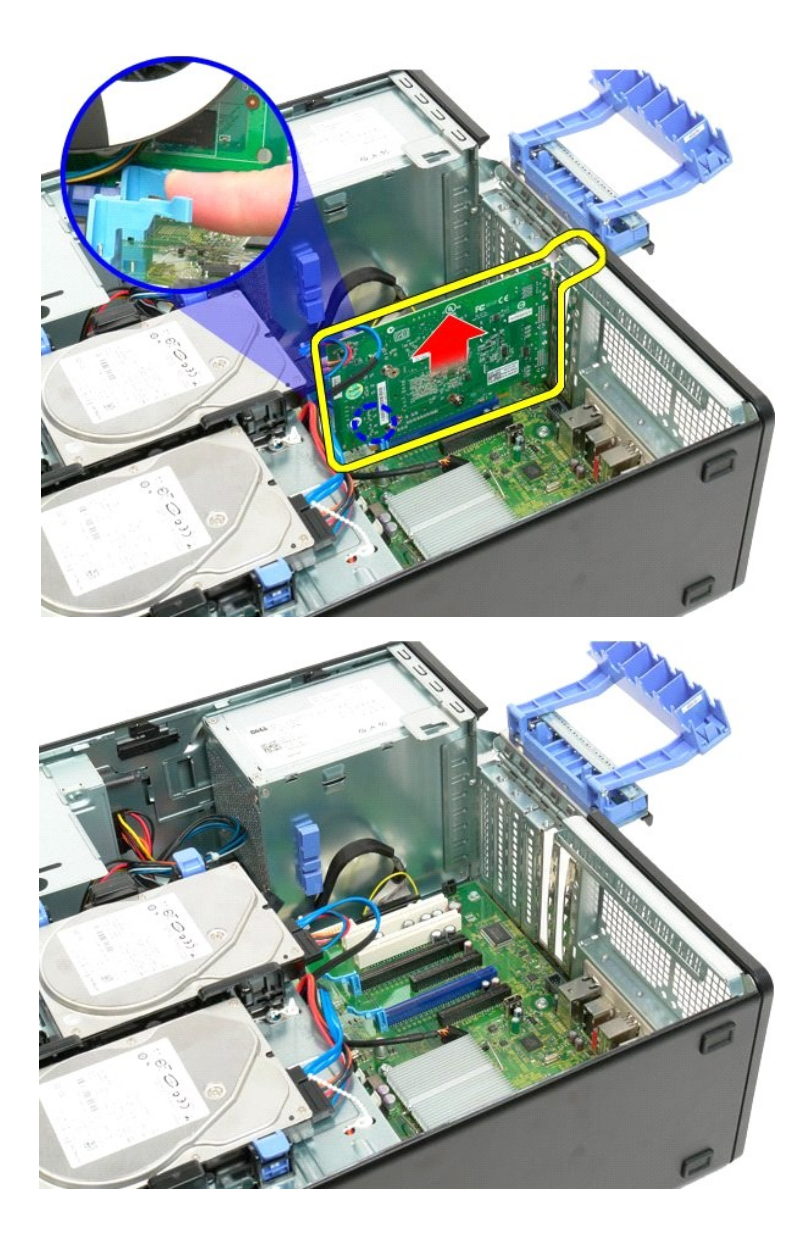

## **بطاقة التمديد Dell™ Precision™ T3500 الخدمة دليل**

تطير : قبل أن تبنا العلي المسري الذامن المراس الله عليه المسلم المسلم المسام المسلم المسلم المسلم المسلم المسلمة، راجع المفحة الرئيسية للتوافق مع الإشعارات التنظيمية على الشعار التنظيمية على المسلم المسلم المسلم المسلم ال

**إزالة بطاقة التمديد**

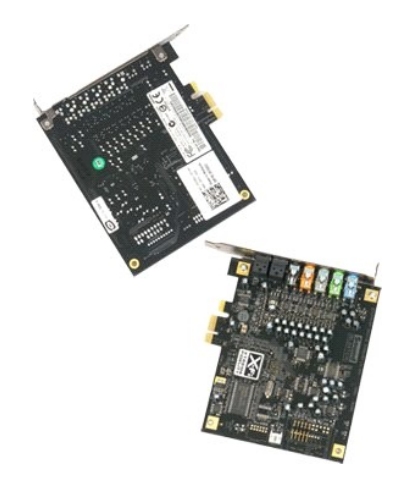

1. اتبع الإجراءات الواردة ف[ي قبل التعامل مع الأجزاء الداخلية للكمبيوتر الخاص بك](file:///C:/data/systems/wsT3500/ar/SM/work.htm#before) . 2. قم بفك [غطاء](file:///C:/data/systems/wsT3500/ar/SM/td_cover.htm#td_cover) الكمبيوتر .

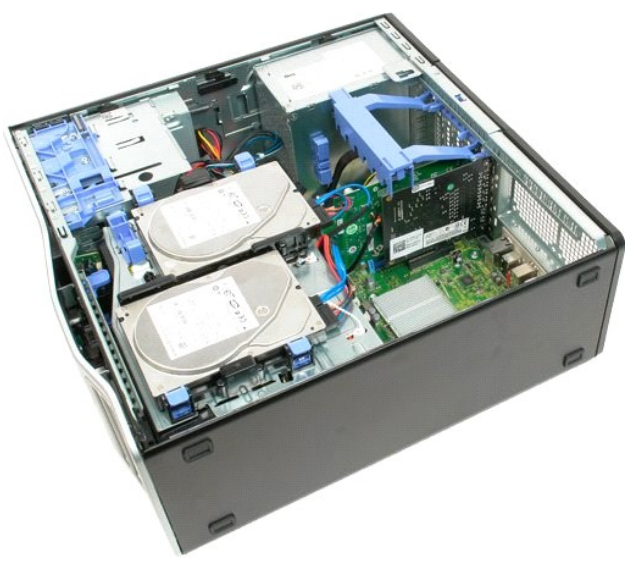

. 3 ارفع ذراع مجموعة احتجاز بطاقة التمديد بعيدا عن الهيكل

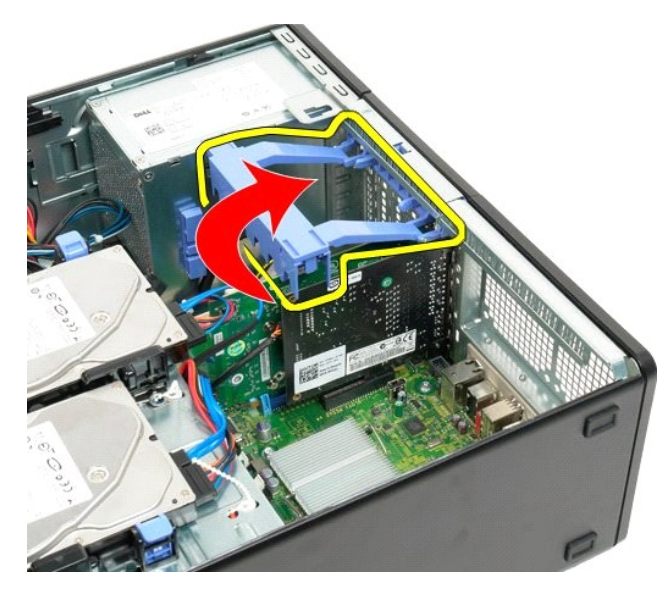

4. اضغط على ألسنة مجموعة احتجاز بطاقة التمديد معا ًواستمر في ذلك .

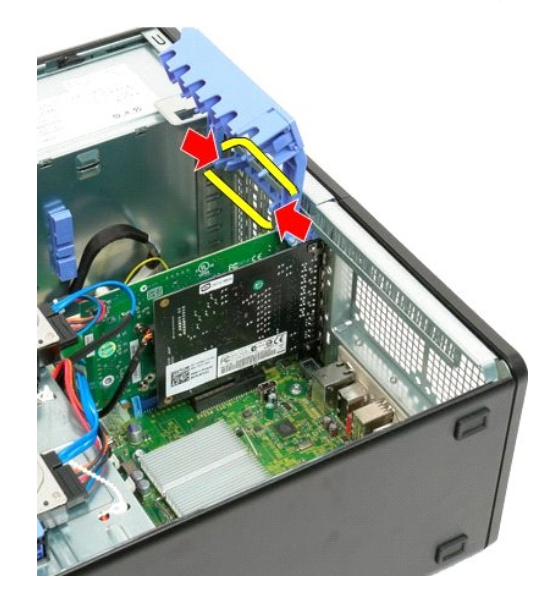

5. تابع سحب ذراع احتجاز بطاقة التمديد تجاه الجزء الخارجي من الكمبيوتر .

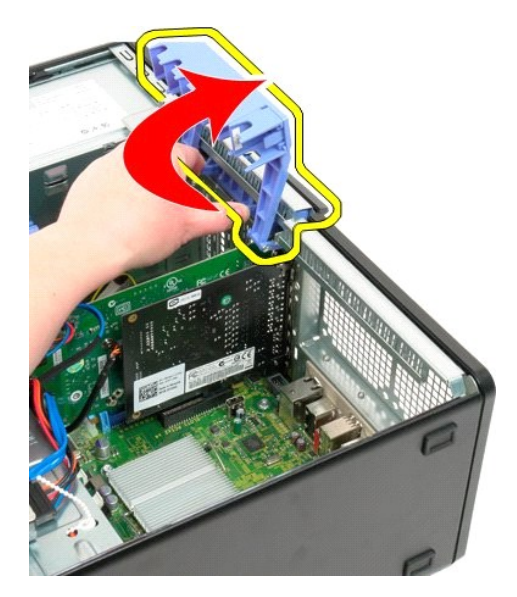

6. افصل كابل USB من بطاقة التمديد .

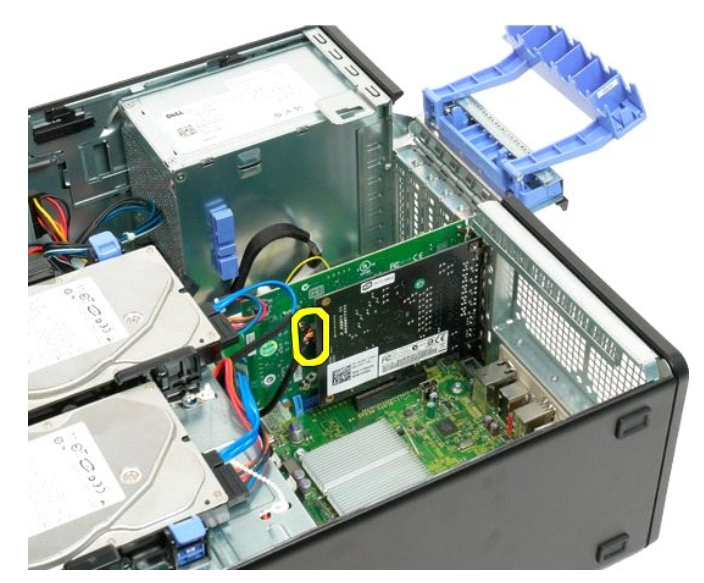

7. ارفع بطاقة التمديد مباشرة لأعلى وقم بإزالتها من الكمبيوتر .

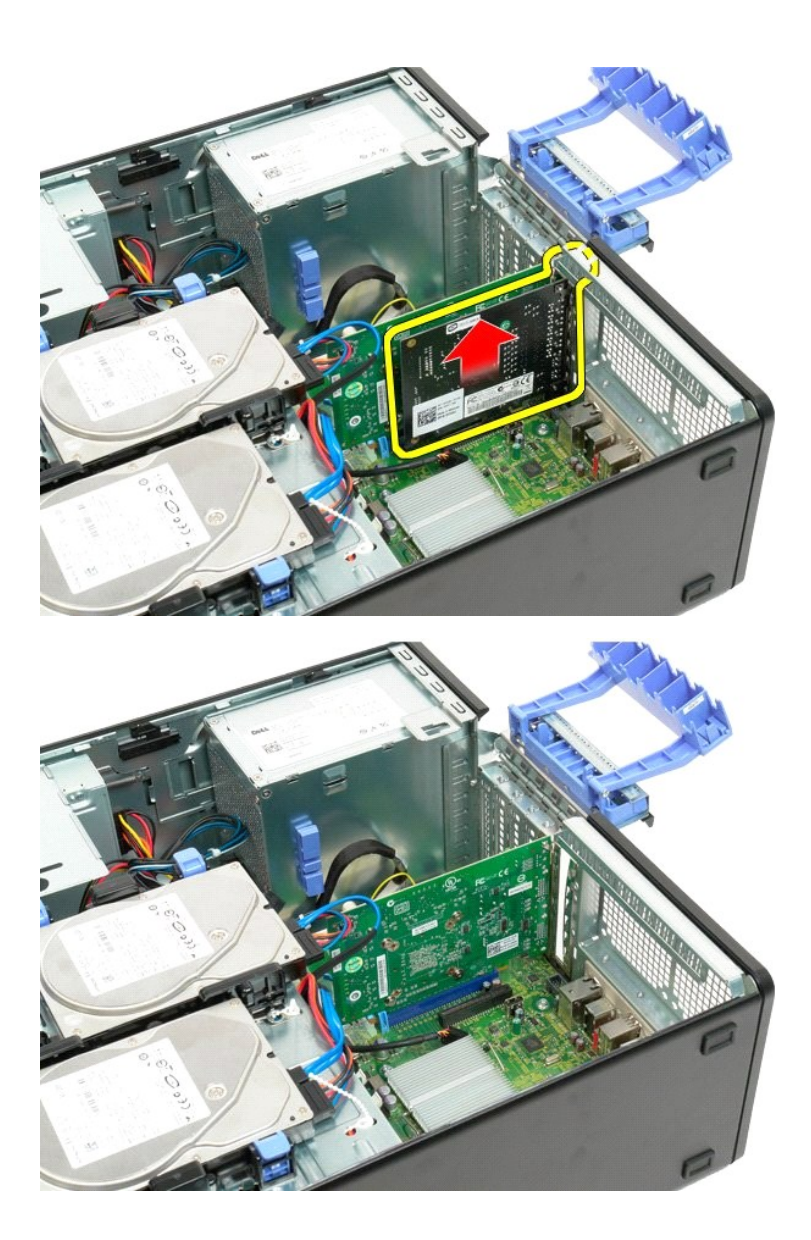

**العمل في جهاز الكمبيوتر Dell™ Precision™ T3500 الخدمة دليل**

- <span id="page-77-4"></span>[قبل العمل داخل الكمبيوتر](#page-77-1)
- [الأدوات الموصى بها](#page-77-2)
- [إيقاف تشغيل الكمبيوتر](#page-77-3)
- [قبل العمل داخل الكمبيوتر](#page-78-0)

#### <span id="page-77-1"></span>**قبل العمل داخل الكمبيوتر**

استعن بإرشادات الأمان التالية للمساعدة على حماية جهاز الكمبيوتر من المساعدة به على المساعد الشخص المساعدة كم المستند المستند والمستند توفر الحالات التالية .<br>.

<span id="page-77-0"></span><sup>l</sup> اتخاذك للخطوات المذكورة في [قبل التعامل مع الأجزاء الداخلية للكمبيوتر اللوحي](#page-77-4) . <sup>l</sup> قيامك بقراءة معلومات الأمان الواردة مع الكمبيوتر. <sup>l</sup> إمكانية استبدال أحد المكونات أو— في حالة شرائه بصورة منفصلة — تركيبه من خلال اتباع إجراءات الإزالة بترتيب عكسي. م<br>هي تطير - قبل أن تبدأ العمل بداخل الكمبيوتر الخاص بك، يُرجى قراءة معلومات المعلوم المعلمات المساحم المساحم المساحمة المسلحمة الرئيسية للتوافق مع الإشعارات التنظيمية على العقدة الرئيسية للتوافق مع الإشعارات التنظيمية على

**.[www.dell.com/regulatory\\_compliance](http://www.dell.com/regulatory_compliance)**

**تنبيه :لا يجب إجراء إصلاحات في الكمبيوتر إلا بواسطة فني خدمة معتمد .فلا يغطي الضمان أي تلف ناتج عن أعمال صيانة غير معتمدة من قِبل Dell.**

سبيه. لتجنب تفريغ الشحنات الإلكتروستاتيكية، قم بعزل نفسك أرضيا باسمته المعام المعاصم بالمعلم الخاص المعاصل مع الغزل الموس الخزم الخلفي لجهاز الكمبيوتر بشكل دوري بالمس الجزء الخلفي لجهاز الكمبيوتر بشكل دوري بالمعنى الخاص ا

△ تنبيه تعامل مع المكونات والبطقات بحرص لاتلمس الموكون المراس الملائف المعاسم المراقص المعامل المساسم المستنبة الخلص الخاصة بها فسك المكونات مثل المعالج من الحواف، وليس من المؤن المواف وليس من المؤن المواف وليس من المؤن ا

تنيه. عنما تقوم بفمل احد الكابلات، فم سعيه من الموسال السحب، وليس من المرك الكاب الموسال المستم الكارس المسائلة المناسر المسائل المست المست المست الشين قبل فصل است التثبيت قبل فصل است ا<br>فصل الموصلات، حافظ على مداتها بالسا

. قد تظهر ألوان الكمبيوتر الخاص بك وبعض المكونات المحددة مختلفة ًعما هو مبيّن في هذا المستند **ملاحظة:**

لتجنب تعرض الكمبيوتر للتلف ٬قم بالخطوات التالية قبل أن تبدأ في العمل داخل الكمبيوتر .

. 1 تأكد من استواء سطح العمل ونظافته لتجنب تعرض غطاء الكمبيوتر للخدش.<br>. 2 قم بإغلاق الكمبيوتر (انظر إ[يقاف تشغيل الكمبيوتر](#page-77-3) ).

**تنبيه :لفصل كابل شبكة ٬قم أولا ًبفصل الكابل من الكمبيوتر ٬ثم افصله من جهاز الشبكة.**

- 3. افصل كل كابلات الشبكة عن الكمبية يقرر.<br>2. قم بفصل الكمبيوتر وجميع الأجهزة المتصلة به من مأخذ التيار الكهربي<br>5. اضغط مع الاستمرار على زر الطاقة أثناء فصل الكهرباء عن النظام من أجل عزل لوحة النظام أرضيا ً .
	- - 6. قم بفك غطاء الكمبيوتر (انظر إ[زالة غطاء الكمبيوتر وإعادة تركيبه](file:///C:/data/systems/wsT3500/ar/SM/td_cover.htm#td_cover)) .

تييه. قبل لس ان المولدات النظية للكبيرتر، عليك بتل نفسك ارضيا صارفين المساحر معامل المعامل المستخل المستخل المستخل المستخدم المبيرتر، فم بصفة دورية بلس سطح معني غير<br>مطلي لتبيد الكهرباء الإستانيكة والتي فتضر بالمكونت الداخ

#### <span id="page-77-2"></span>**الأدوات الموصى بها**

قد تتطلب الإجراءات الواردة في هذا المستند استخدام الأدوات التالية:

- l مفك صغير مسطح الحافة
- <span id="page-77-3"></span>l مفك فيليبس
- l أداة كتابة بلاستيكية صغيرة
- <sup>l</sup> اسطوانة برنامج تحديث BIOS Flash) انظر موقع دعم Dell على **[com.dell.support](http://support.dell.com/)**(

#### **إيقاف تشغيل الكمبيوتر**

**تنبيه :لتفادي فقد البيانات ٬احفظ جميع الملفات المفتوحة وقم بإغلاقها ٬ثم قم بإنهاء جميع البرامج المفتوحة قبل إيقاف تشغيل الكمبيوتر.**

1. قم بإيقاف تشغيل نظام التشغيل بالطريقة التالية :

**في نظام التشغيل Vista Windows:**

انقر فوق **Start )̳ (┘ꜜ** ٬ثم انقر فوق السهم في الجزء الأيمن السفلي من قائمة **Start )̳ (┘ꜜ**كما هو معروض أدناه ٬ثم انقر فوق **Down Shut )إيقاف التشغيل)**.

# $\begin{array}{c|c|c|c|c} \hline \bullet & \bullet & \bullet \end{array}$

#### **في نظام التشغيل XP Windows :**

انقر فوق  **̳ꜜ┘**¬ **إيقاف تشغيل الكمبيوتر**¬ **إيقاف التشغيل** .

يتوقف الكمبيوتر عن العمل بعد اكتمال عملية إيقاف تشغيل نظام التشغيل.

. و - تأكد من إيقاف تشغيل الكمبير و جميع الأجهز ، استماع به المتصلة باستماع التشغيل باستم ب التشغيل، اضغط مع المستمرار على زر الطاقة لمدة 4 ثوان تقريبا لإيقاف تشغيلها .

### <span id="page-78-0"></span>**قبل العمل داخل الكمبيوتر**

بعد استكمال أية إجراءات للاستبدال ٬تأكد من قيامك بتوصيل الأجهزة الخارجية والبطاقات والكابلات قبل تشغيل الكمبيوتر.

.1 قم بفك غطاء الكمبيوتر (انظر <u>إ[زالة غطاء الكمبيوتر وإعادة تركيبه](file:///C:/data/systems/wsT3500/ar/SM/td_cover.htm#td_cover)) .</u><br>2 قم بتوصيل أية كابلات هاتف أو شبكة بالكمبيوتر

# **تنبيه :لتوصيل كابل شبكة ٬عليك أولا ًبتوصيل الكابل بجهاز الشبكة ثم صله بالكمبيوتر.**

- 
- 3. قم بتوصيل الكمبيوتر وكافة الأجهزة المتصلة بالمآخذ الكهربائية الخاصة بها . 4. قم بتشغيل الكمبيوتر . 5. تحقق من أن الكمبيوتر يعمل بشكل صحيح عن طريق تشغيل برنامج Diagnostics Dell .انظر [Diagnostic](file:///C:/data/systems/wsT3500/ar/SM/diags.htm#diags1)s [Dell](file:///C:/data/systems/wsT3500/ar/SM/diags.htm#diags1) .

[رجوع إلى صفحة المحتويات](file:///C:/data/systems/wsT3500/ar/SM/index.htm)